Ministère de l'Enseignement Supérieur et de la Recherche Scientifique

Université Virtuelle de Tunis

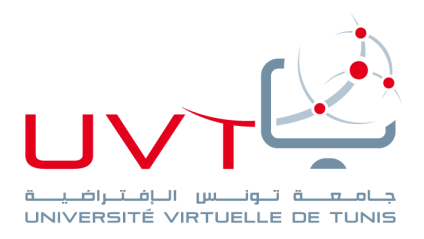

# **MEMOIRE DE STAGE DE FIN D'ÉTUDES**

### **Pour l'obtention du**

# **«Mastère professionnel en Nouvelles Technologies des Télécommunications et Réseaux (N2TR)»**

**Présenté par :**

**HAJJI AYADI Ahmed**

**Mise en place d'un site web pour l'institut supérieur des affaires de Tunis**

**Soutenu le :………………………**

Mr.(Mme.)……………………………………………………………………….

**Président :** 

……… **Encadreur :** Mr.(Mme.)

……………………………………………………………………….….. **Rapporteur :** 

Mr.(Mme.)……………………………………………………………….….…

…… **Membre :** **Devant le jury :**

**Année Universitaire : 2016/ 2017**

Mr.(Mme.)……………………………………………………………….

www.uvt.rnu.tn

14, Rue Yahia Ibn Omar - 1082 Mutuelleville - Tunis Tél.: +216 71 28 99 81 / +216 71 89 17 31 - Fax: +216 71 89 26 25

# *Dédicaces*

*Je dédie ce travail à*

*Mes parents, Ma femme, Mon fils HAROUN, Mes Sœurs, Et tous mes amis.*

# *Remerciements*

*Au terme de ce travail, je tiens à remercier*

#### *Mon encadreur Monsieur Ezzedine BEN BRAIEK,*

*Pour ses qualités humaines et professionnelles, pour son encadrement, ses directives,* 

*ses remarques constructives, et sa disponibilité.*

*Mon encadreur Mlle.Afef BEN BRAHIM, Enseignante à L'Institut Supérieur des* 

*Affaires de Tunis, pour ses qualités humaines et professionnelles et ses* 

*conseils fructueux.*

*Tous les personnels de L'Institut Supérieur des Affaires de Tunis*

*Pour leurs encouragements continus et leurs aides précieuses.*

# Table des matières

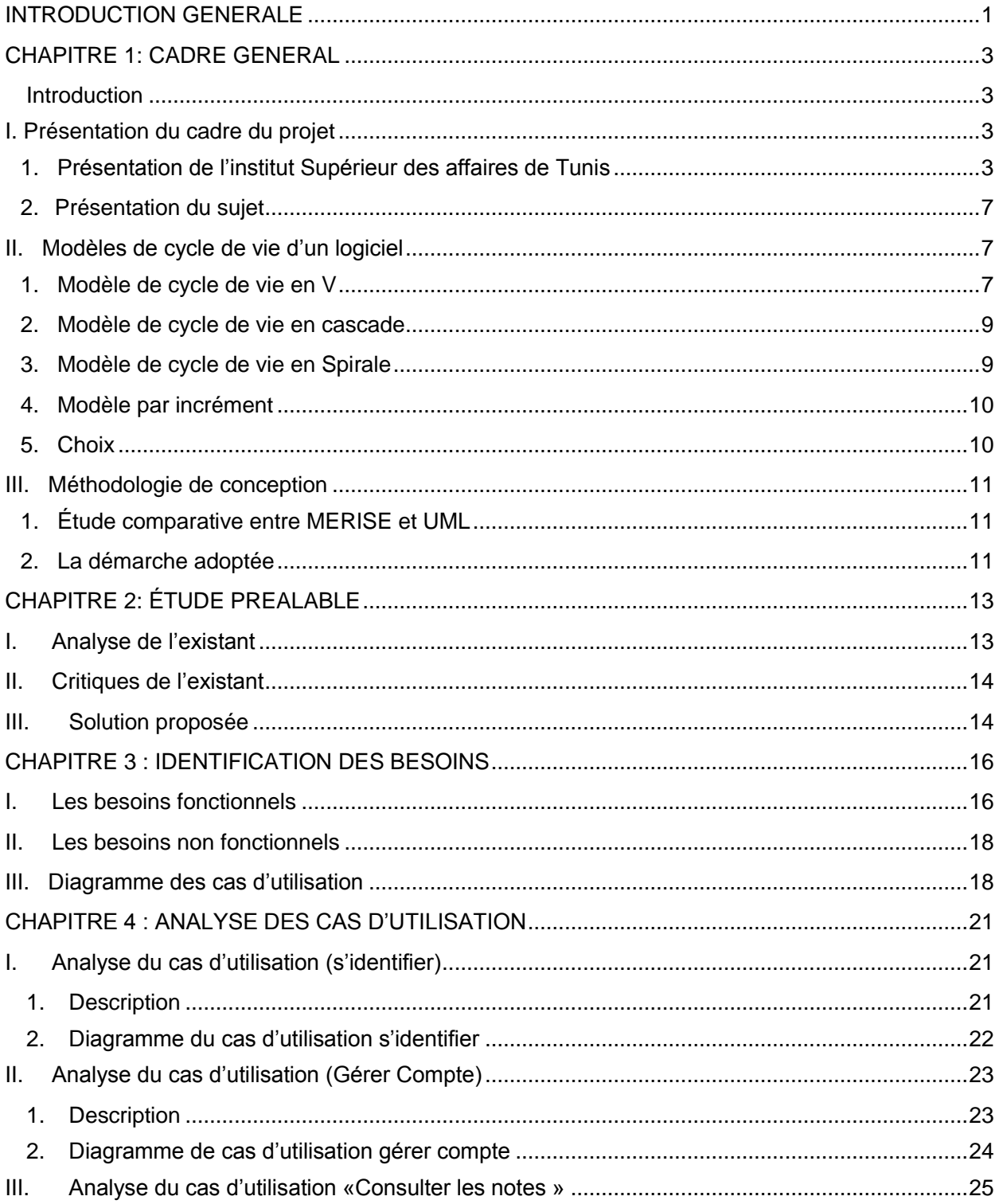

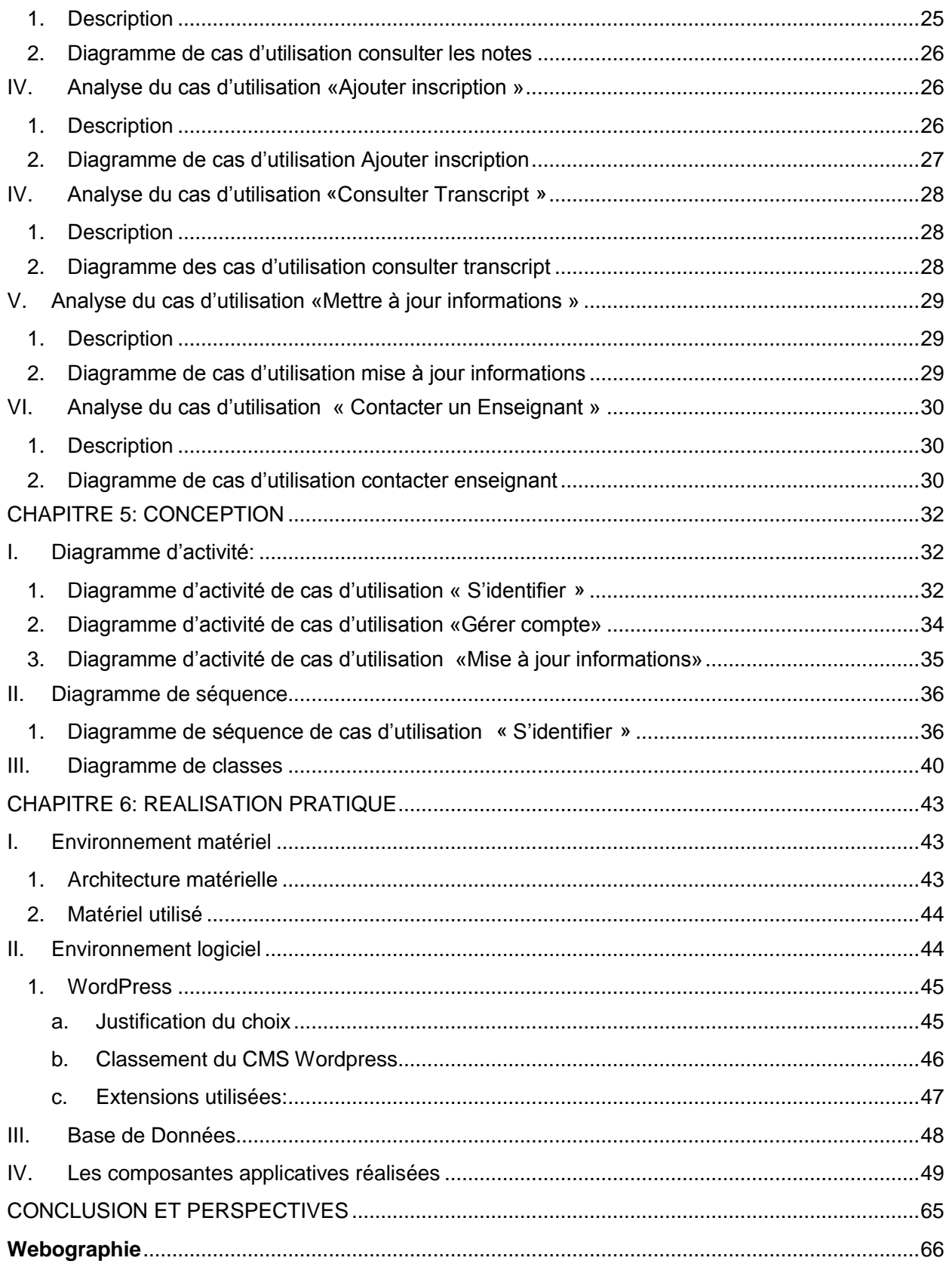

# **Table des Figures**

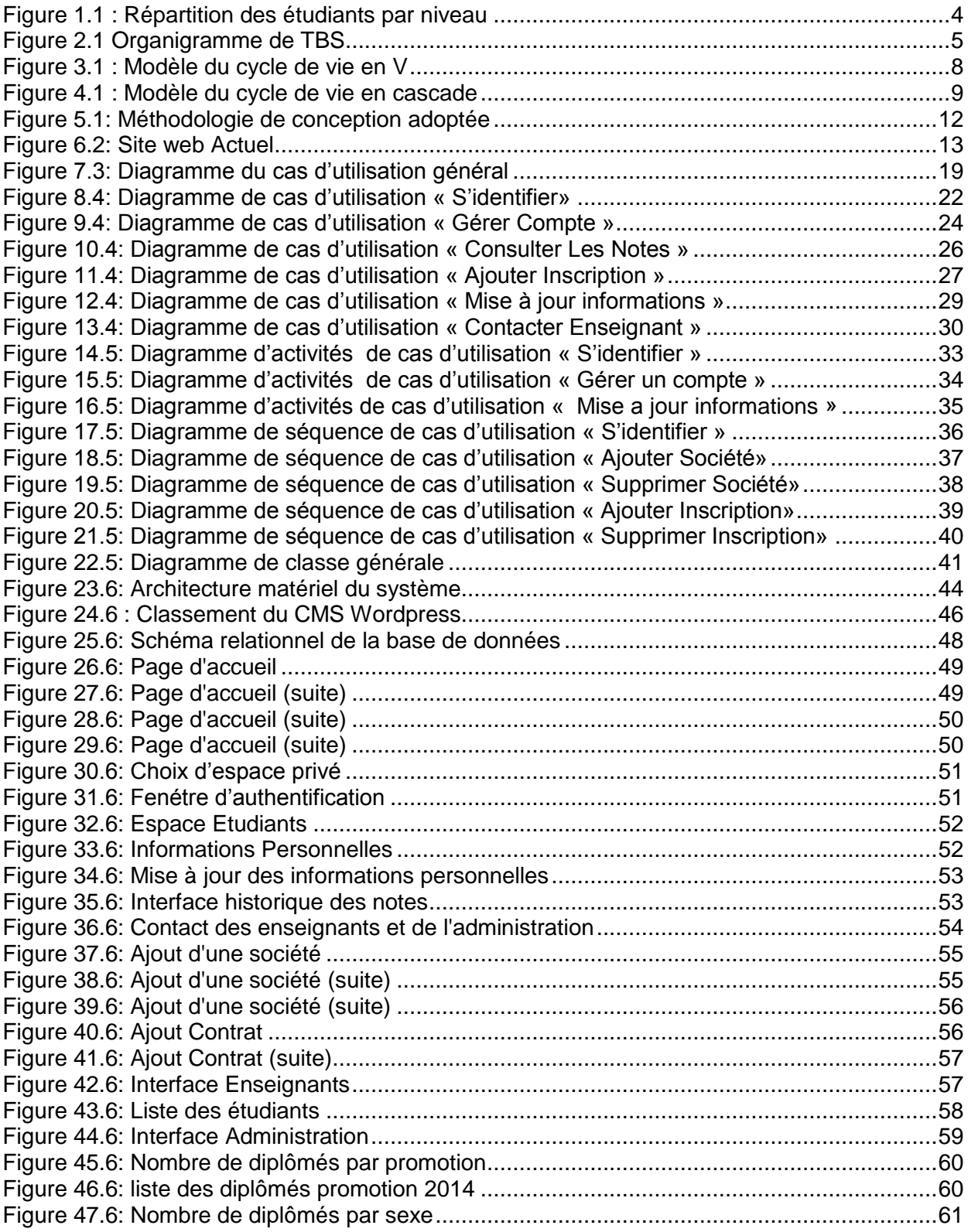

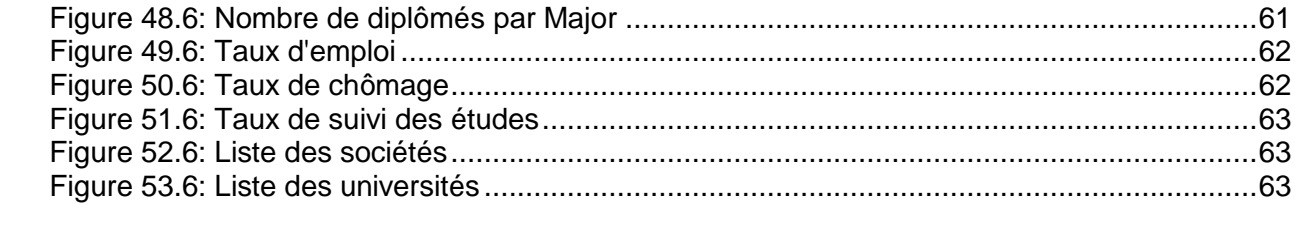

# **Table des Tableaux**

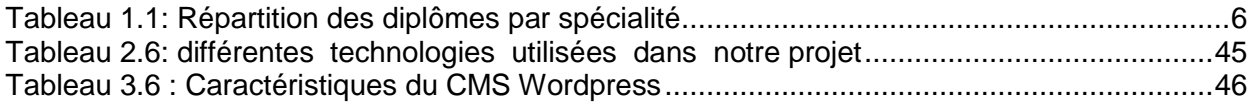

# **INTRODUCTION GENERALE**

<span id="page-8-0"></span>Face à l'évolution d'internet et ses services, l'université tunisienne fait face à de nouveaux défis auxquels il lui appartient de répondre.

Le site web universitaire devient le principal canal de communication à travers lequel on pourra la juger et ceci via le contenu des sites.

De nos jours, la qualité des études et les diplômes ne sont pas les seuls moyens pour bien placer l'université mais aussi le coté communication (site web, réseaux sociaux …) et surtout offrir une formation pour les étudiants qui soit bien étudiée afin de répondre aux exigences du marché de l'emploi.

Vu que le coté communication est manquante, la tâche qui m'a été confiée pour le projet de mastère est la création d'un nouveau site web pour l'institut Supérieur des Affaires de Tunis (TBS).

Ce présent rapport sera structuré en 6 chapitres :

Dans le premier chapitre **«** *Cadre Général* **»,** on présente le cadre du stage de PFE à savoir l'organisme de l'institut Supérieur des Affaires de Tunis ainsi que le sujet sur lequel portera le PFE et la méthodologie de travail adoptée.

Le second chapitre intitulé « *Étude préalable* », permet la présentation de l'existant (site web actuel) et sa critique avec les solutions proposées.

Dans le troisième chapitre « *Identification des besoins* », on commence par l'identification des acteurs, les besoins fonctionnels et non fonctionnels ainsi que le diagramme de cas d'utilisation général.

Dans le quatrième chapitre « *Analyse des cas d'utilisation*», on s'intéresse à l'analyse des cas d'utilisation présentés durant le chapitre précédent.

Le cinquième chapitre « *Conception* », permet de faire la conception détaillée des cas d'utilisation, les diagrammes de séquence, ainsi que le diagramme de classe complet.

Dans le dernier chapitre « *Réalisation pratique* », on présente l'environnement matériel et logiciel, le passage vers le schéma relationnel et l'application réalisée.

Enfin, on clôture ce mémoire par une conclusion dans laquelle on résume et on définit d'autres de la commune de la commune de la commune de la commune de la commune de la commune de la commune de l

## <span id="page-10-0"></span>**CHAPITRE 1: CADRE GENERAL**

#### <span id="page-10-1"></span>**Introduction**

Il est primordial de présenter l'organisme d'accueil dans lequel le stage de projet de fin d'études s'est déroulé.

On commence donc par la présentation de l'Institut Supérieur des Affaires de Tunis, le projet de création du site web et on finit par la présentation de la démarche de conception adoptée.

#### <span id="page-10-3"></span><span id="page-10-2"></span>**I. Présentation du cadre du projet**

#### **1. Présentation de l'institut Supérieur des affaires de Tunis**

L'institut supérieur des affaires de Tunis ou TUNIS BUSINESS SCHOOL en anglais (TBS) de l'Université de Tunis a été officiellement créé le 25 octobre 2010 (décret n ° 2755 du 25 octobre 2010). C'est la première et unique institution publique en Tunisie à utiliser l'anglais comme principale langue d'enseignement et suivre le système académique de l'enseignement supérieur américain.

La mission de TBS couvre:

· **Éducation**: TBS offre aux étudiants les connaissances et les compétences nécessaires pour mener une carrière réussie et devenir des leaders et des gestionnaires efficaces dans le cadre mondial.

· **Recherche**: TBS développe, améliore et diffuse des connaissances de gestion nouvelles et innovantes.

· **Sensibilisation**: TBS communique des connaissances et de nouvelles compétences de gestion au milieu des affaires afin de maintenir les normes d'excellence et de conduire les stratégies futures.

Aujourd'hui, TBS fait partie des instituts tunisiens leaders en Comptabilité, management, finance, marketing, business analytique, global Affaires.

L'étude de premier cycle à TBS comprend quatre niveaux académiques. Ceux-ci sont:

- \* Freshman (1ère année) : 336 étudiants
- \* Sophomore (2éme année) : 176 étudiants
- \* Junior (3ème année) : 88 étudiants
- \* Senior (4éme année) : 53 étudiants

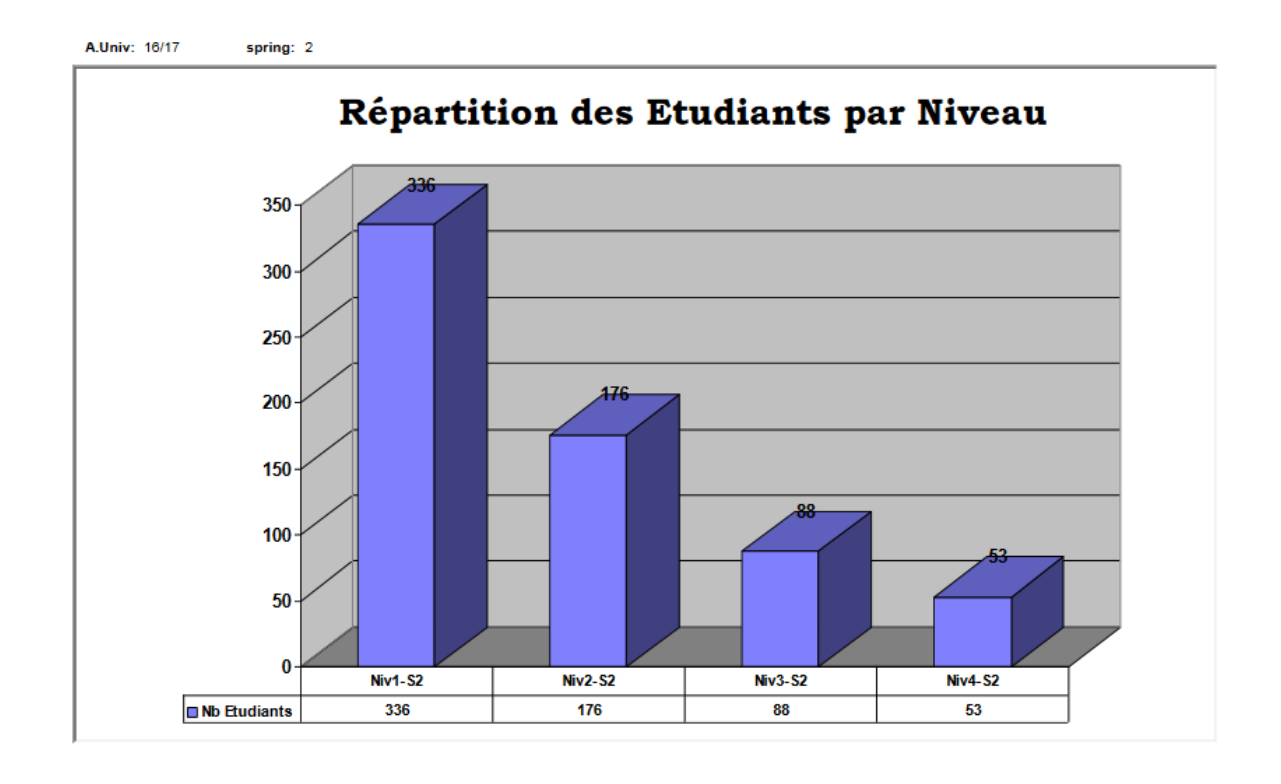

#### **Figure 1.1 : Répartition des étudiants par niveau**

<span id="page-11-0"></span>Pour passer d'un niveau à l'autre, l'étudiant doit obtenir tous les crédits liés aux cours dans ce niveau et avoir une moyenne cumulative de note (GPA) supérieure ou égale à 2 sur 4 (2.00  $(4.00).$ 

#### **Adresse de l'Institut:**

Tunis Business School (prés de Marché de Gros, Bir El Kasaa)

El Mourouj 2074, TUNISIA

Boite Postal: BP n°65, Bir El Kassaa 2059, TUNISIA

- **Tel:** (+216) 79 409 409/ (+216) 79 409 400
- **Fax:** (+216) 79 409 119
- **Email:** [Salah.Benabdallah@tunis-business-school.tn](mailto:Salah.Benabdallah@tunis-business-school.tn)

L'organisation de l'Institut Supérieur des Affaires de Tunis se présente comme suit:

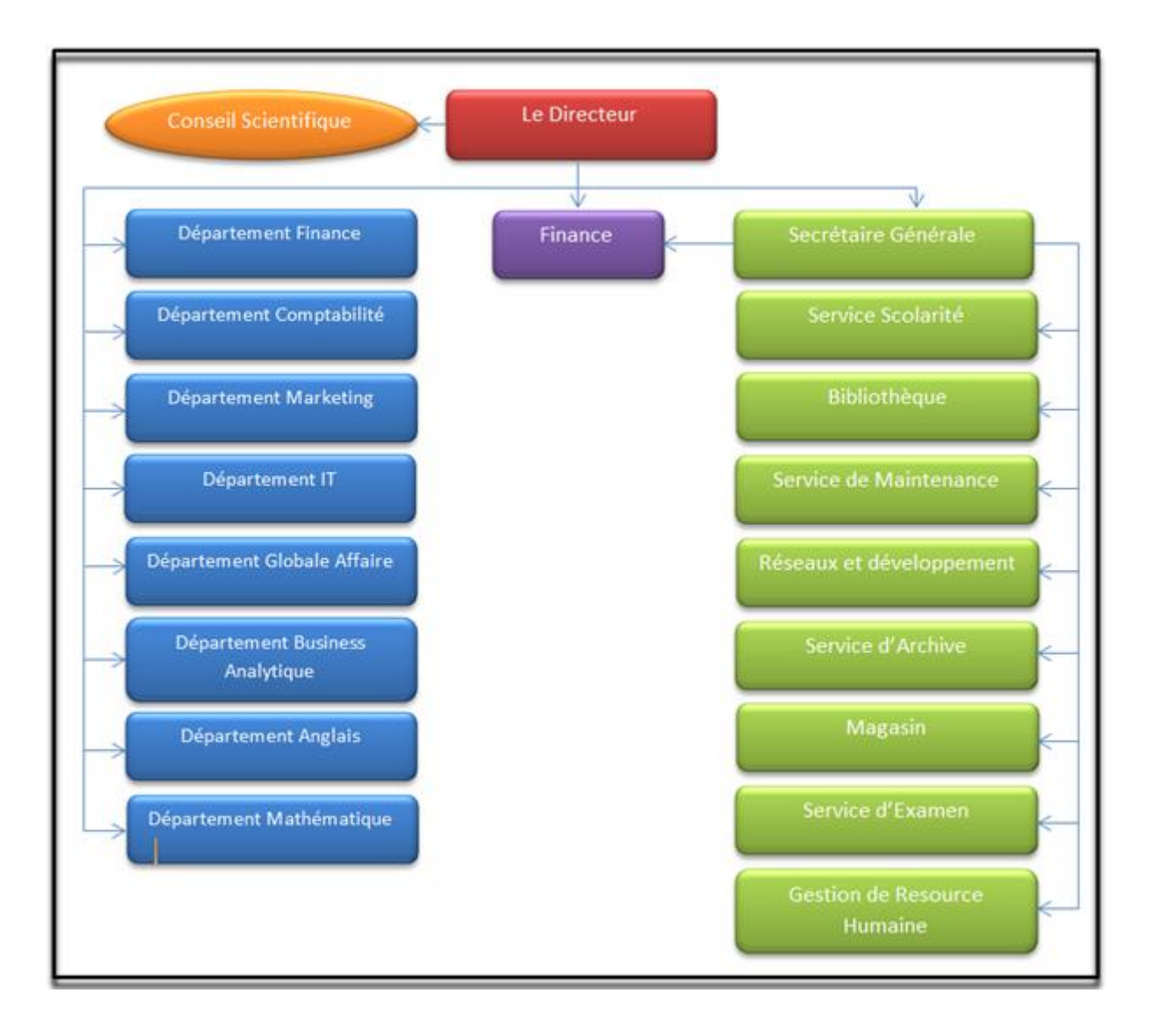

<span id="page-12-0"></span>**Figure 2.1 Organigramme de TBS**

TBS utilise le système académique de l'enseignement supérieur nord-américain, il faut que chaque étudiant choisi entre deux spécialités; un majeur et autre mineur parmi les spécialités indiquées dans la table ci-dessous:

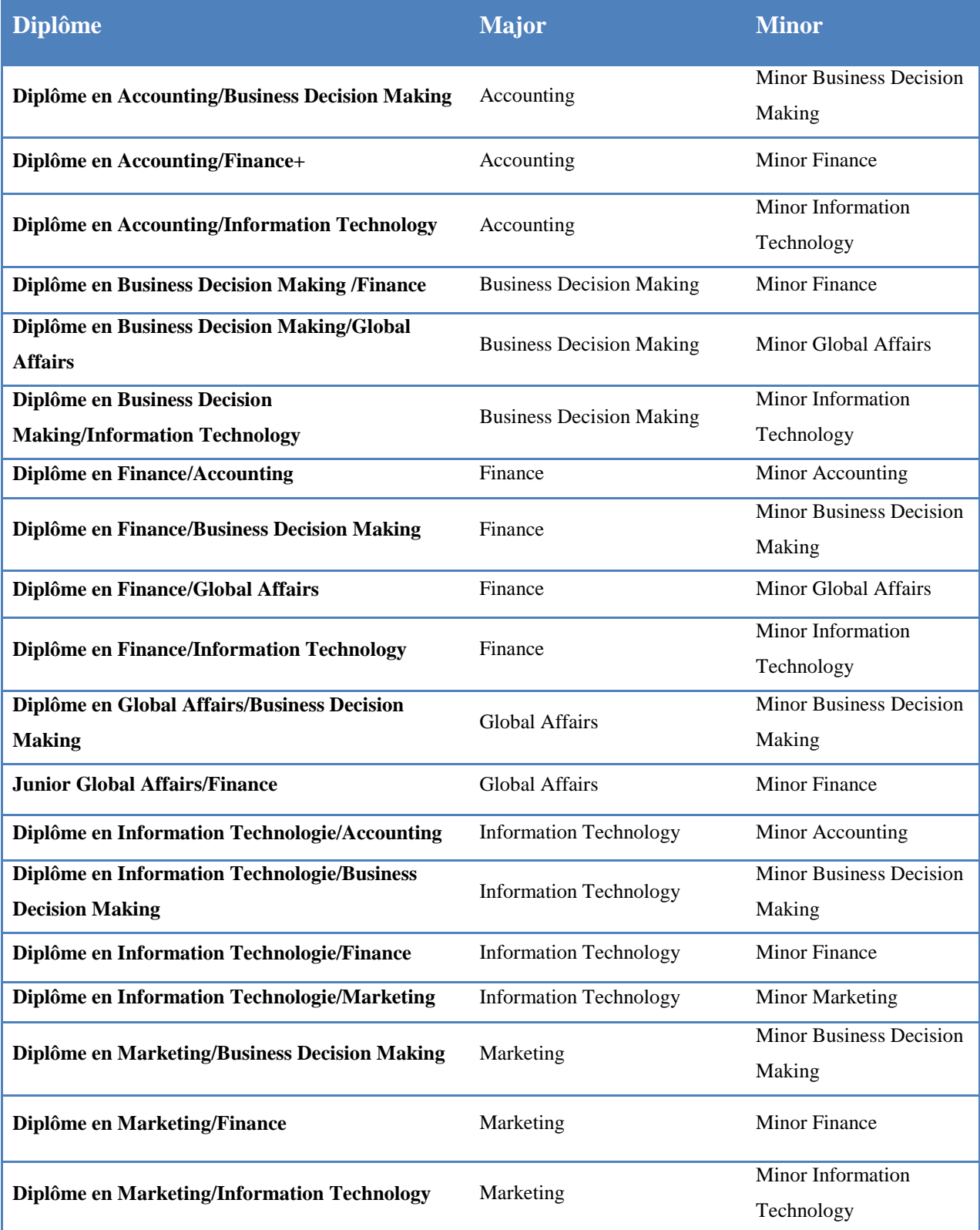

<span id="page-13-0"></span>**Tableau 1.1: Répartition des diplômes par spécialité**

#### **2. Présentation du sujet**

<span id="page-14-0"></span>Notre projet de Fin d'Études consiste à la création d'un site web pour l'institut supérieur des affaires de Tunis en utilisant le cms Wordpress.

Outre la création du site web, on va créer pour chaque intervenant (administration, professeur, étudiant et étudiant diplômé) un espace sur lequel il peut bénéficier des avantages qui lui sont offerts selon son rôle.

L'apport le plus important sera pour les étudiants diplômés qui auront la possibilité de mettre les informations qu'on aura besoin (travail, études, etc.) ou bien les informations manquantes (baccalauréat, etc.).

 $\rightarrow$  Ces informations vont être utilisées par la suite pour faire des requêtes afin d'analyser et avoir une idée sur plusieurs points tels que :

- $\checkmark$  Taux de chômage des diplômés TBS
- $\checkmark$  Pourcentage des personnes ayant trouvés un emploi ainsi que les secteurs qui cherchent les profils de nos étudiants
- $\checkmark$  Pourcentage des personnes ayant suivi les études après avoir le diplôme ainsi que les universités
- $\checkmark$  La spécialité la plus demandée dans le marché d'emploi tunisien
- $\checkmark$  La spécialité la moins demandée
- $\checkmark$  La section du baccalauréat des étudiants ayant un taux de réussite élevé et contrairement

#### <span id="page-14-2"></span><span id="page-14-1"></span>**II. Modèles de cycle de vie d'un logiciel**

#### **1. Modèle de cycle de vie en V**

Le modèle de cycle de vie en V part du principe que les procédures de vérification de la conformité du logiciel aux spécifications doivent être élaborées dès les phases de conception.

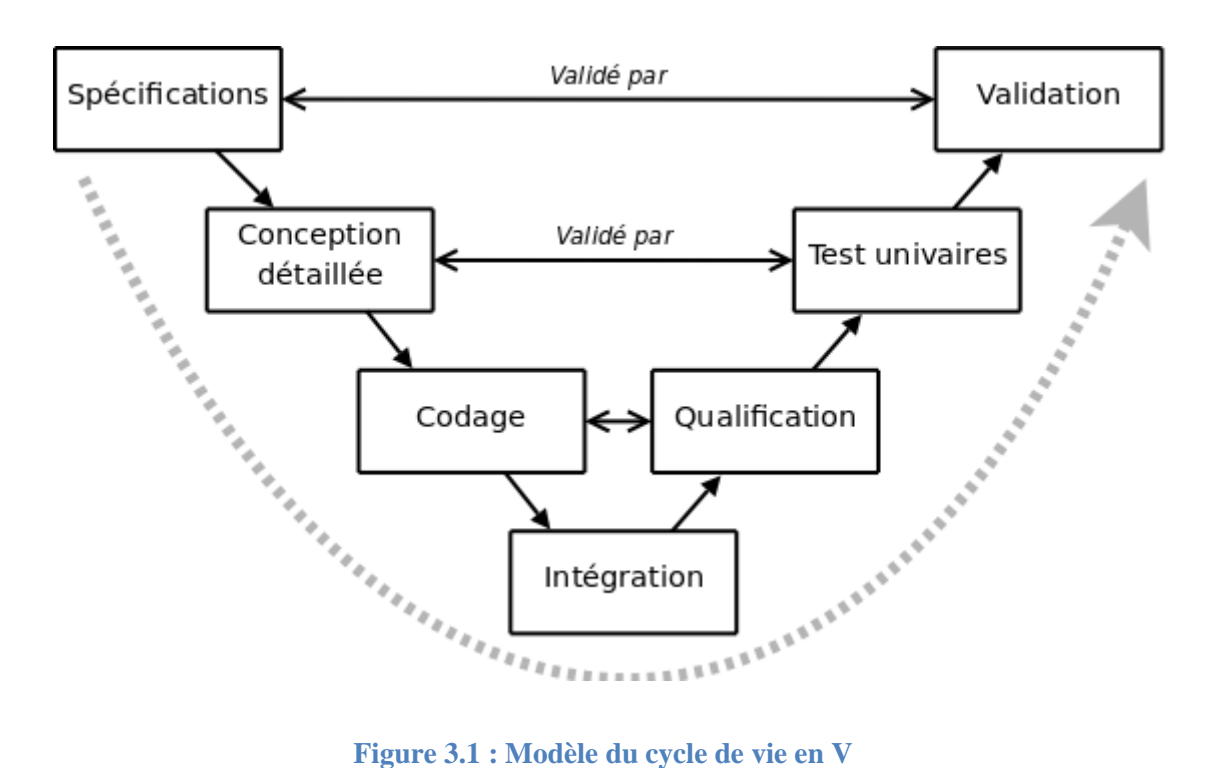

<span id="page-15-0"></span>La représentation en V tient d'avantage compte de la réalité, le processus de développement n'est pas réduit à un enchaînement de tâches séquentielles. Elle montre que:

- C'est en phase de spécification que l'on se préoccupe des procédures de qualification,
- C'est en phase de conception globale que l'on se préoccupe des procédures d'intégration,
- C'est en phase de conception détaillée que l'on prépare les tests unitaires.

Cependant, ce modèle souffre toujours du problème de la vérification trop tardive du bon fonctionnement du système.

#### **2. Modèle de cycle de vie en cascade**

<span id="page-16-0"></span>Dans ce modèle le principe est très simple: chaque phase se termine à une date précise par la production de certains documents ou logiciels. Les résultats sont définis sur la base des interactions entre étapes, ils sont soumis à une revue approfondie et on ne passe à la phase suivante que s'ils sont jugés satisfaisants.

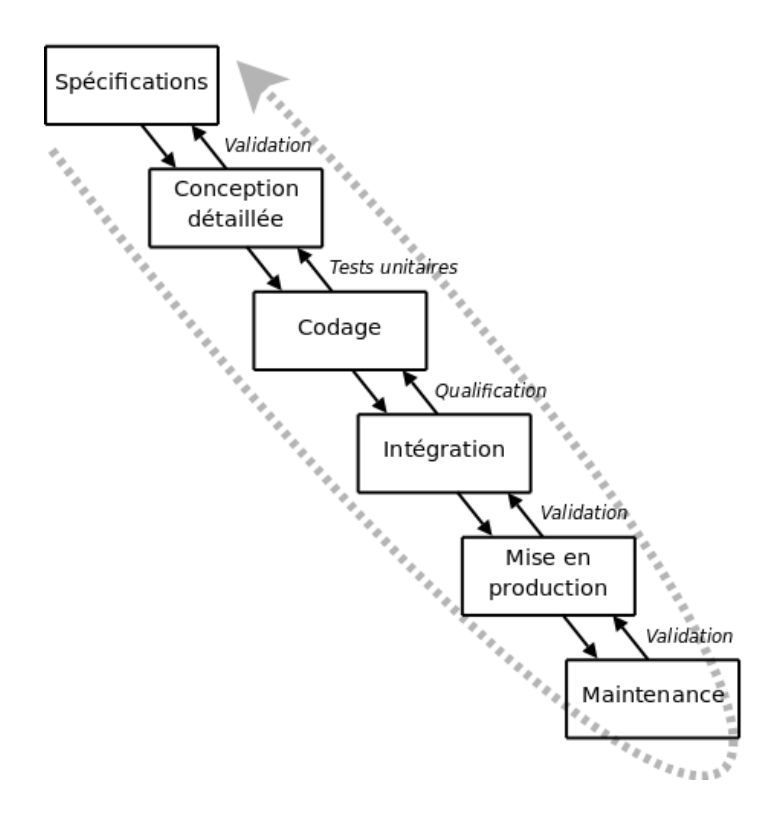

**Figure 4.1 : Modèle du cycle de vie en cascade**

#### <span id="page-16-2"></span>**3. Modèle de cycle de vie en Spirale**

<span id="page-16-1"></span>Il met l'accent sur l'activité d'analyse des risques : chaque cycle de la spirale se déroule en quatre phases :

- Détermination, à partir des résultats des cycles précédents, ou de l'analyse préliminaire des besoins, des objectifs du cycle, des alternatives pour les atteindre et des contraintes;
- $\checkmark$  Analyse des risques, évaluation des alternatives et, éventuellement maquettage;
- $\checkmark$  Développement et vérification de la solution retenue, un modèle « classique » (cascade ou en V) peut être utilisé ici;

 $\checkmark$  Revue des résultats et vérification du cycle suivant.

#### **4. Modèle par incrément**

<span id="page-17-0"></span>Dans les modèles par incrément un seul ensemble de composants est développé à la fois: des incréments viennent s'intégrer à un noyau de logiciel développé au préalable. Chaque incrément est développé selon l'un des modèles précédents.

Les avantages de ce type de modèle sont les suivants :

- $\checkmark$  chaque développement est moins complexe ;
- $\checkmark$  les intégrations sont progressives ;
- $\checkmark$  il est ainsi possible de livrer et de mettre en service chaque incrément ;
- $\checkmark$  il permet un meilleur lissage du temps et de l'effort de développement grâce à la possibilité de recouvrement des différentes phases.
- $\checkmark$  Les risques de ce type de modèle sont les suivants :
- $\checkmark$  remettre en cause les incréments précédents ou pire le noyau ;
- $\checkmark$  ne pas pouvoir intégrer de nouveaux incréments.
- $\checkmark$  Les noyaux, les incréments ainsi que leurs interactions doivent donc être spécifiés globalement, au début du projet.
- $\checkmark$  Les incréments doivent être aussi indépendants que possible, fonctionnellement, mais aussi sur le plan du calendrier du développement.

#### **5. Choix**

<span id="page-17-1"></span>On a choisi le modèle de cycle de vie en V qui permet d'anticiper sur les phases ultérieures de développement du produit. En particulier le modèle en V permet de commencer plus tôt:

- $\triangleright$  Plan de tests de qualification,
- $\triangleright$  Plan d'évaluation des performances.

# <span id="page-18-1"></span><span id="page-18-0"></span>**III. Méthodologie de conception 1. Étude comparative entre MERISE et UML**

MERISE (Méthode d'Étude et de Réalisation Informatique pour les Systèmes d'Entreprise) est une méthode d'analyse et de réalisation des systèmes d'information qui est élaborée en plusieurs étapes: schéma directeur, étude préalable, étude détaillée et la réalisation.

Alors que UML (Unified Modeling Langage), est un langage de modélisation des systèmes standard, qui utilise des diagrammes pour représenter chaque aspect d'un système: statique, dynamique,....en s'appuyant sur la notion d'orienté objet qui est un véritable atout pour ce langage.

#### **2. La démarche adoptée**

<span id="page-18-2"></span>Dans notre projet on va utiliser UML qui est idéal pour :

 $\checkmark$  Concevoir et déployer une architecture logicielle développée dans un langage objet.

Certes UML, dans sa volonté "unificatrice" a proposé des formalismes,

- $\checkmark$  Pour modéliser les données (le modèle de classe réduit sans méthodes et stéréotypé en entités), mais avec des lacunes que ne présentait pas l'entité relation de Merise,
- $\checkmark$  Pour modéliser le fonctionnement métier (le diagramme d'activité et de cas d'utilisation) qui sont des formalismes très anciens.

Pour le choix des diagrammes UML, on a utilisé quatre diagrammes: diagramme de cas d'utilisation, diagramme d'activités, diagramme de séquence et diagramme de classes.

Le schéma suivant représente la méthodologie de conception:

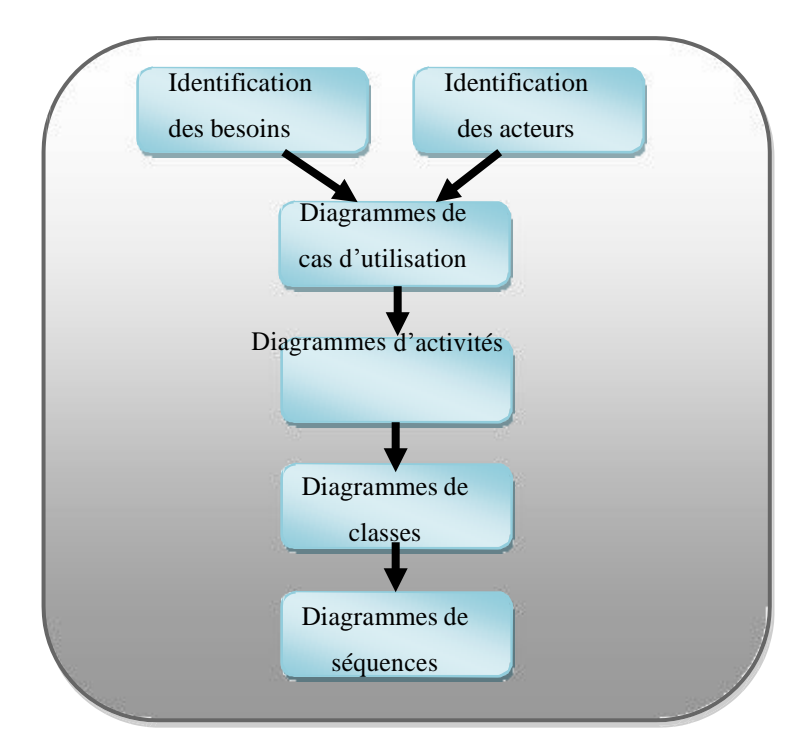

**Figure 5.1: Méthodologie de conception adoptée**

L'outil de conception UML utilisé est le logiciel Power AMC, qui permet de modéliser les traitements informatiques et leurs [bases de données](https://fr.wikipedia.org/wiki/Base_de_donn%C3%A9es) associées.

#### **CONCLUSION**

Après avoir présenté le cadre général du projet, une étude préalable s'impose afin d'étudier le domaine de plus près.

# **CHAPITRE 2: ÉTUDE PREALABLE**

#### <span id="page-20-0"></span>**Introduction**

Dans le présent chapitre, on va présenter l'existant dans le but de dégager ses limites et de justifier le développement du futur système.

#### <span id="page-20-1"></span>**I. Analyse de l'existant**

Après l'observation du site actuel, on a constaté qu'il y a un seul acteur :

 **L'administrateur**: ses tâches consistent à faire la mise à jour du site web (articles, news …)

<span id="page-20-2"></span>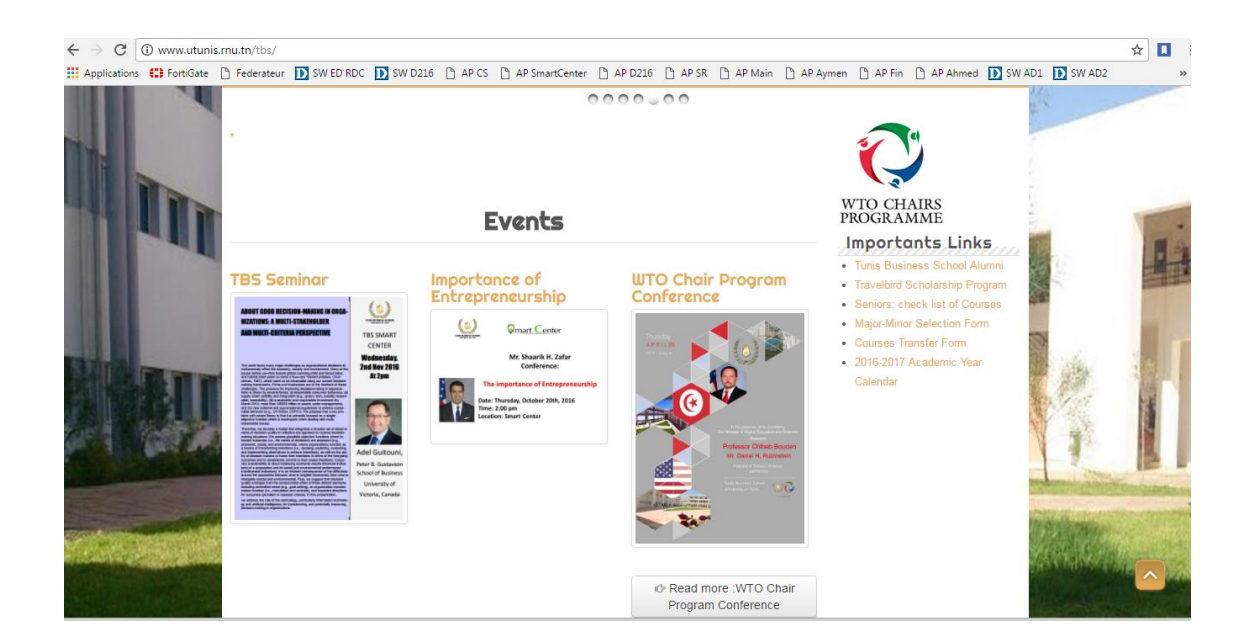

**Figure 6.2: Site web Actuel**

### <span id="page-21-0"></span>**II. Critiques de l'existant**

L'étude de l'existant permet de révéler les anomalies et les insuffisances suivantes:

- $\checkmark$  Le site web existant n'est pas à jour.
- $\checkmark$  Pas d'espace dédié pour les étudiants
- $\checkmark$  Pas d'espace dédié pour les enseignants
- $\checkmark$  Pas d'espace dédié pour l'administration
- $\checkmark$  Pas d'espace dédié pour le suivi des étudiants ayant déjà obtenus leurs diplômes
- $\checkmark$  Pas de nom de domaine associé au site de l'institut : le site est hébergé dans un dossier sous le site du rectorat de Tunis (**<http://www.utunis.rnu.tn/tbs/>**)
- $\checkmark$  Le design du site web n'est pas agronomique.
- $\checkmark$  Lors de la rentrée universitaire, l'étudiant doit remplir une fiche d'informations que l'administration utilisera par la suite, mais on a remarqué que la plupart des étudiants oublient de renseigner quelques informations. De ce fait, il sera plus logique de mettre en ligne un espace où on demande toutes les informations nécessaires et ou on exige également de mettre la photo de l'étudiant  $\rightarrow$  une fois les données sont informatisées on pourra par la suite les utiliser.

#### <span id="page-21-1"></span>**III. Solution proposée**

La finalité de notre travail est de créer un nouveau site web pour l'institut supérieur des affaires de Tunis.

Pour atteindre notre objectif il faut :

- 1- Acheter un nom de domaine ainsi qu'un serveur afin d'héberger le site web (Cette solution a été choisie avec le consentement de l'équipe de travail vu la dégradation de la qualité de service offerte par le CCK qui est le fournisseur).
- 2- Pointage du nom de domaine vers le serveur après l'avoir installé et configuré.
- 3- Mise en place d'un nouveau site web via le CMS Wordpress
- 4- Avoir plusieurs acteurs:
	- **Administrateur du site** a la possibilité de s'authentifier, d'effectuer des modifications, de consulter et d'afficher des statistiques concernant les acteurs.
	- $\checkmark$  L'enseignant peut consulter le site, s'authentifier, contacter les étudiants et consulter son emploi du temps.
	- $\checkmark$  L'étudiant a la possibilité de s'authentifier, consulter son emploi de temps, ces notes, son transcript ainsi que le contact de ses enseignants et l'administration.
	- **L'étudiant diplômé** : a la possibilité de s'authentifier, remplir les informations personnelles et mettre les informations qui concernent les études faites après avoir eu son diplôme ou bien les informations qui concernent son travail.
	- $\checkmark$  L'administration: a la possibilité de s'authentifier, contacter les enseignants et les étudiants, consulter des documents administratifs,
	- $\checkmark$  Le visiteur : à la possibilité de Consulter le site web (Annonces, articles ...)

Pour les étudiants diplômés une fois les informations ajoutées, l'administration peut consulter les statistiques afin d'avoir une vision sur le marché d'emploi et ceci suivant plusieurs critères tels que la spécialité la plus demandée, le secteur qui demande le plus, la section de baccalauréat ayant donné plus de diplômés et contrairement, etc.

 Ceci permet à l'établissement d'être objectif afin de mieux répondre aux exigences du marché de l'emploi.

#### **Conclusion**

Ce chapitre nous a permis de dégager les limites du site existant ce qui prépare le terrain à une capture des futurs besoins qui seront étudiés et modélisés dans le chapitre suivant.

# <span id="page-23-0"></span>**CHAPITRE 3 : IDENTIFICATION DES BESOINS**

#### **Introduction**

Après avoir présenté le système actuel de TBS, le présent chapitre nous permet d'identifier toutes les fonctionnalités de notre futur système pour chaque type d'utilisateur, et ceci en recensant les besoins fonctionnels et d'appréhender la liste des exigences traduites par les besoins non fonctionnels.

Ceci se fera par l'identification des acteurs et la définition de tous les besoins qui seront modélisés par le diagramme de cas d'utilisation général.

#### <span id="page-23-1"></span>**I. Les besoins fonctionnels**

Le futur système doit permettre à l'utilisateur « Administrateur » de :

- $\checkmark$  S'identifier
- $\checkmark$  Accéder au site web
- $\checkmark$  Mettre à jour le site
- $\checkmark$  Modifier son mot de passe
- $\checkmark$  Consulter les Statistiques pour les étudiants diplômés
- $\checkmark$  Consulter les informations des étudiants
- $\checkmark$  Télécharger des documents administratifs
- $\checkmark$  Contacter les étudiants et les enseignants

Le futur système doit permettre à l'utilisateur « Etudiant » de :

- $\checkmark$  S'identifier,
- $\checkmark$  Accéder au site web
- $\checkmark$  Mettre à jour ses informations personnelles
- $\checkmark$  Modifier son mot de passe
- $\checkmark$  Consulter ces notes
- $\checkmark$  Consulter son transcript
- $\checkmark$  Consulter les emplois
- $\checkmark$  Contacter les enseignants

Le futur système doit permettre à l'utilisateur « Etudiant diplômé » de :

- $\checkmark$  S'identifier.
- $\checkmark$  Accéder sur le site web
- $\checkmark$  Mettre à jour les informations personnelles
- $\checkmark$  Mettre à jour les informations concernant les études et le travail
- $\checkmark$  Modifier son mot de passe
- $\checkmark$  Contacter les enseignants

Le futur système doit permettre à l'utilisateur « Administration » de :

- $\checkmark$  S'identifier,
- $\checkmark$  Accéder sur le site web
- $\checkmark$  Modifier son mot de passe
- $\checkmark$  Consulter les Statistiques pour les étudiants diplômés
- $\checkmark$  Consulter les informations des étudiants
- $\checkmark$  Télécharger des documents administratifs
- $\checkmark$  Contacter les étudiants et les enseignants

Le futur système doit permettre à l'utilisateur « Enseignant » de :

- $\checkmark$  S'identifier,
- Accéder sur le site web
- $\checkmark$  Modifier son mot de passe
- $\checkmark$  Consulter les informations des étudiants
- $\checkmark$  Télécharger des documents administratifs
- $\checkmark$  Contacter les étudiants et les enseignants

Le futur système doit permettre à l'utilisateur « Visiteur » de :

 $\checkmark$  Accéder sur le site web

#### <span id="page-25-0"></span>**II. Les besoins non fonctionnels**

Un besoin non fonctionnel est un besoin qui spécifie les propriétés du système tel que les contraintes liées à l'environnement et à l'implémentation.

Notre application doit répondre aux besoins suivants :

- $\checkmark$  Besoin de performance : un site web doit être performant c'est-à-dire à travers ses fonctionnalités, répond à toutes les exigences d'une manière optimale
- $\checkmark$  Besoin de sécurité: l'accès aux informations n'est possible qu'après vérification des privilèges et des droits d'accès. Ainsi l'utilisation doit passer par une phase d'authentifications pour pouvoir consulter la partie Back office.
- $\checkmark$  La convivialité: l'application doit fournir des interfaces conviviales c'est-à- dire simples et ergonomiques. Elle doit présenter un enchainement logique entre les pages.
- $\checkmark$  La rapidité du traitement : vu le nombre important des opérations quotidiennes, il est impérativement nécessaire que la durée d'exécution des traitements soit la plus courte possible.
- $\checkmark$  L'accessibilité: plusieurs utilisateurs utilisent notre système simultanément.
- $\checkmark$  La compatibilité: l'application doit être compatible avec les différentes machines et navigateurs.

#### <span id="page-25-1"></span>**III. Diagramme des cas d'utilisation**

Un cas d'utilisation représente une unité discrète d'interaction entre un utilisateur (humain ou machine) et un système. Il est une unité significative de travail. Dans un diagramme de cas d'utilisation, les utilisateurs sont appelés acteurs (actors), ils interagissent avec les cas d'utilisation (use cases).

Ci-dessous le diagramme de cas d'utilisation général de notre système :

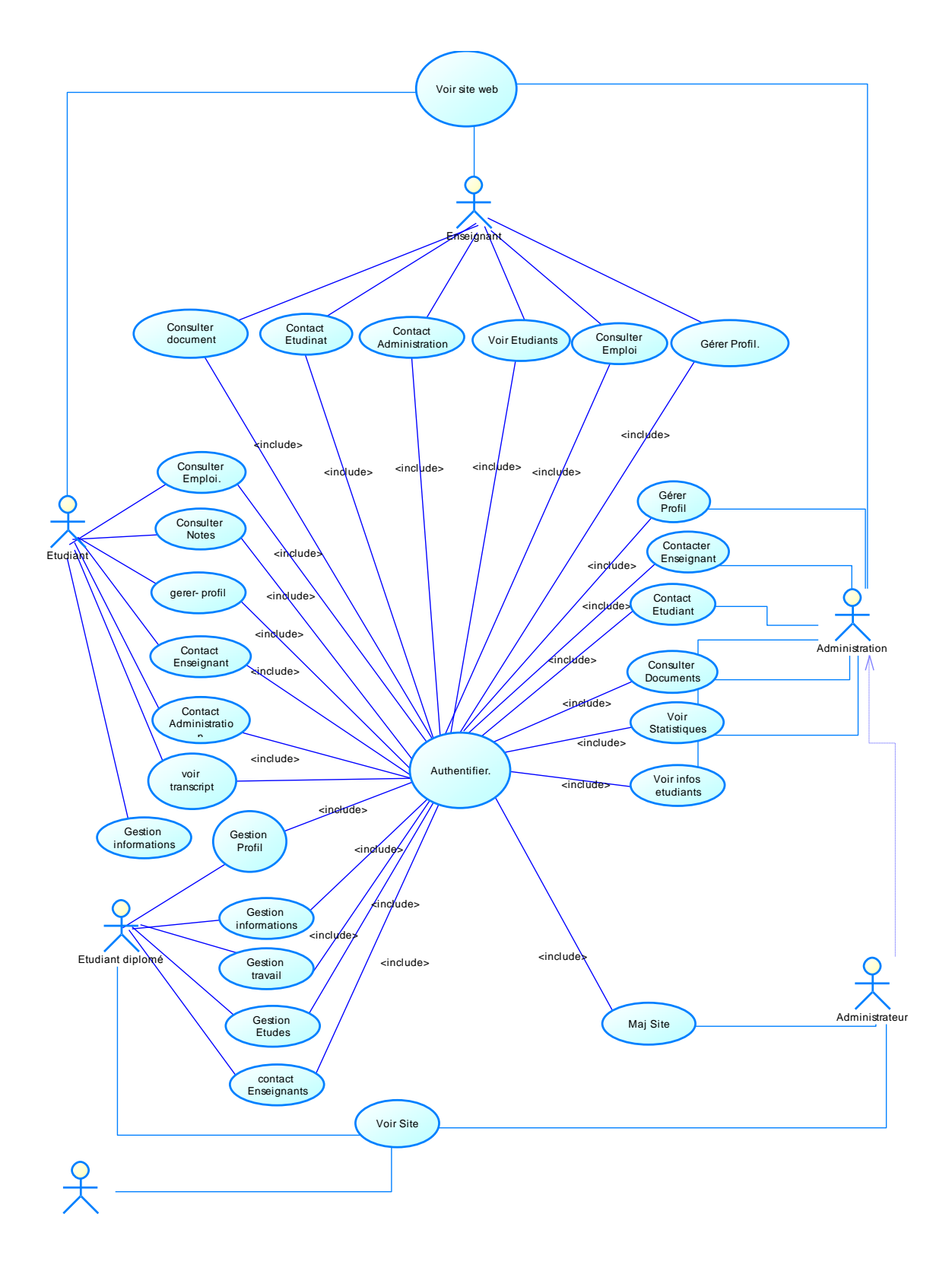

<span id="page-26-0"></span>**Figure 7.3: Diagramme du cas d'utilisation général**

On Remarque la présence des acteurs cités précédemment, aussi on constate que l'administrateur hérite les tâches de l'administration en plus que la tâche qui lui est associée (mise à jour du site web).

#### **Conclusion**

Ce chapitre nous a permis de faire un découpage fonctionnel de notre futur système par le biais du diagramme de cas d'utilisation et d'anticiper sur les interfaces qui seront développées ultérieurement.

Dans le chapitre suivant, nous présentons une analyse détaillée pour les cas d'utilisation de notre système.

# <span id="page-28-0"></span>**CHAPITRE 4 : ANALYSE DES CAS D'UTILISATION**

#### **Introduction**

Dans ce présent chapitre, on va analyser les différents cas d'utilisation. Ensuite, nous décrivons le séquencement des flux pour chaque scénario de réalisation.

## <span id="page-28-2"></span><span id="page-28-1"></span>**I. Analyse du cas d'utilisation (s'identifier)**

#### **1. Description**

Le cas d'utilisation " s'identifier "est commun entre les acteurs:

- $\checkmark$  Administrateur
- $\checkmark$  Etudiant
- $\checkmark$  Etudiant diplômé
- $\checkmark$  Enseignants

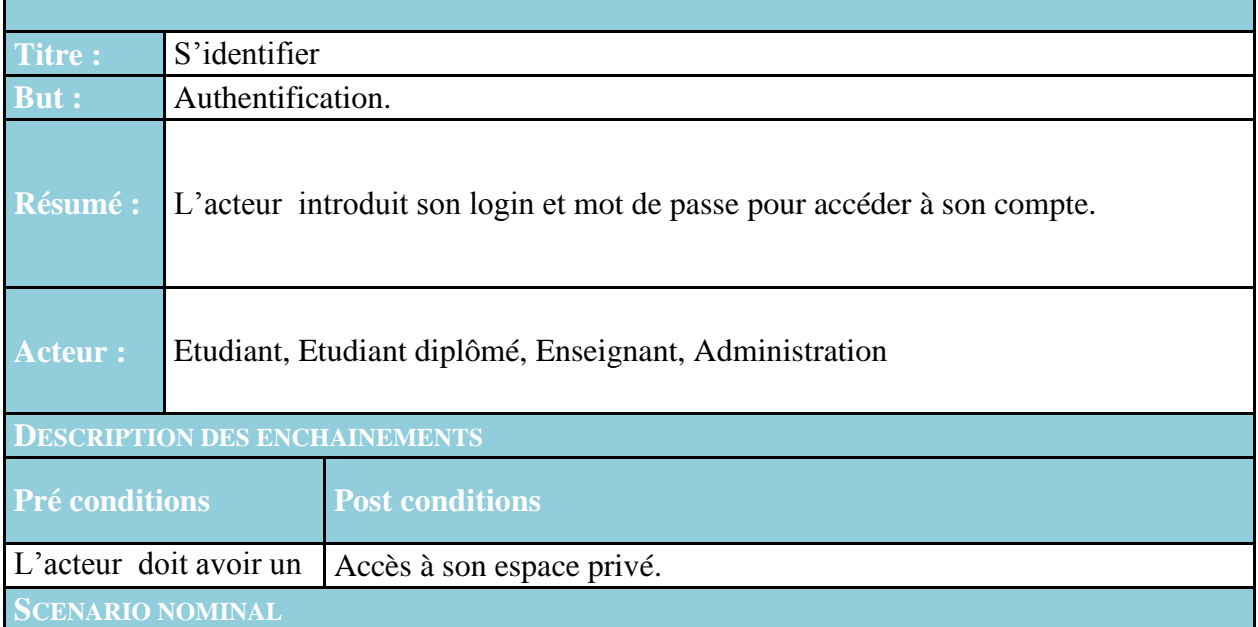

- **1.** L'acteur demande l'accès au système,
- **2.** Le système affiche le formulaire d'authentification,
- **3.** L'acteur saisit son login et son mot de passe,
- **4.** Le système vérifie les champs (champs obligatoires,..),
- **5.** Le système vérifie l'existence de l'utilisateur,
- **6.** Si L'utilisateur est identifié, le système lui permet d'accéder à son espace privé.

**SCENARIO ALTERNATIF**

**E1 :** Champs obligatoires non valides et/ou vides

- **1.** Le système affiche un message d'erreur,
- **2.** Le scénario reprend de **2.**

**E2 :** Login ou mot de passe non valide

- **1.** Le système affiche un message d'erreur « Accès refusé »,
- **2.** Le scénario reprend de **2.**

#### <span id="page-29-0"></span>**2. Diagramme du cas d'utilisation s'identifier**

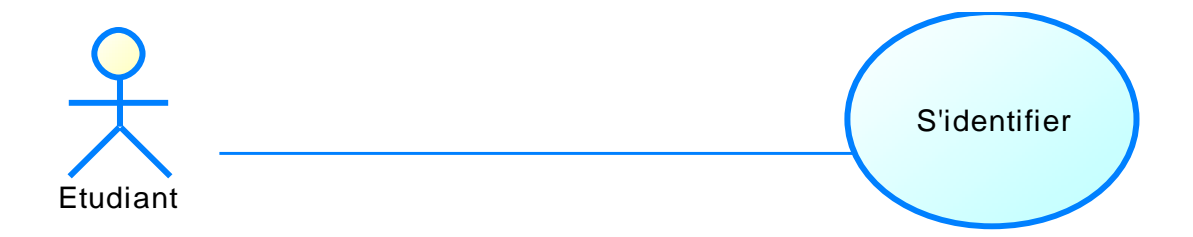

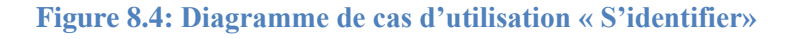

# <span id="page-30-0"></span>**II. Analyse du cas d'utilisation (Gérer Compte)**

### **1. Description**

Le cas d'utilisation "Gérer compte"est commun entre les acteurs:

- $\checkmark$  Administrateur
- $\checkmark$  Etudiant
- $\checkmark$ Etudiant diplômé
- $\checkmark$  Enseignants

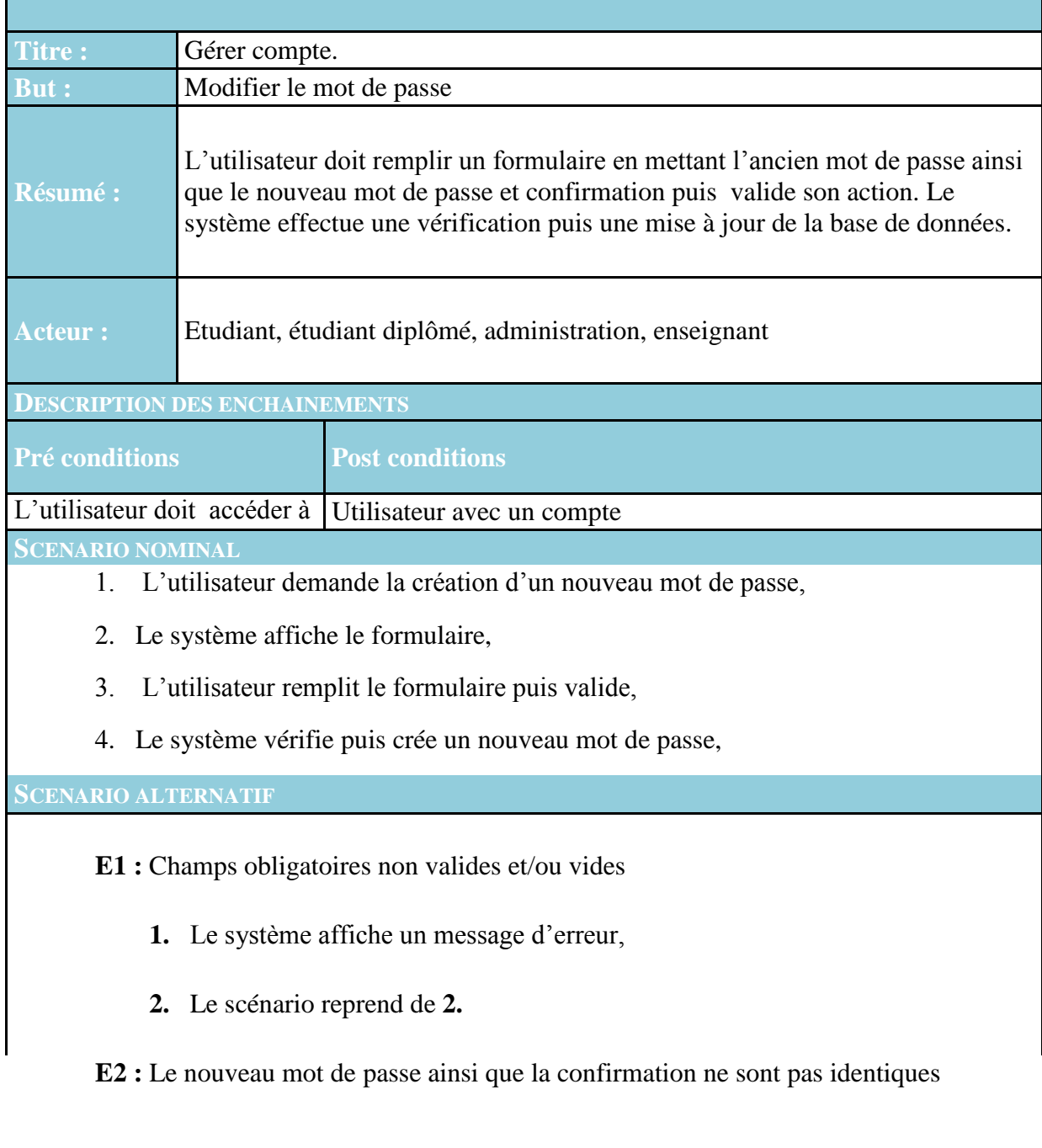

 1. Le système affiche un message d'erreur « Le nouveau mot de passe ainsi que la confirmation ne sont pas identiques »,

 **2.** Le scénario reprend de **2.**

**E3 :** Le mot de passe saisi n'est pas celui de l'étudiant

1. Le système affiche un message d'erreur «Mot de passe erroné », 2. Le scénario reprend de 2.

#### <span id="page-31-0"></span>**2. Diagramme de cas d'utilisation gérer compte**

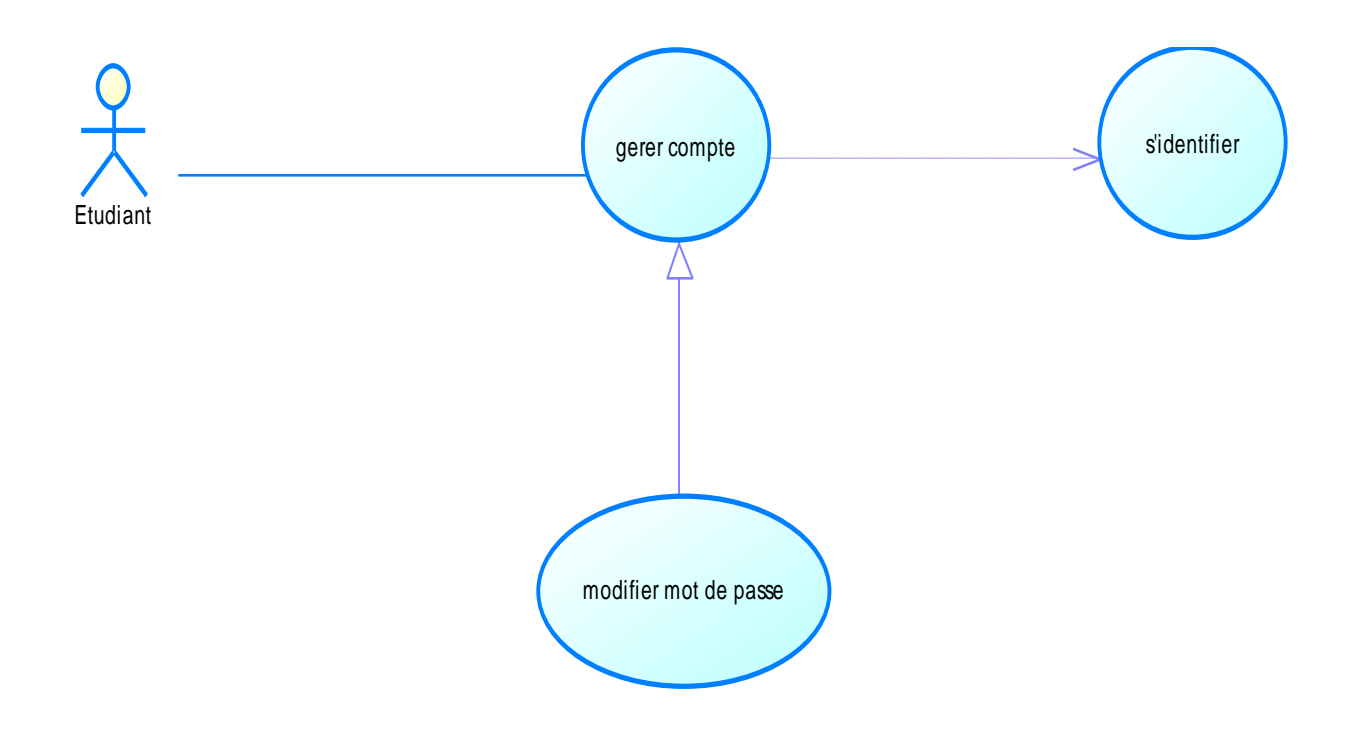

**Figure 9.4: Diagramme de cas d'utilisation « Gérer Compte »**

# <span id="page-32-1"></span><span id="page-32-0"></span>**III. Analyse du cas d'utilisation «Consulter les notes »**

## **1. Description**

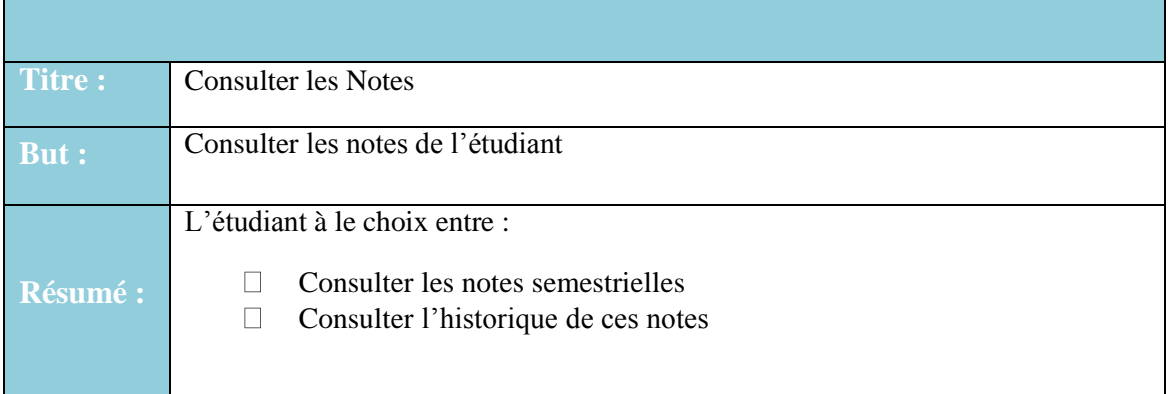

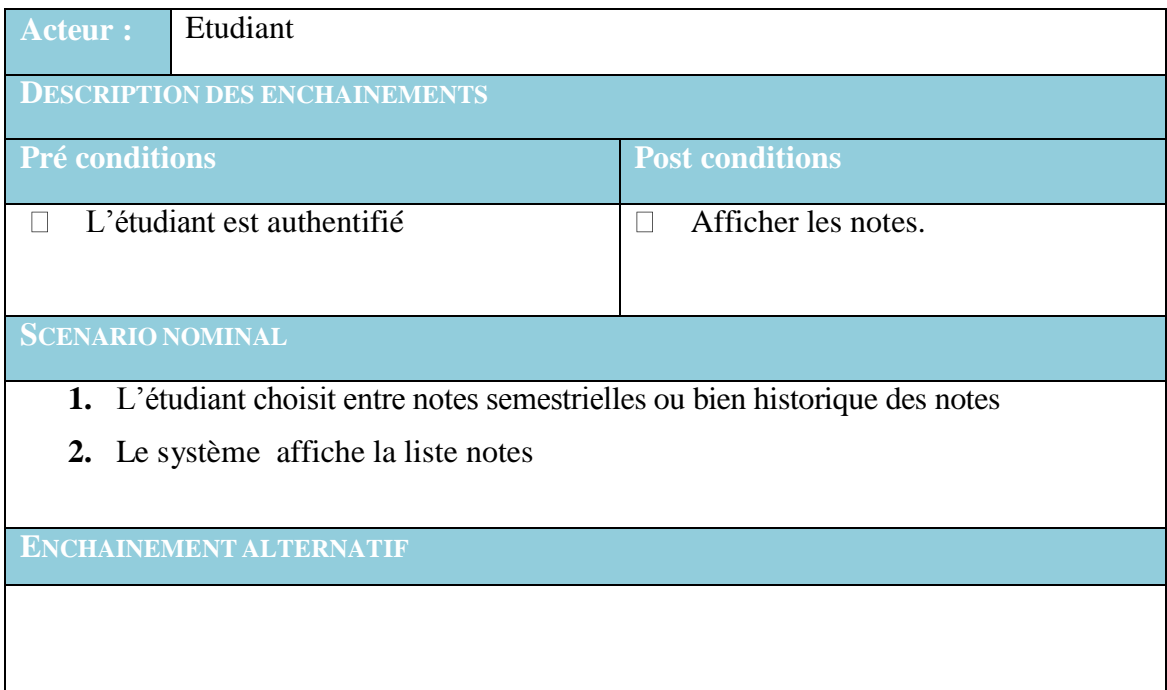

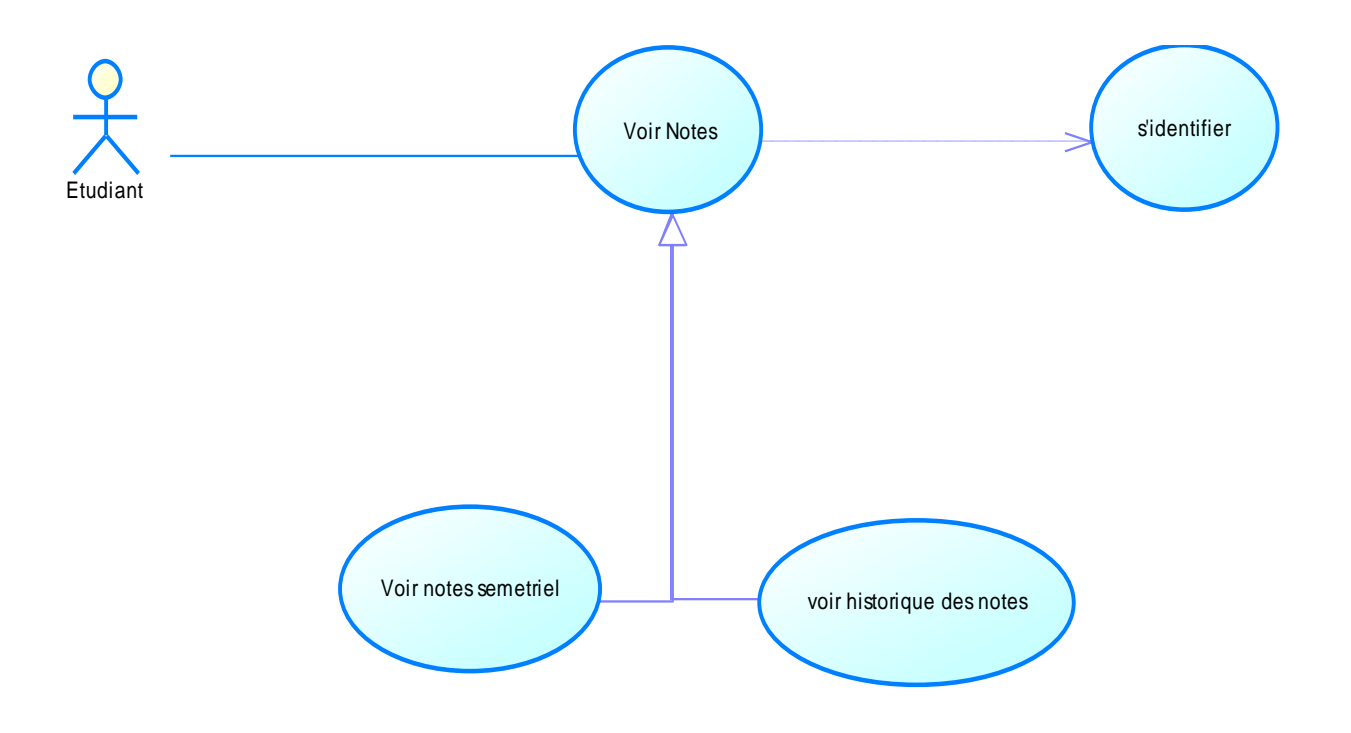

### <span id="page-33-0"></span>**2. Diagramme de cas d'utilisation consulter les notes**

**Figure 10.4: Diagramme de cas d'utilisation « Consulter Les Notes »**

# <span id="page-33-2"></span><span id="page-33-1"></span>**IV. Analyse du cas d'utilisation «Ajouter inscription »**

### *1. Description*

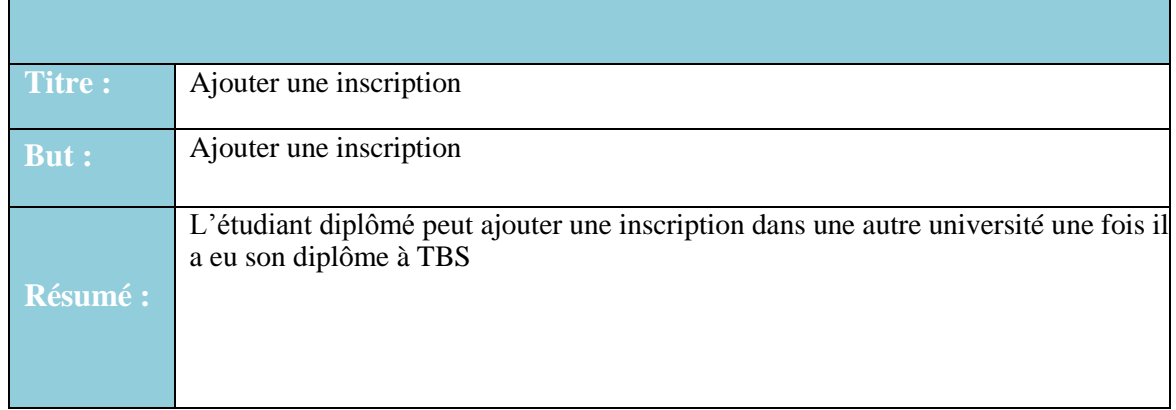

Chapitre 4: Analyse des cas d'utilisation ..

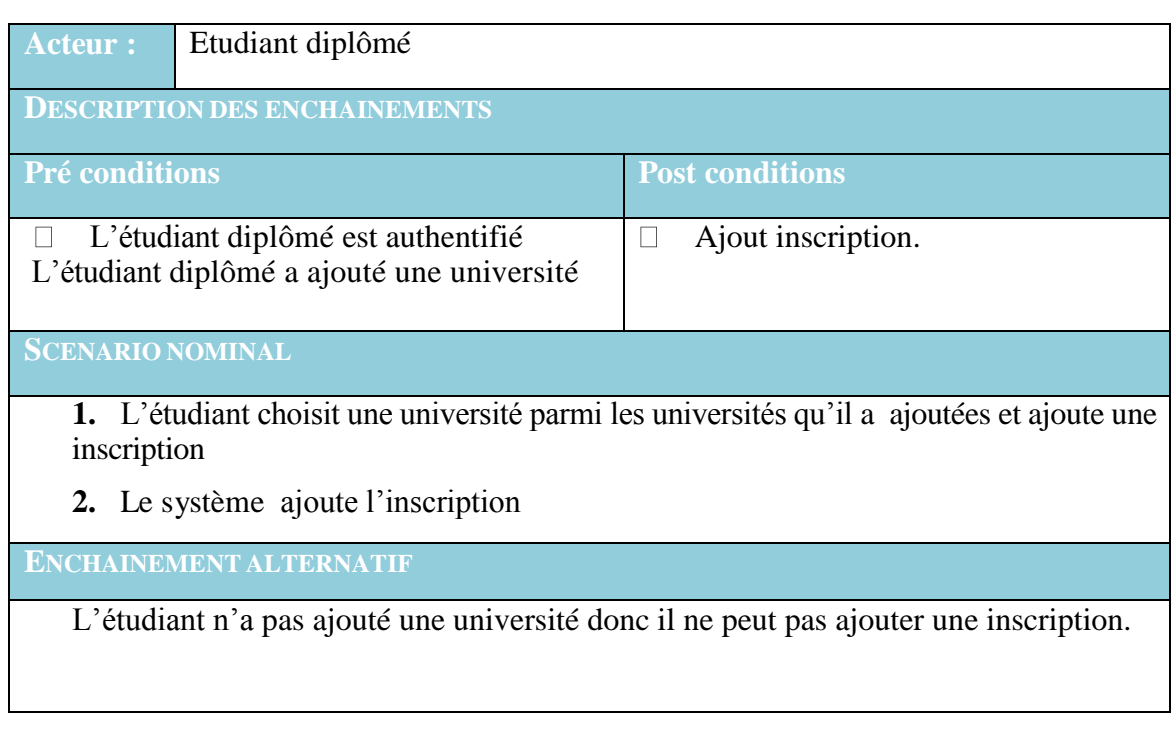

## <span id="page-34-0"></span>**2. Diagramme de cas d'utilisation Ajouter inscription**

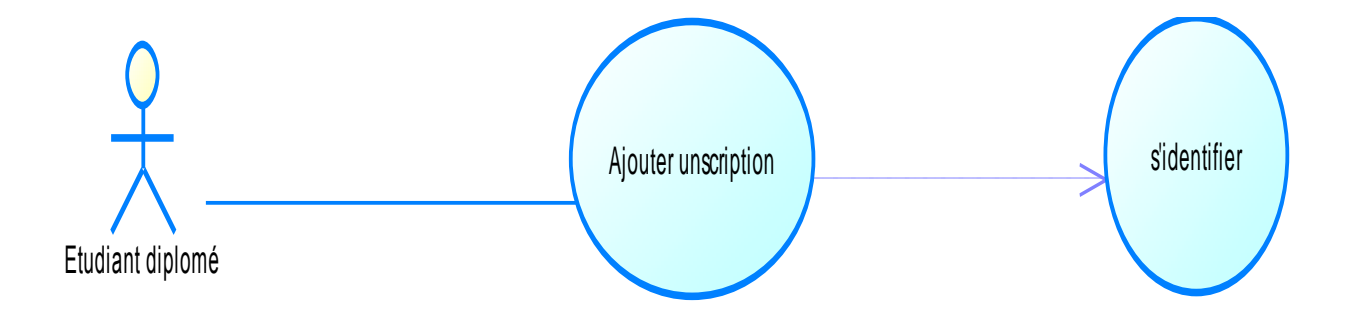

#### **Figure 11.4: Diagramme de cas d'utilisation « Ajouter Inscription »**

# <span id="page-35-1"></span><span id="page-35-0"></span>**IV. Analyse du cas d'utilisation«Consulter Transcript »**

### **1. Description**

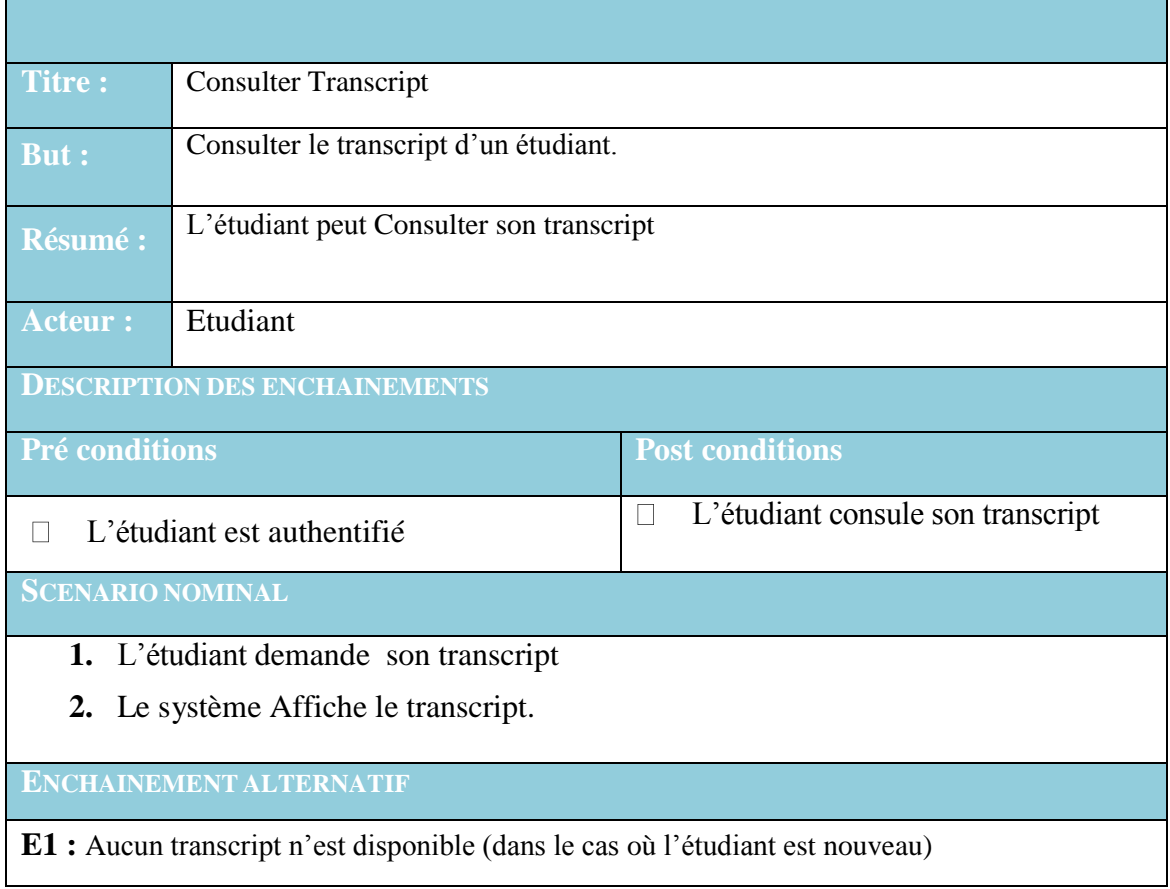

### <span id="page-35-2"></span>**2. Diagramme des cas d'utilisation consulter transcript**

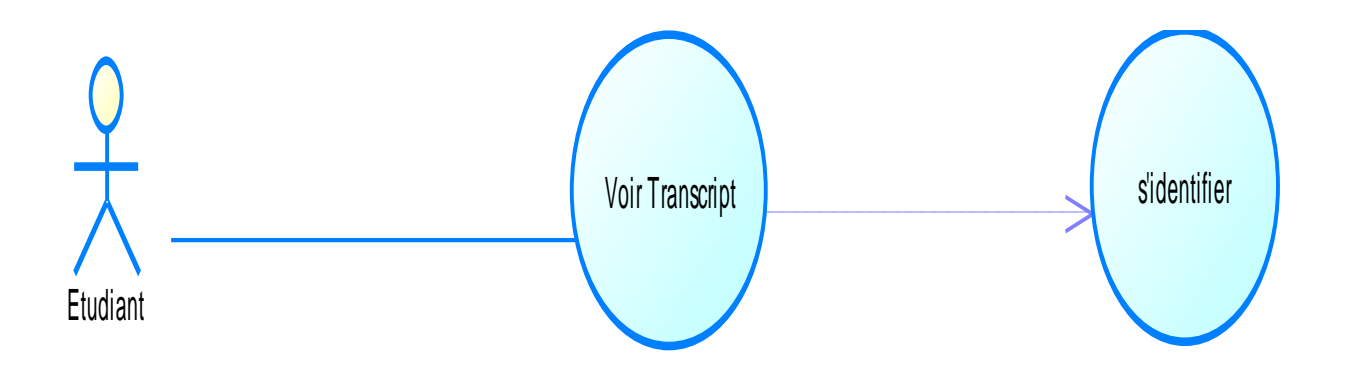

*Diagramme 4.4: Diagramme de cas d'utilisation « Consulter Transcript »*
# **V. Analyse du cas d'utilisation «Mettre à jour informations »**

# **1. Description**

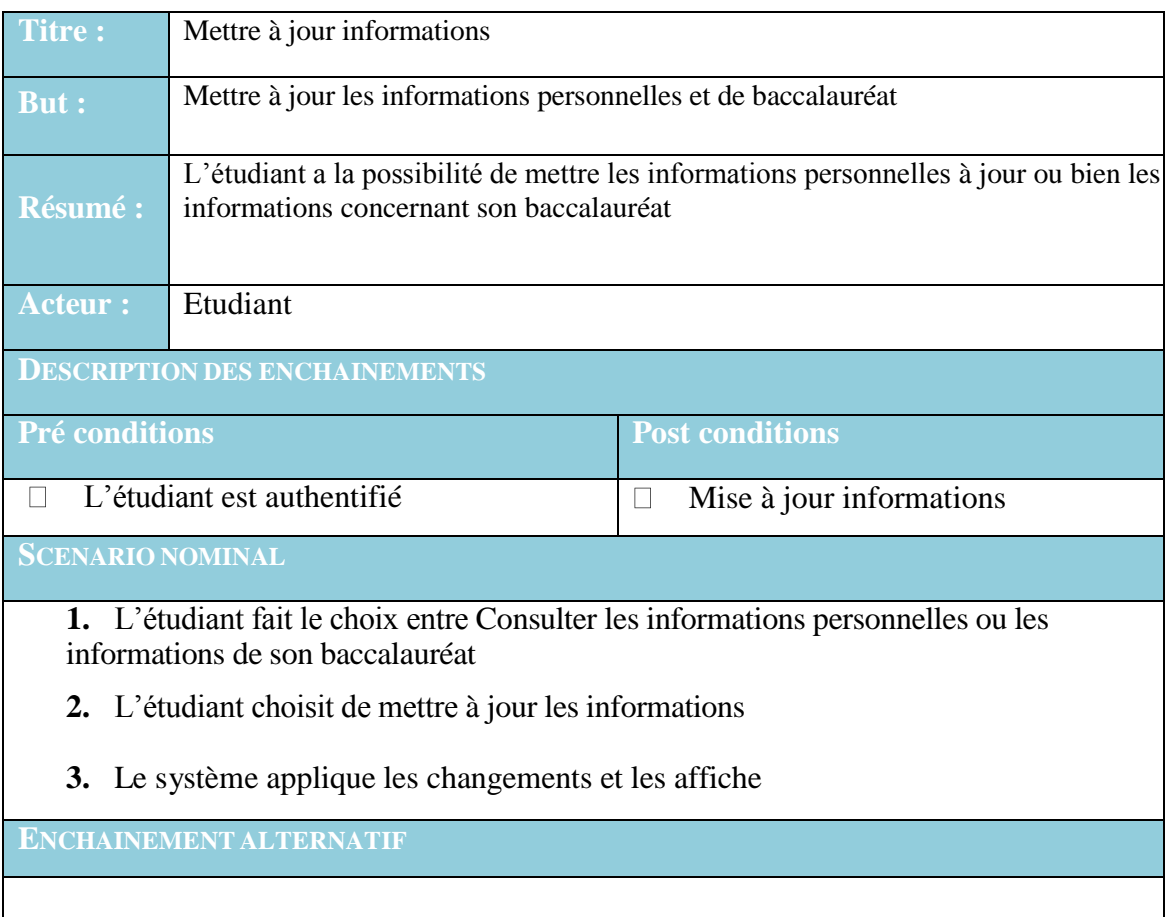

# **2. Diagramme de cas d'utilisation mise à jour informations**

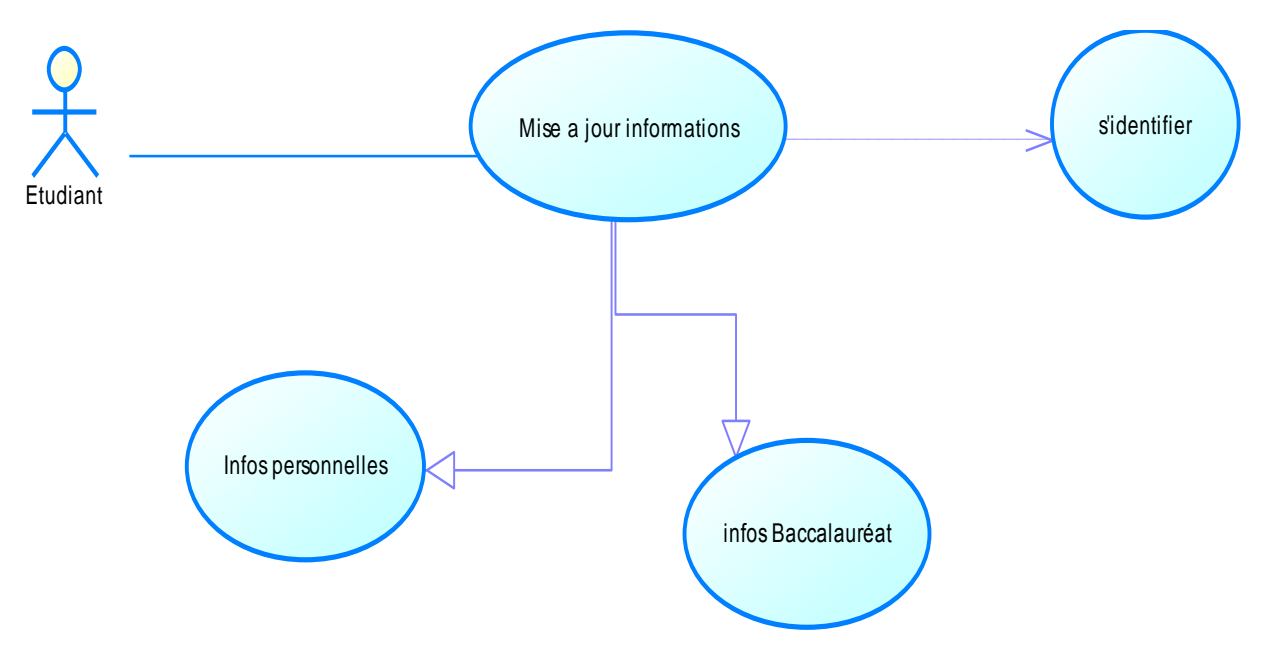

**Figure 12.4: Diagramme de cas d'utilisation « Mise à jour informations »**

# **VI. Analyse du cas d'utilisation « Contacter un Enseignant »**

# **1. Description**

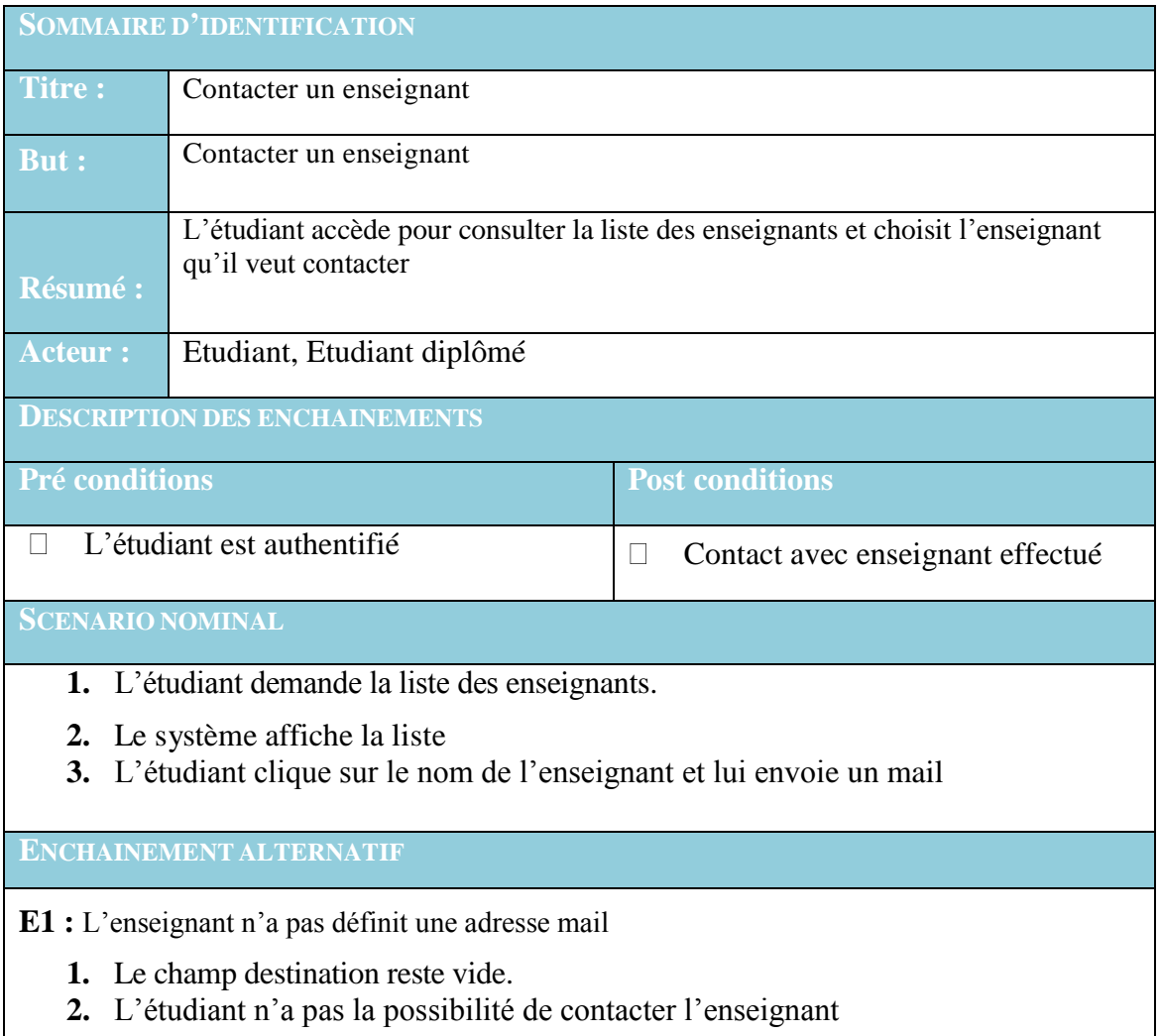

# **2. Diagramme de cas d'utilisation contacter enseignant**

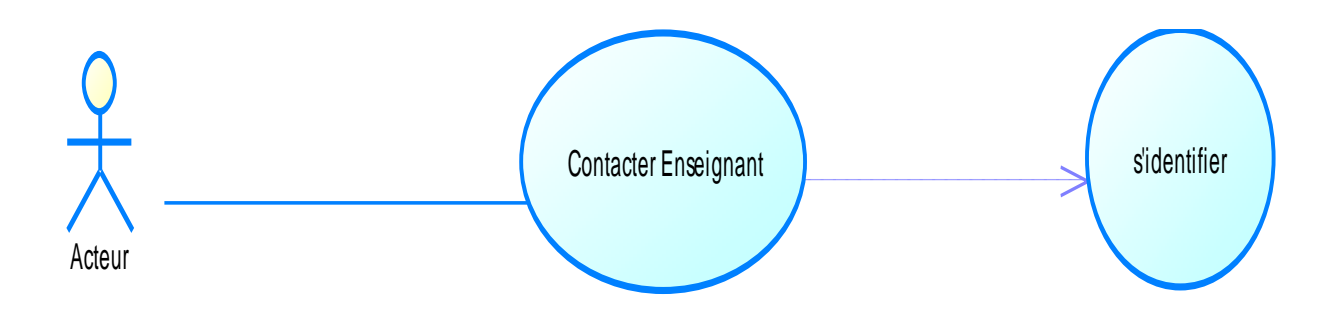

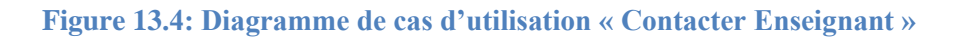

### **Conclusion**

L'activité d'analyse a permis de fournir une spécification complète des besoins issus du diagramme de cas d'utilisation (s'identifier, gérer compte, consulter les notes, ajouter inscription, consulter transcript, mettre à jour informations et contacter un enseignant) et de les structurer afin de faciliter leur compréhension.

# **CHAPITRE 5: CONCEPTION**

### **Introduction**

Dans le cadre de ce chapitre, nous nous intéressons à la conception de quelques cas d'utilisation via les diagrammes d'activité, ensuite, on va présenter quelques diagrammes de séquences et on finit par le diagramme de classe général.

### **I. Diagramme d'activité:**

Les diagrammes d'activités permettent de mettre l'accent sur les traitements. Ils sont donc particulièrement adaptés à la modélisation du cheminement de flots de contrôle et de flots de données. Ils permettent ainsi de représenter graphiquement le comportement d'une méthode ou le déroulement d'un cas d'utilisation.

### **1. Diagramme d'activité de cas d'utilisation « S'identifier »**

Pour accéder à notre application, l'utilisateur doit s'authentifier en introduisant son login et son mot de passe.

Le processus d'authentification peut être résumé dans le diagramme d'activités suivant :

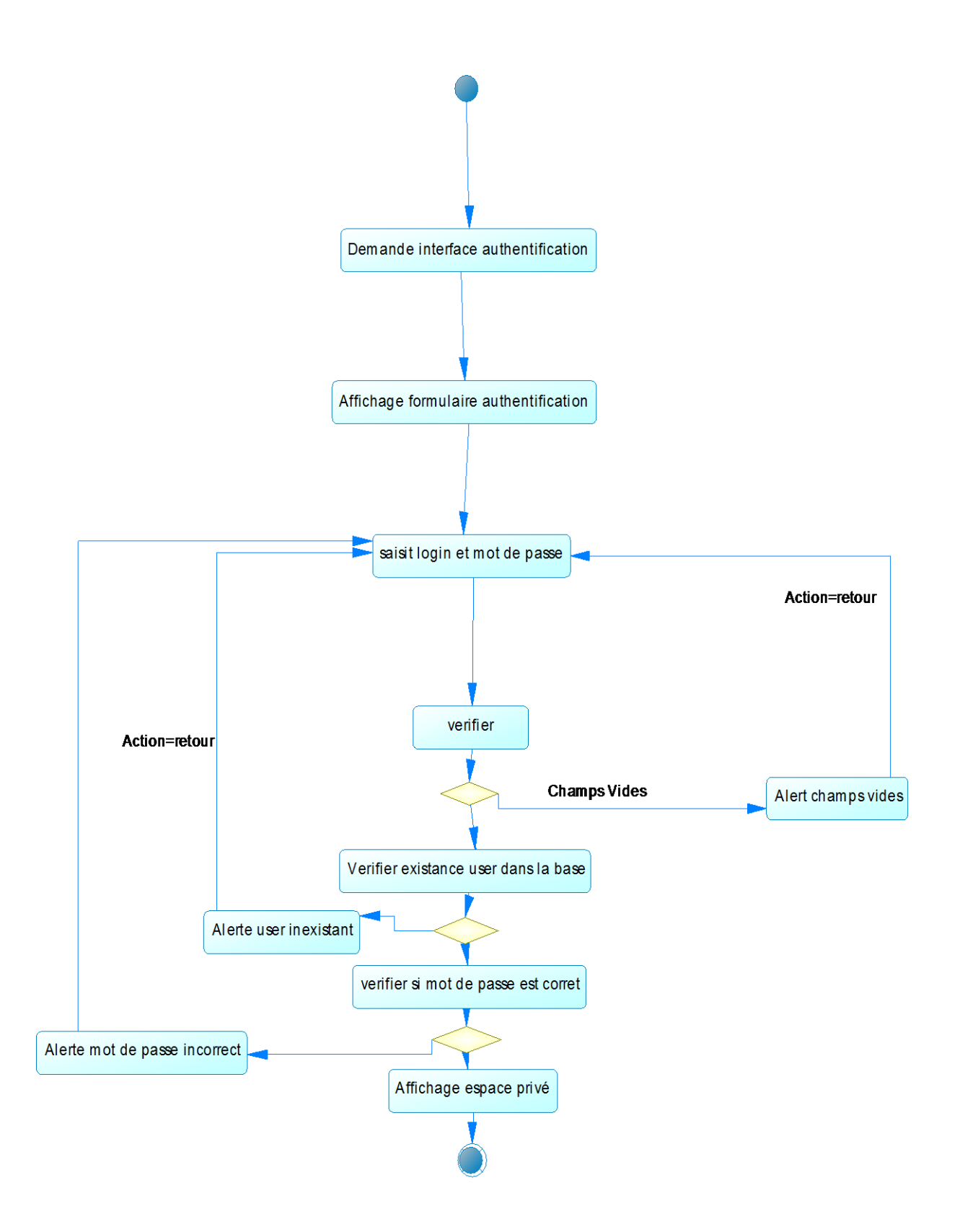

**Figure 14.5: Diagramme d'activités de cas d'utilisation « S'identifier »**

### **2. Diagramme d'activité de cas d'utilisation «Gérer compte»**

L'étudiant ou autres acteurs ont la possibilité de choisir un autre mot de passe. Le processus de mise à jour d'un mot de passe peut être résumé dans le diagramme d'activités suivant :

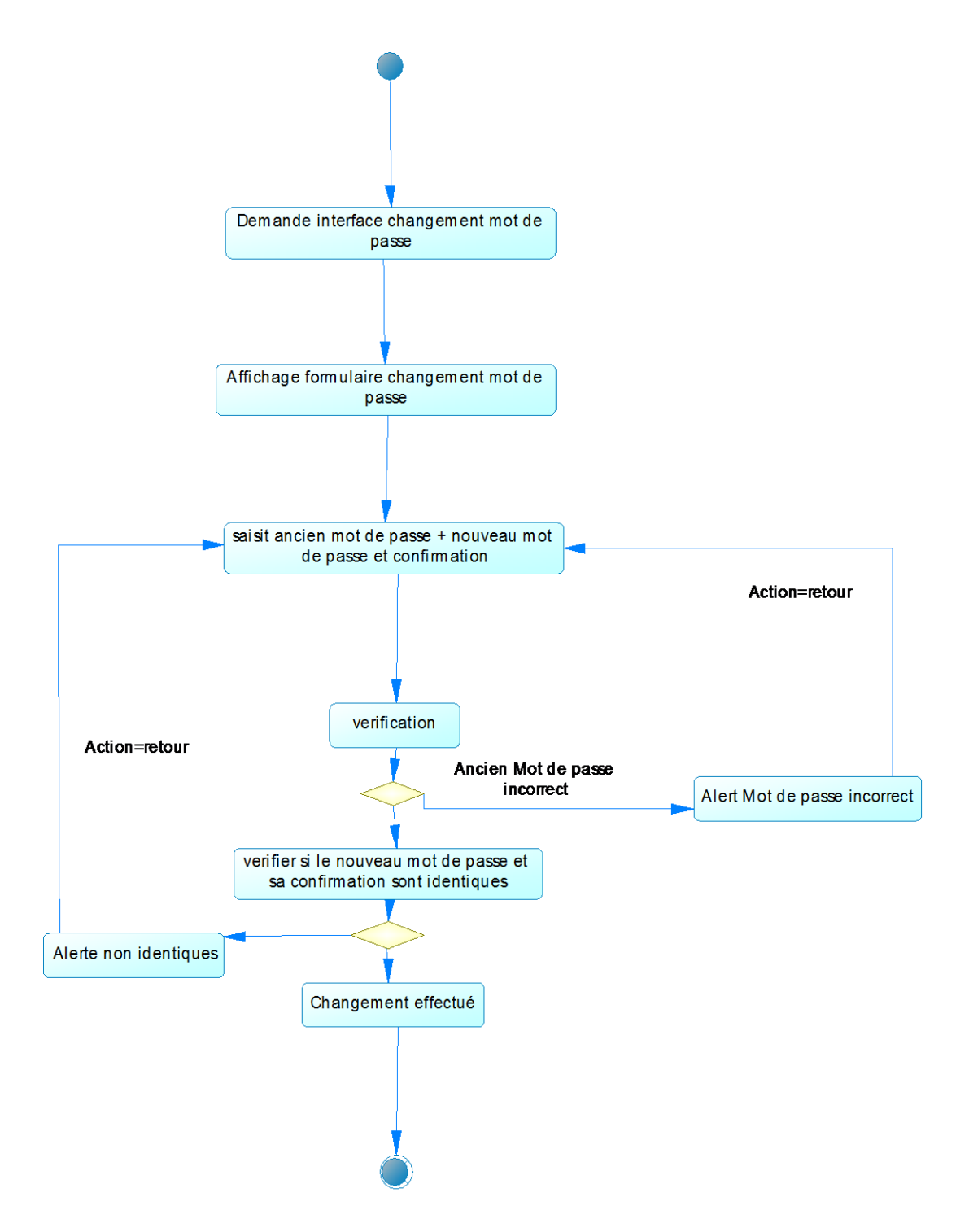

**Figure 15.5: Diagramme d'activités de cas d'utilisation « Gérer un compte »**

### **3. Diagramme d'activité de cas d'utilisation «Mise à jour informations»**

Le processus de mise à jour des informations pour l'acteur étudiant peut être résumé dans le diagramme d'activités suivant :

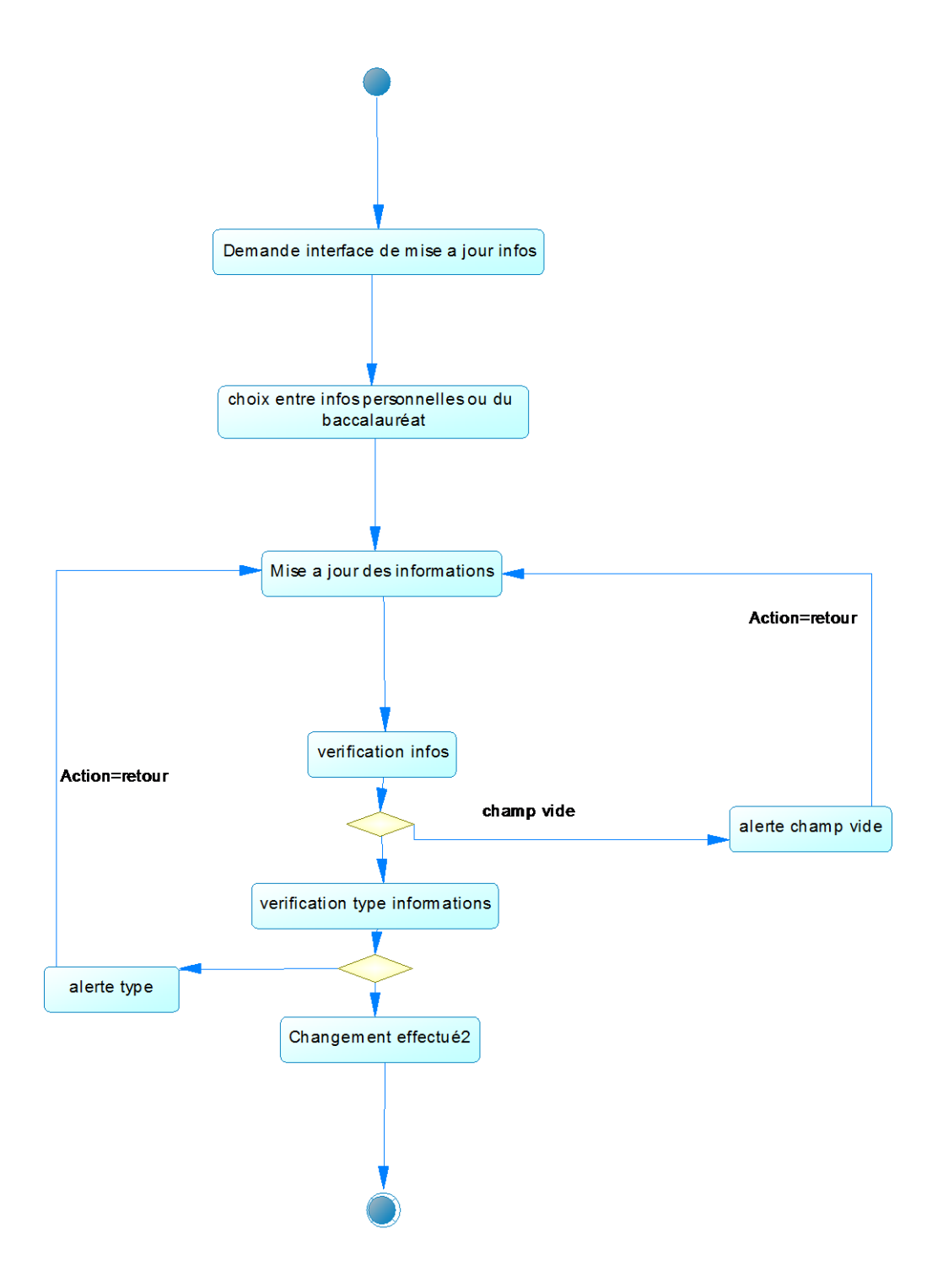

**Figure 16.5: Diagramme d'activités de cas d'utilisation « Mise à jour informations »**

### **II. Diagramme de séquence**

Les diagrammes de séquences sont la représentation graphique des interactions entre les acteurs et le système selon un ordre chronologique dans la formulation UML.

Dans ce qui suit, nous présentons le diagramme de séquence pour chaque cas d'utilisation dans notre système.

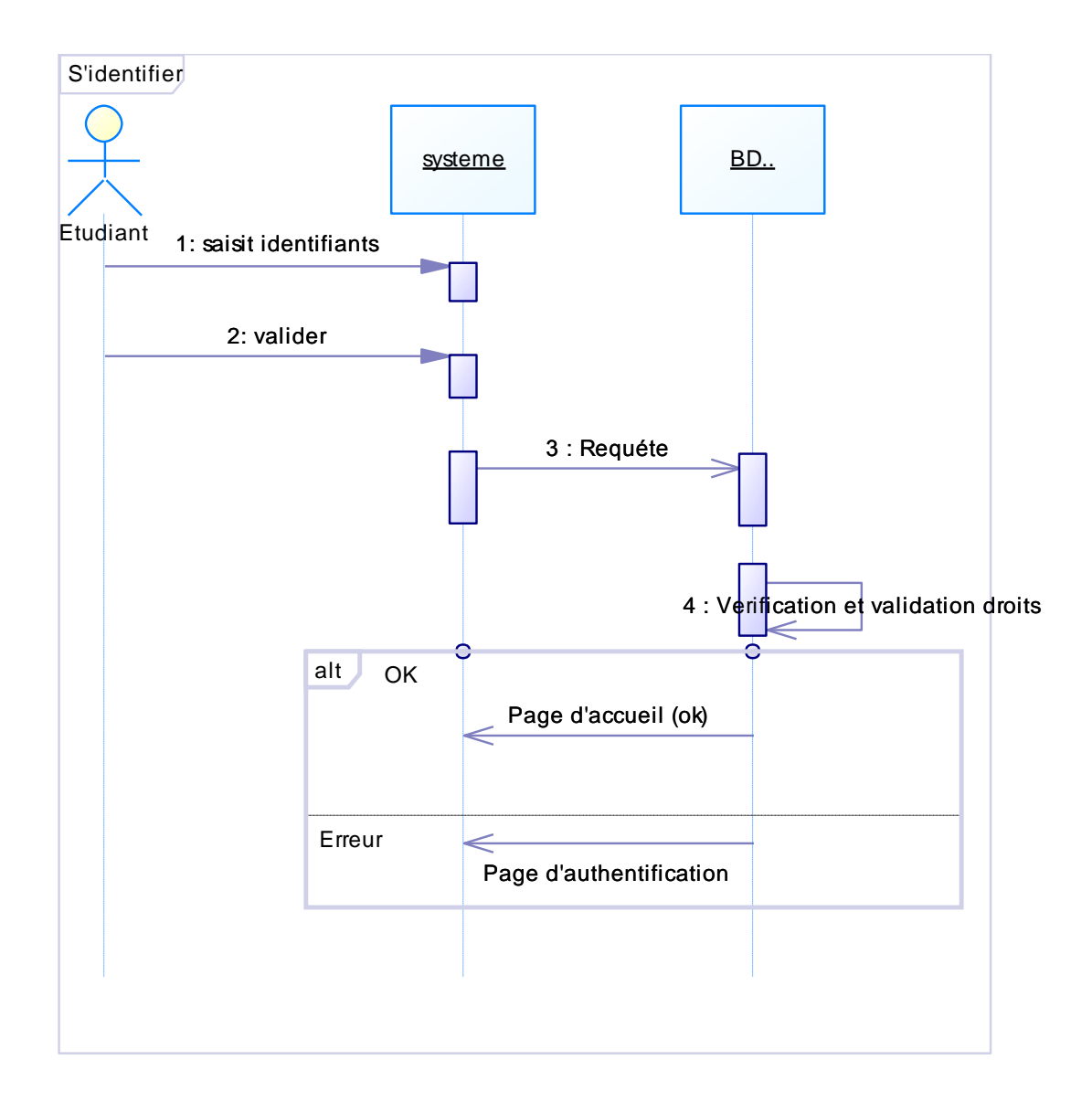

### **1. Diagramme de séquence de cas d'utilisation « S'identifier »**

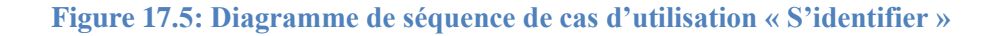

### **2. Diagramme de séquence de cas d'utilisation « Ajout Société »**

 Dans ce que suivent des diagrammes de séquences, on suppose que l'étape d'authentification est faite par l'utilisateur

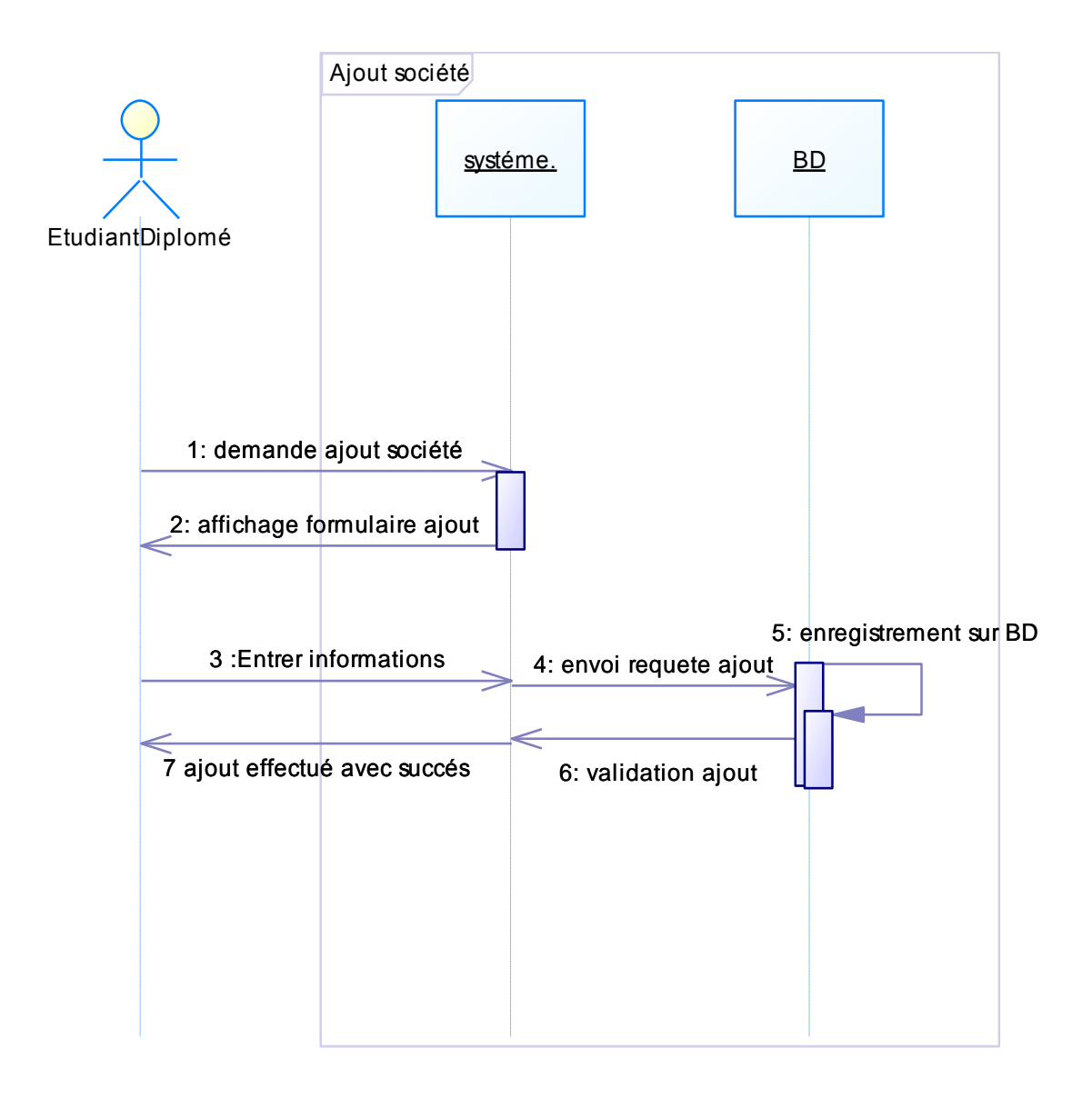

**Figure 18.5: Diagramme de séquence de cas d'utilisation « Ajouter Société»**

**3. Diagramme de séquence de cas d'utilisation « Supprimer Société »**

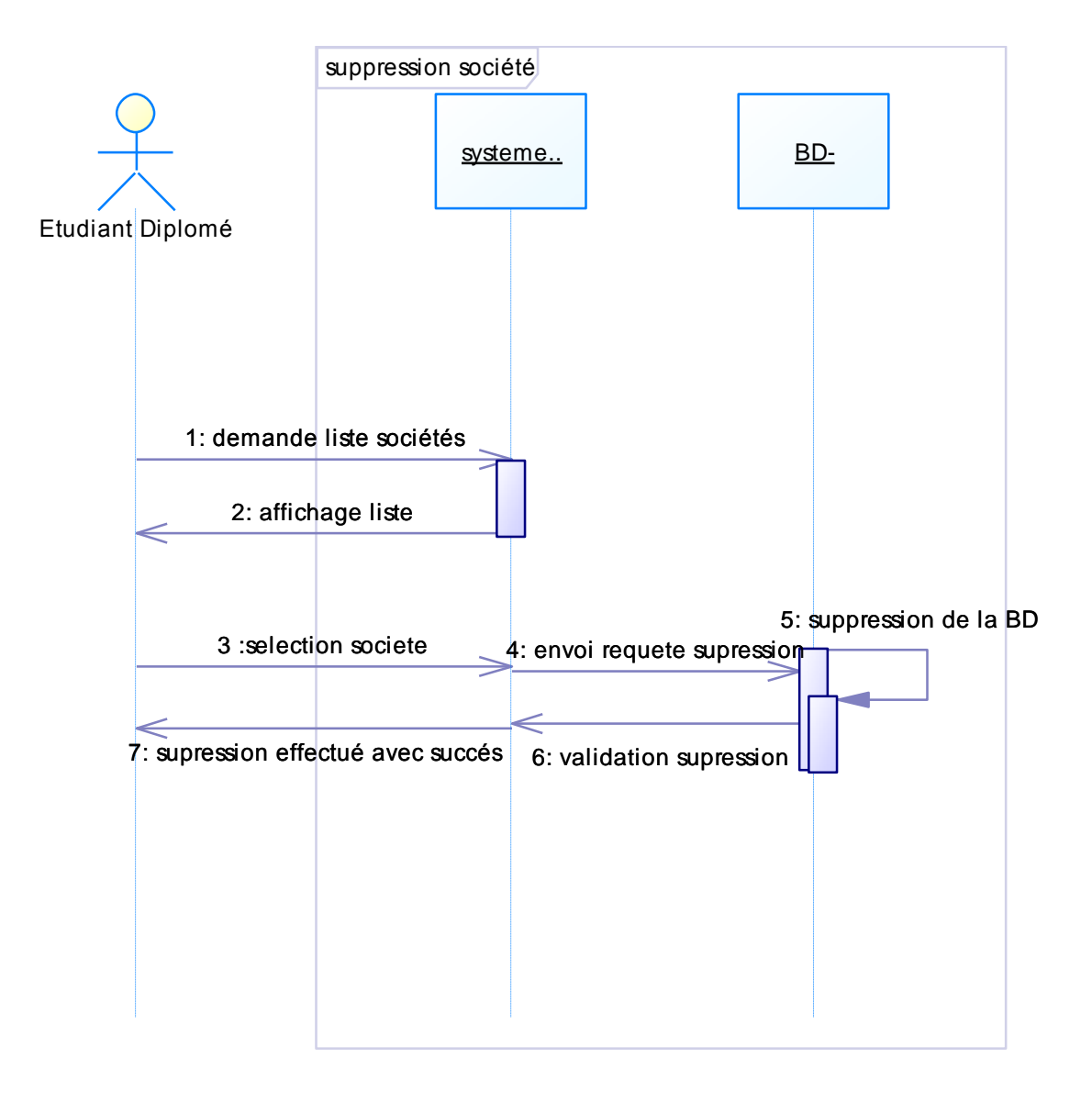

#### **Figure 19.5: Diagramme de séquence de cas d'utilisation « Supprimer Société»**

### **4. Diagramme de séquence de cas d'utilisation « Ajout Inscription »**

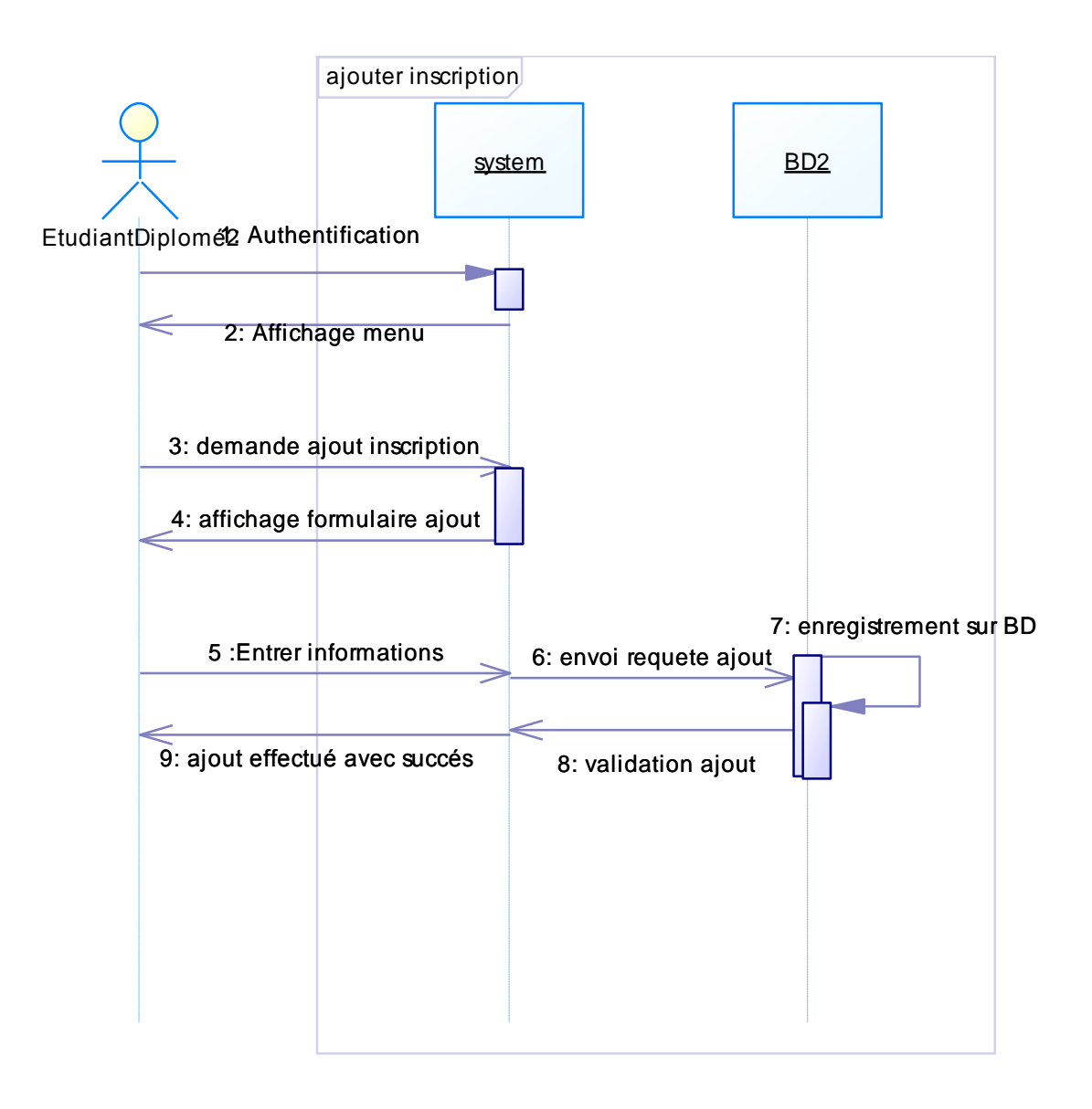

**Figure 20.5: Diagramme de séquence de cas d'utilisation « Ajouter Inscription»**

### **5. Diagramme de séquence de cas d'utilisation « Supprimer Inscription »**

Une fois qu'un étudiant ajoute une inscription comme vu dans le dernier diagramme de séquence, il peut le supprimer.

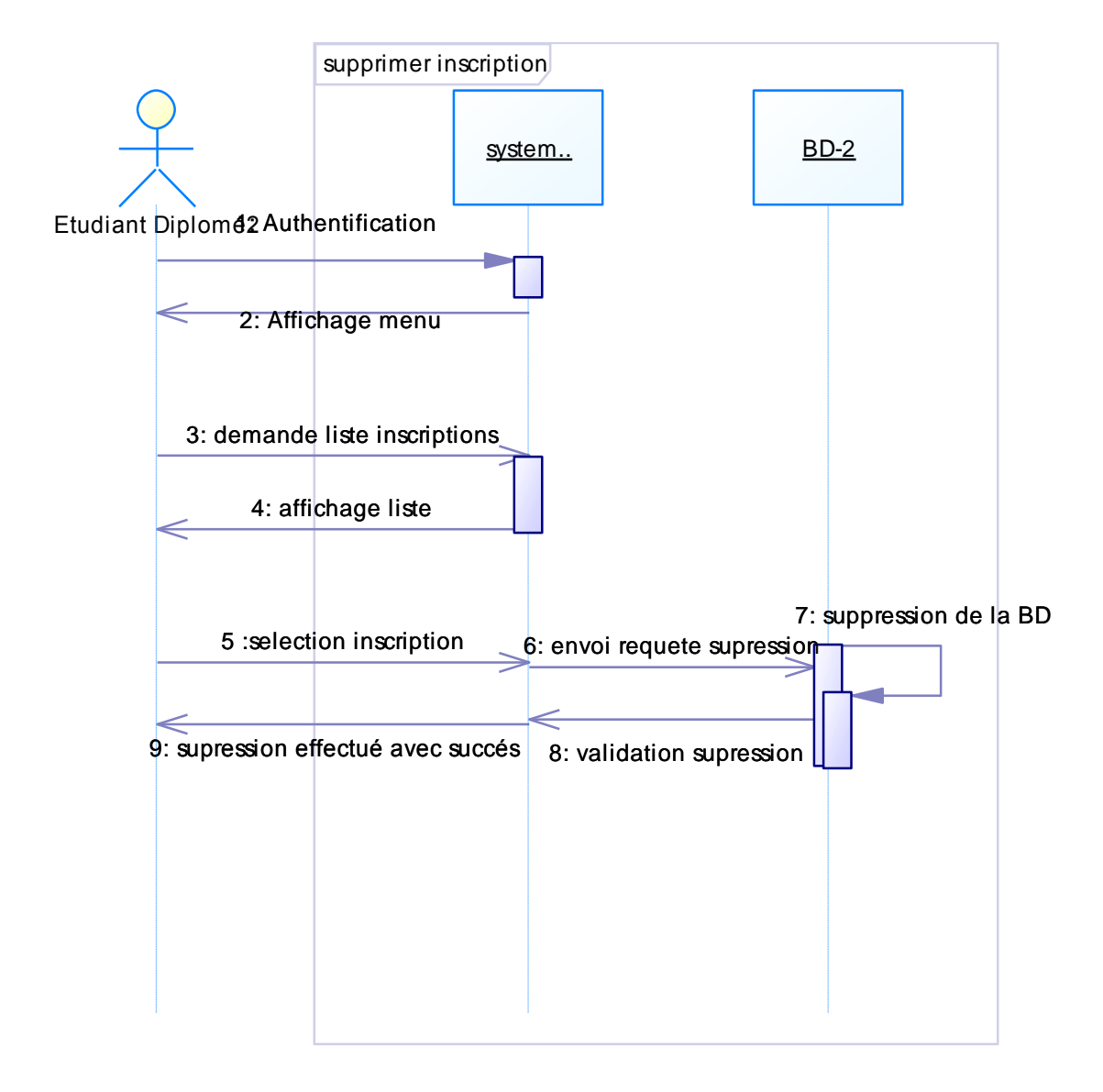

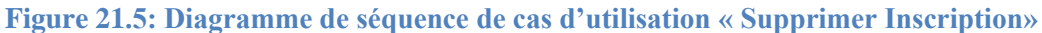

## **III. Diagramme de classes**

Un diagramme de classes dans le langage de modélisation unifié (UML) est un type de diagramme de structure statique qui décrit la structure d'un système en montrant le système de classes , leurs attributs, les opérations (ou) les méthodes et les relations entre les classes.

Ci-dessous, le diagramme de classe de notre système :

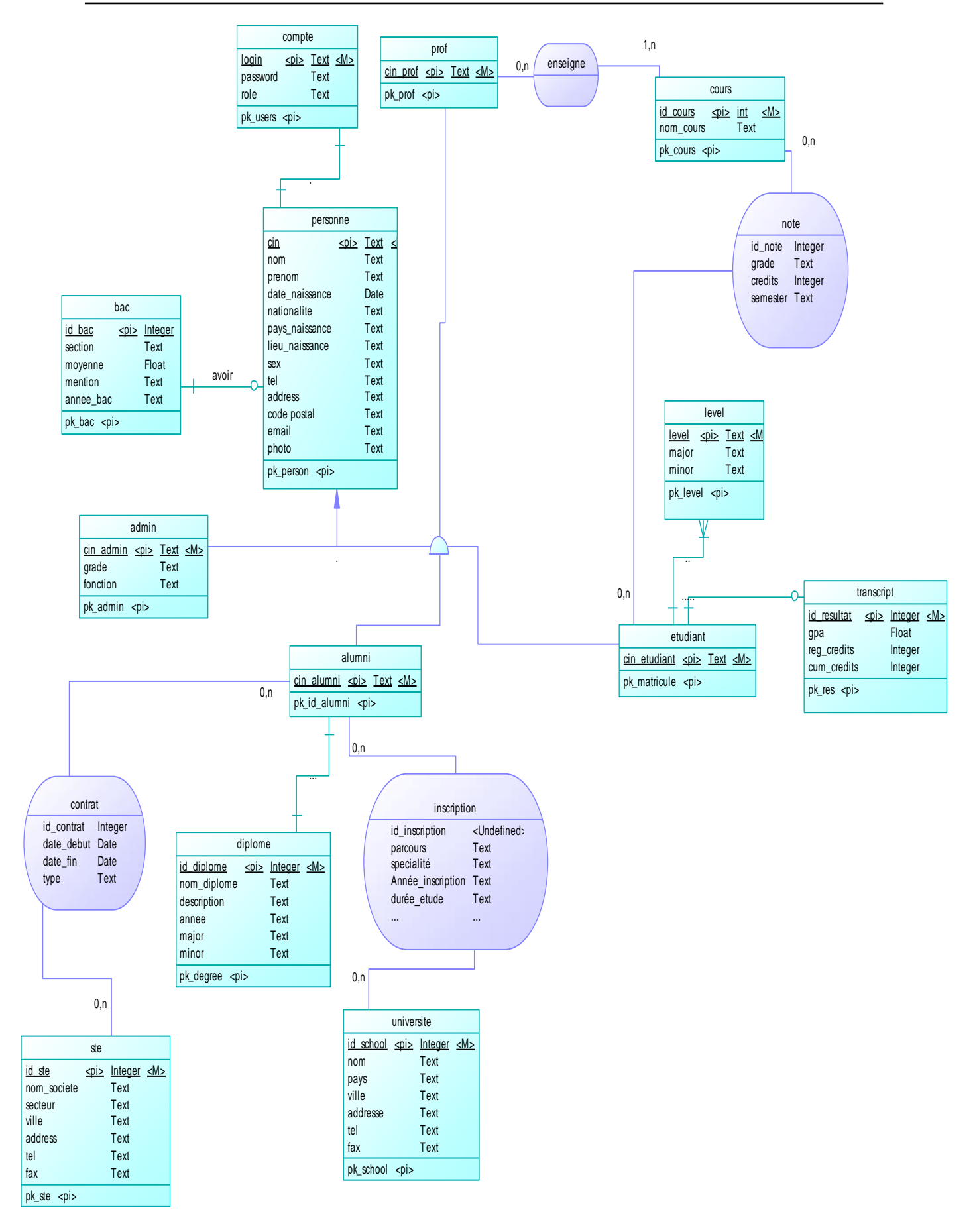

**Figure 22.5: Diagramme de classe générale**

### **CONCLUSION**

Comme nous pouvons le constater, l'activité de la conception a facilité la compréhension de notre système par les diagrammes d'activité, de séquence et le diagramme de classe générale. Le chapitre suivant sera dédié pour la phase de réalisation. Cette phase va englober la création du site Web et de l'extranet.

# **CHAPITRE 6: REALISATION PRATIQUE**

# **Introduction**

Dans ce chapitre, on va présenter l'architecture sur laquelle nous avons développé le site web ainsi que l'extranet, les différents outils utilisés ainsi que les composantes applicatives réalisées.

### **I. Environnement matériel**

### **1. Architecture matérielle**

Le site web nécessite une base de données et un serveur web d'où la nécessité de l'architecture à 3 niveaux (*architecture 3-tiers*),

L'architecture trois tiers, aussi appelée architecture à trois niveaux ou architecture à trois couches, est l'application du modèle plus général qu'est le multi-tiers.

L'architecture logique du système est divisée en trois niveaux ou couches :

- couche de présentation qui est le poste client
- couche de traitement qui est le serveur web
- couche d'accès aux données qui est la base de données

C'est une architecture basée sur l'environnement [client-serveur.](https://fr.wikipedia.org/wiki/Client-serveur)

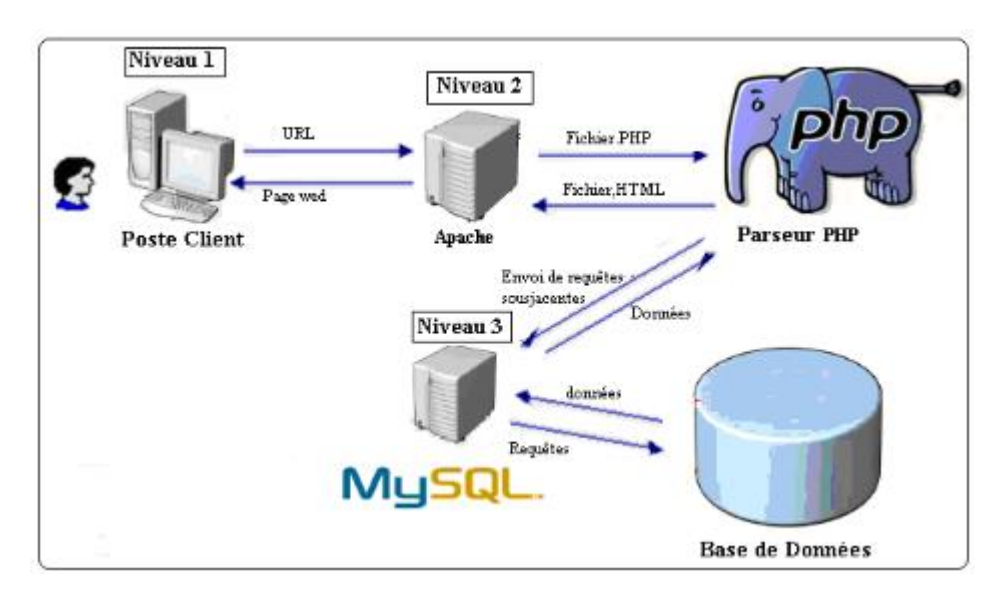

**Figure 23.6: Architecture matériel du système**

### **2. Matériel utilisé**

Pour la réalisation du projet, nous avons utilisé un pc portable pour le développement avec les caractéristiques:

- $\checkmark$  Processeur AMD A8-7410 2.2 GHz,
- $\checkmark$  8 Go de mémoire vive,
- $\checkmark$  Disque dur de capacité 500 Go,
- $\checkmark$  Système d'exploitation Microsoft Windows 7.

## **II. Environnement logiciel**

Ci-dessous un tableau représentant les différentes technologies utilisées dans notre projet :

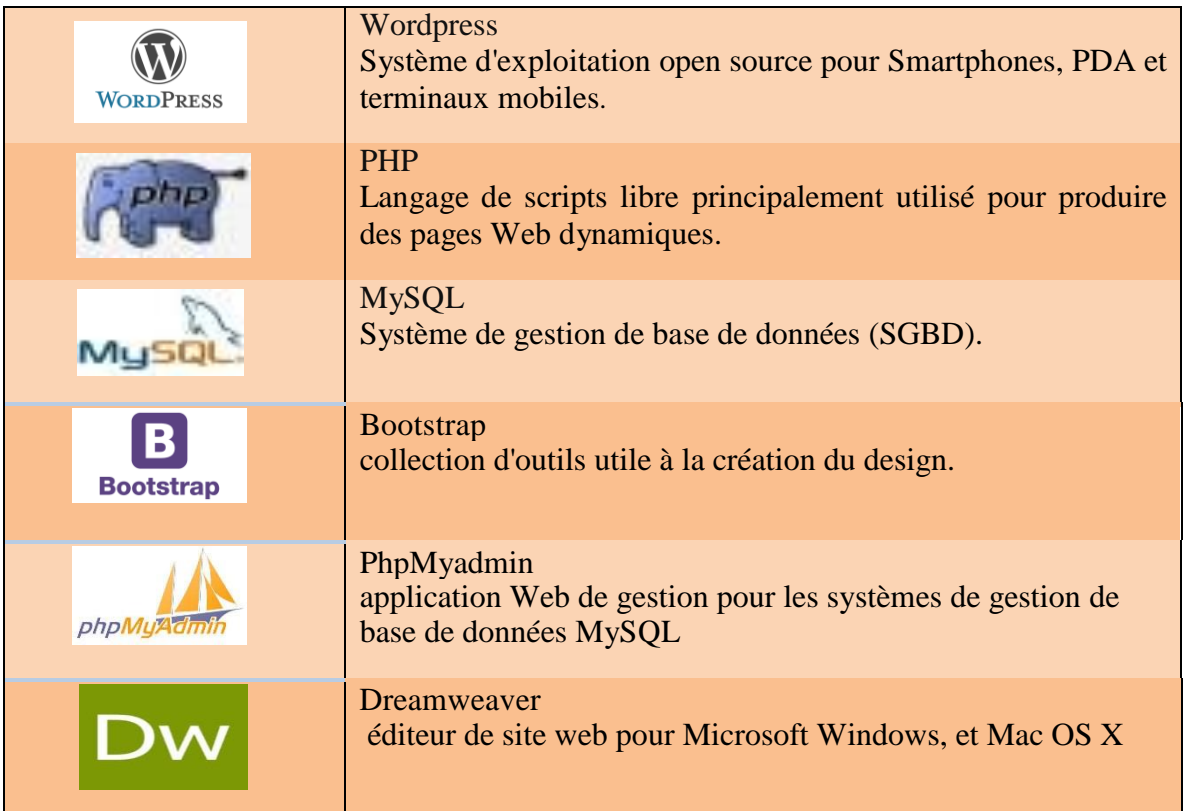

**Tableau 2.6: différentes technologies utilisées dans notre projet**

### **1. WordPress**

WordPress est le système de gestion de contenu gratuit le plus versatile.

#### **a. Justification du choix**

Ce système de gestion de contenu est utilisé par 26% des sites Internet ! La pérennité de cette plateforme n'est donc pas à craindre. Le champion du Web a longtemps été critiqué pour sa sécurité. C'est beaucoup moins le cas aujourd'hui avec la dernière version. Voici un récapitulatif

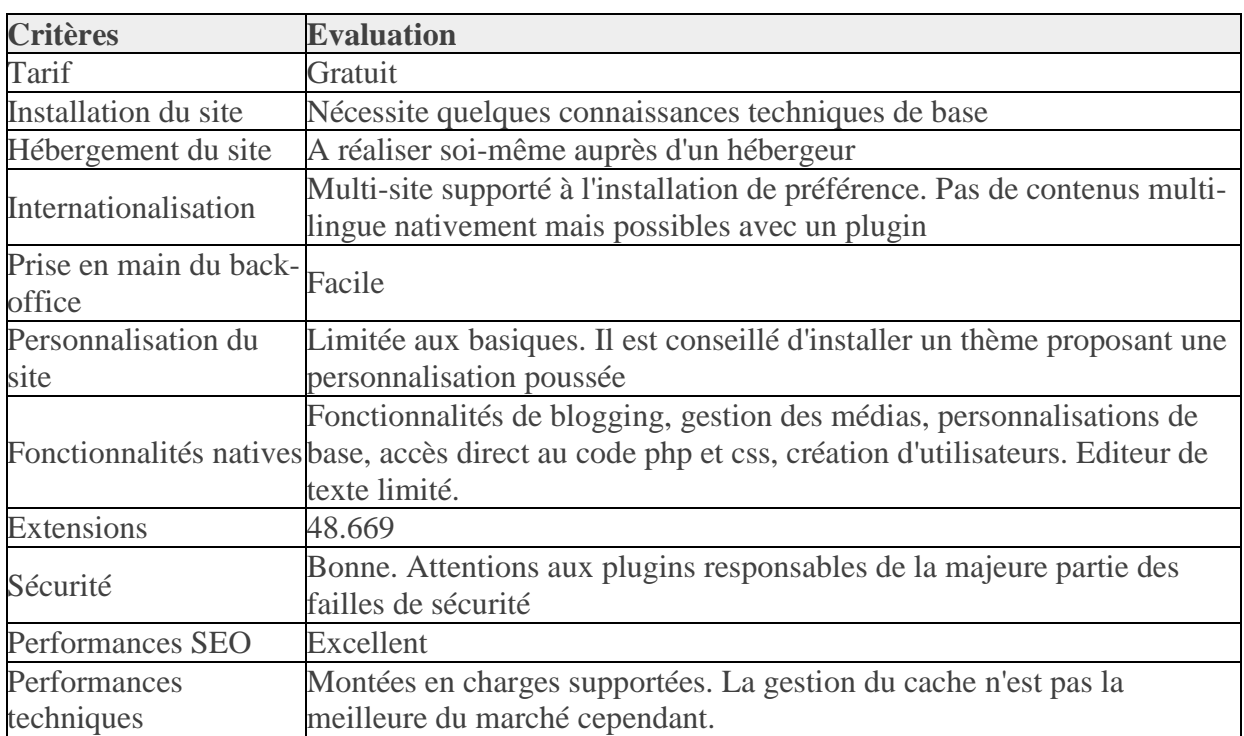

#### **Tableau 3.6 : Caractéristiques du CMS Wordpress**

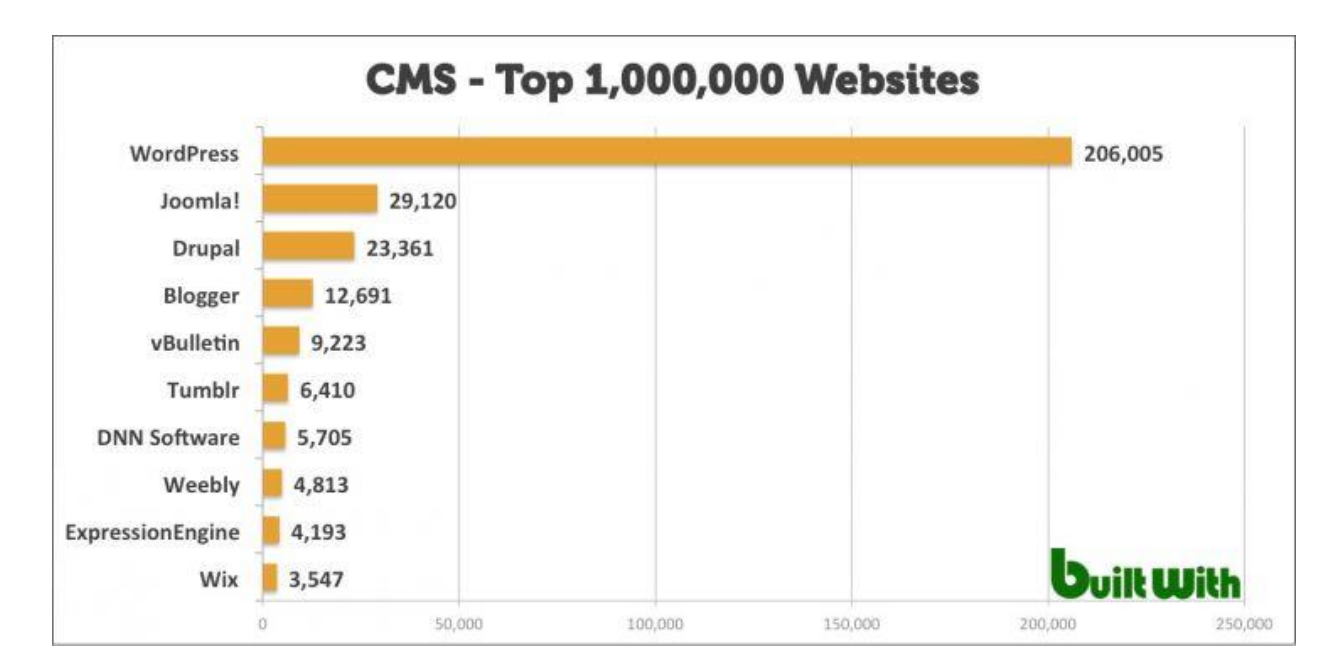

#### **b. Classement du CMS Wordpress**

#### **Figure 24.6 : Classement du CMS Wordpress**

#### **c. Extensions utilisées:**

Les extensions WordPress sont de petits logiciels qui s'intègrent et fonctionnent sur WordPress.

Cela permet de créer presque tout type de site Web avec WordPress .

**Elemontor** : constructeur de page en direct, sans aucune limite de conception. C'est un constructeur de pages qui offre des conceptions de page haut de gamme et des fonctionnalités avancées.

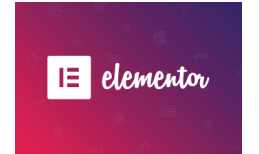

#### **Visual Composer :**

Permet de créer des pages complexes en seulement quelques minutes en ajoutant des éléments en un simple clic puis à l'aide de la souris.

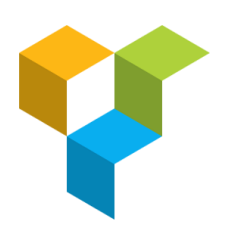

#### **Countdown Wpdevart**

Le plug-in Countdown est un bon outil pour créer et insérer des compte à rebours dans vos messages / pages et widgets.

#### **Duplicate Page**

Dupliquer les messages, les pages et les messages personnalisés à l'aide d'un simple clic.

#### **Revolution Slider**

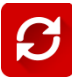

**SLIDER REVOLUTION** 

Permet la création des diaporamas sur le site.

#### **WP Subscribe**

WP Subscribe est un plugin d'abonnement simple mais puissant qui prend en charge MailChimp, Aweber et Feedburner.

## **III. Base de Données**

Le schéma suivant représente la base de données ainsi que la relation entre les différentes tables:

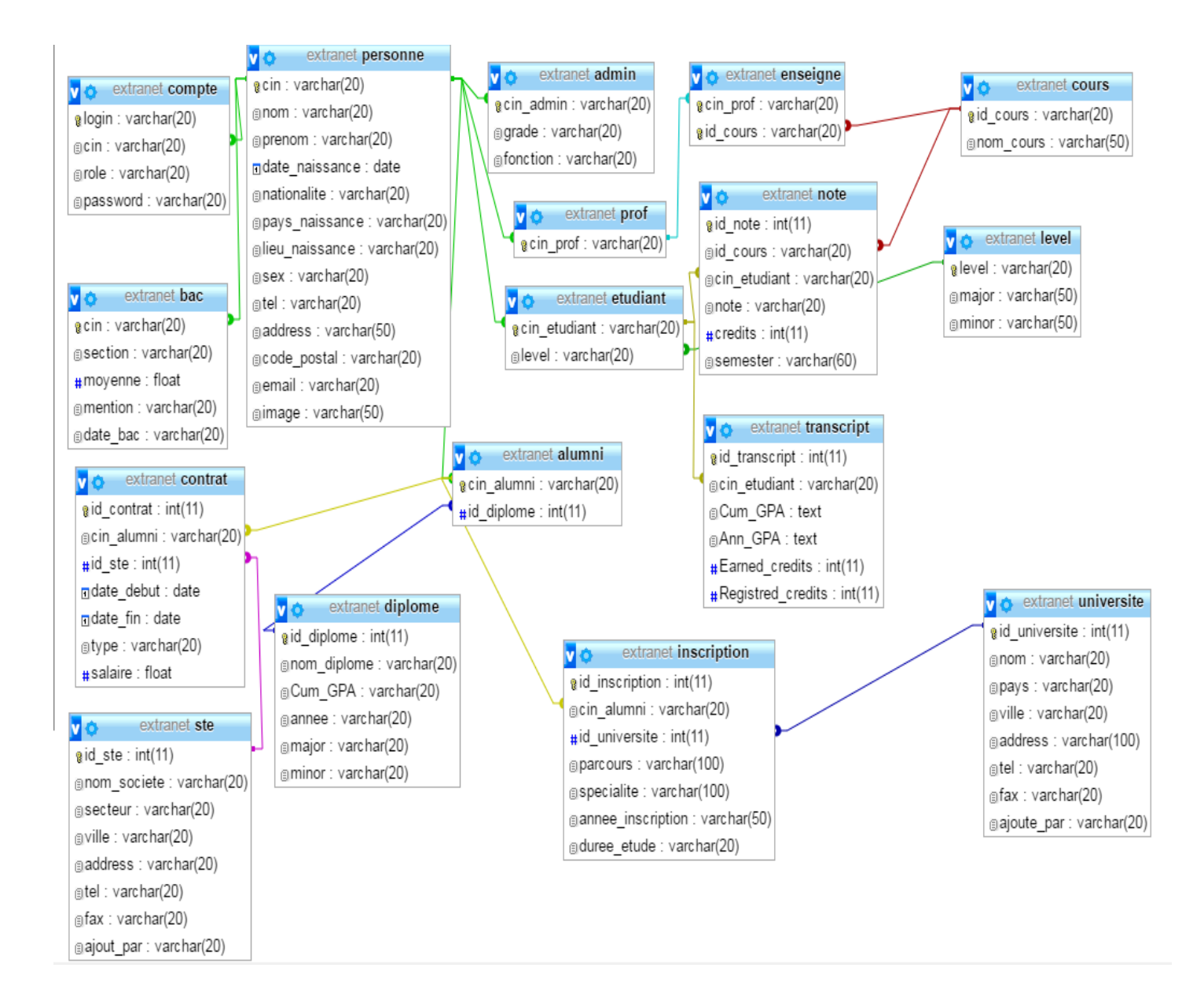

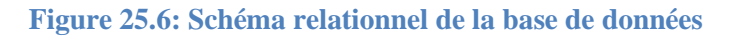

# **IV. Les composantes applicatives réalisées**

Nous présentons l'enchaînement de quelques interfaces accompagnées par leurs scénarios descriptifs :

*Page d'accueil du site web*

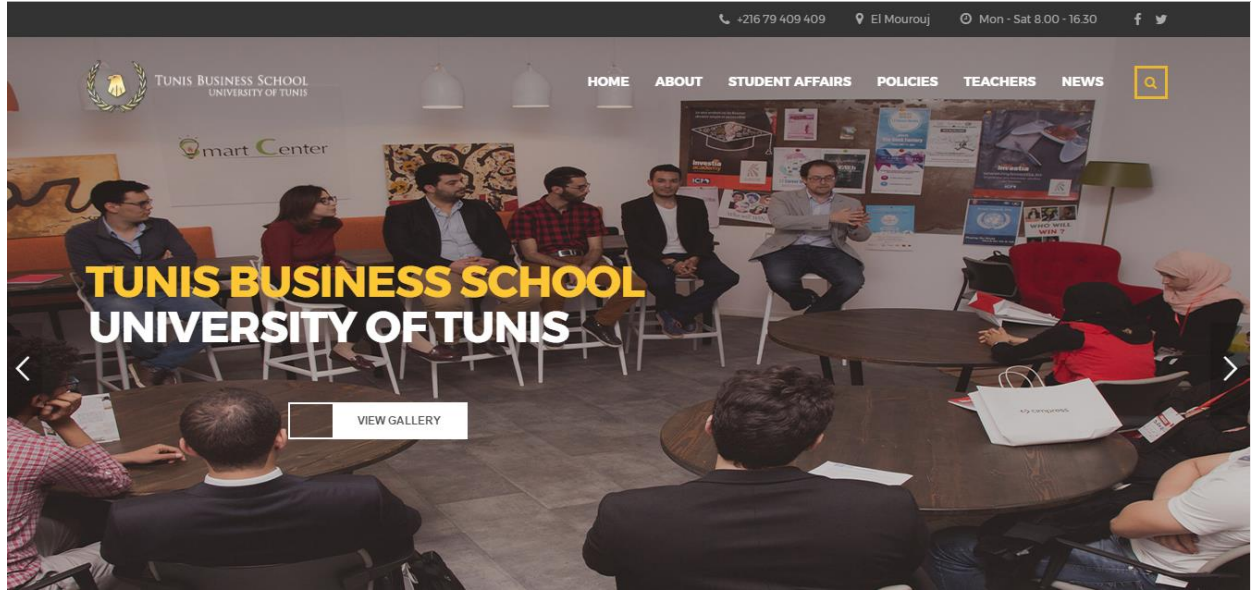

**Figure 26.6: Page d'accueil**

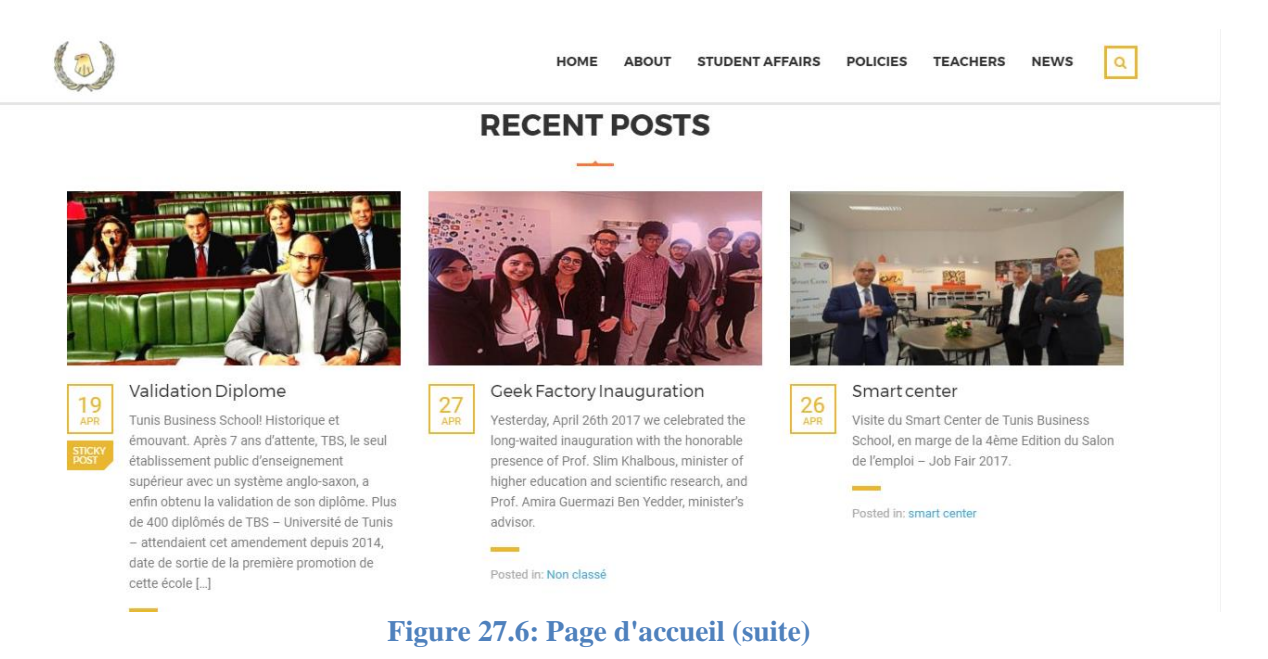

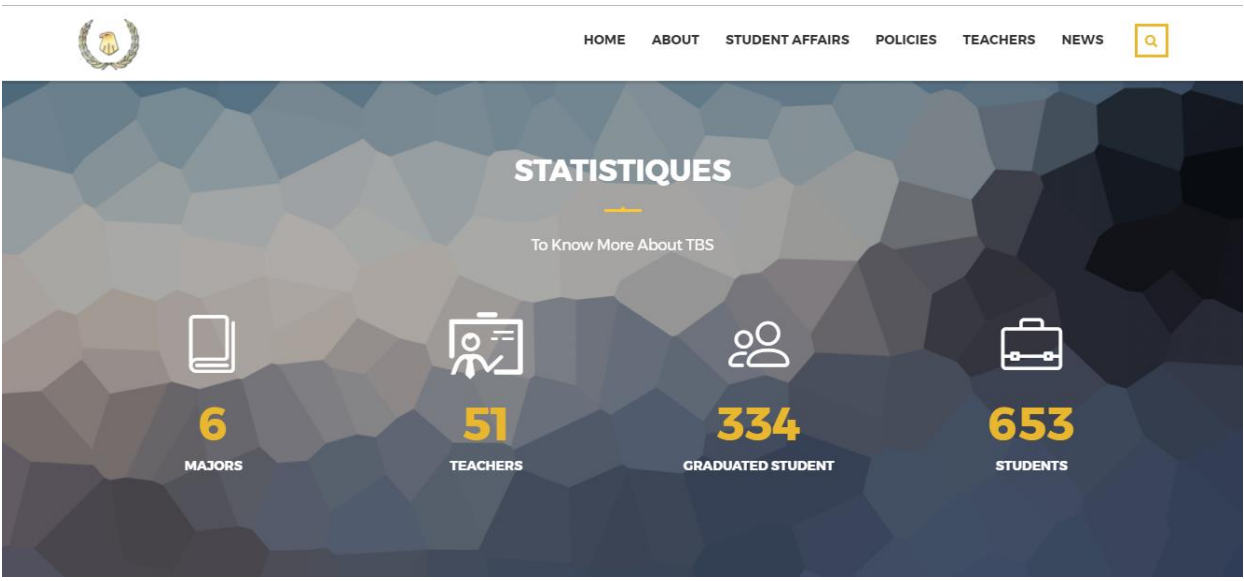

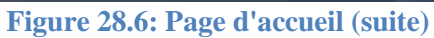

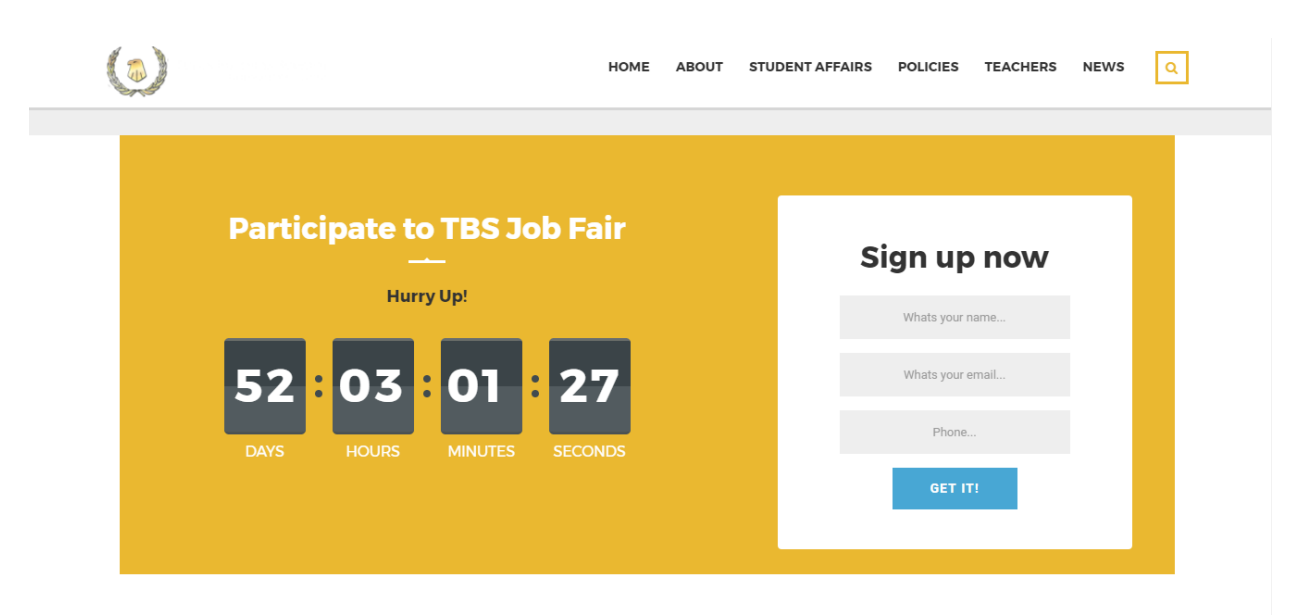

#### **Figure 29.6: Page d'accueil (suite)**

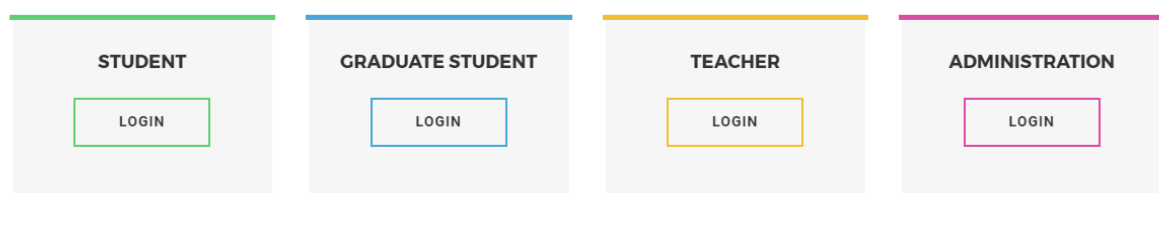

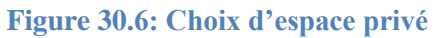

Au niveau de la page d'accueil du site web, on peut choisir selon le rôle de chacun des utilisateurs l'interface souhaitée.

### *Fenêtre d'authentification:*

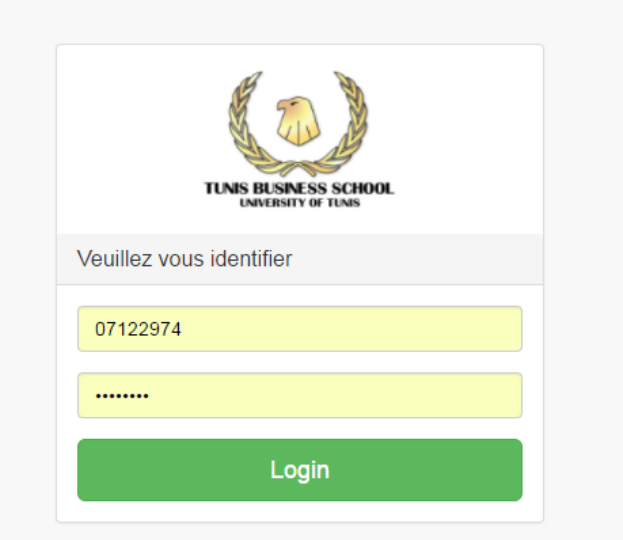

**Figure 31.6: Fenêtre d'authentification**

### *Espace Etudiant:*

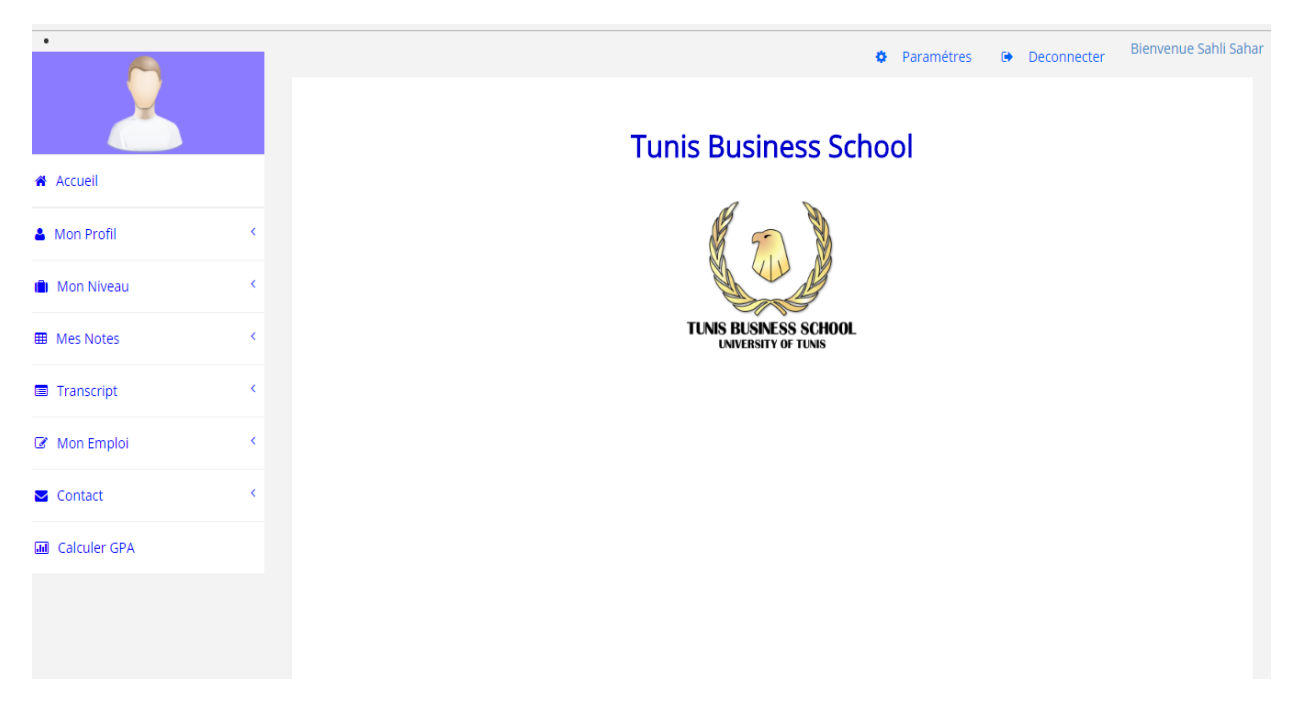

**Figure 32.6: Espace Etudiants**

Une fois connecté, l'étudiant a la possibilité de voir toutes les informations qui lui ont été attribuées (notes, transcript..) ainsi que les informations qui peuvent être gérées par lui-même (informations personnelles, informations du baccalauréat.).

| $\bullet$                        |                          |                                  |         |                   |            |             | <b><math>\bullet</math></b> Paramétres<br><b>Deconnecter</b> |      |         |     | Bienvenue Chabbar Mohamed Amine |         |      |
|----------------------------------|--------------------------|----------------------------------|---------|-------------------|------------|-------------|--------------------------------------------------------------|------|---------|-----|---------------------------------|---------|------|
|                                  |                          | ETAPE 1/6                        |         |                   |            |             |                                                              |      |         |     |                                 |         |      |
| <b>A</b> Accueil                 |                          |                                  |         | Show<br>v entries |            |             |                                                              |      |         |     |                                 |         |      |
| <b>&amp;</b> Mon Profil          | $\langle$                |                                  |         | 10                | Date       |             | Pays                                                         |      | Search: |     |                                 | Code    | E-   |
| <b>Informations Personnelles</b> |                          | <b>CIN</b>                       | Nom     | Prénom            | Naissance  | Nationalité | Naissance                                                    | Lieu | Sex     | TEL | adresse                         | Postale | mail |
| Baccalauréat                     |                          | 07177947                         | Chabbar | Mohamed Amine     | 0000-00-00 |             |                                                              |      | female  |     |                                 |         |      |
| <b>ID</b> Mon Niveau             | $\overline{\phantom{a}}$ | Showing 1 to 1 of 1 entries      |         |                   |            |             |                                                              |      |         |     |                                 |         |      |
| <b>ED</b> Mes Notes              | K.                       | Next<br>Previous<br>-1<br>Update |         |                   |            |             |                                                              |      |         |     |                                 |         |      |
| Transcript                       | K.                       |                                  |         |                   |            |             |                                                              |      |         |     |                                 |         |      |
| Contact                          | $\langle$                |                                  |         |                   |            |             |                                                              |      |         |     |                                 |         |      |
| <b>III</b> Calculer GPA          |                          |                                  |         |                   |            |             |                                                              |      |         |     |                                 |         |      |
|                                  |                          |                                  |         |                   |            |             |                                                              |      |         |     |                                 |         |      |
|                                  |                          |                                  |         |                   |            |             |                                                              |      |         |     |                                 |         |      |

**Figure 33.6: Informations Personnelles**

On Remarque qu'il y'a des informations manquantes, l'étudiant a donc la possibilité de mettre à jour ces informations.

Une fois les informations remplis ainsi que la photo de profil, les modifications apparaissent instantanément.

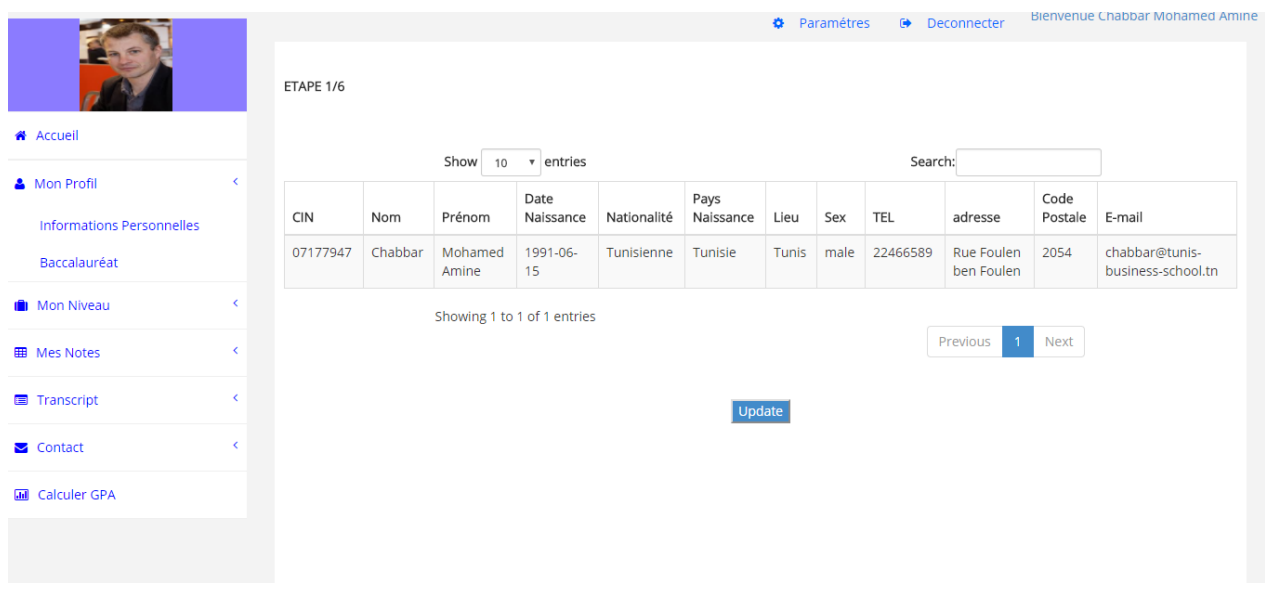

#### **Figure 34.6: Mise à jour des informations personnelles**

Outre les informations personnelles, l'étudiant a la possibilité de voir les informations de type : niveau, les notes, son emploi ainsi que son transcript on prend par exemple la visualisation de l'historique de ces notes.

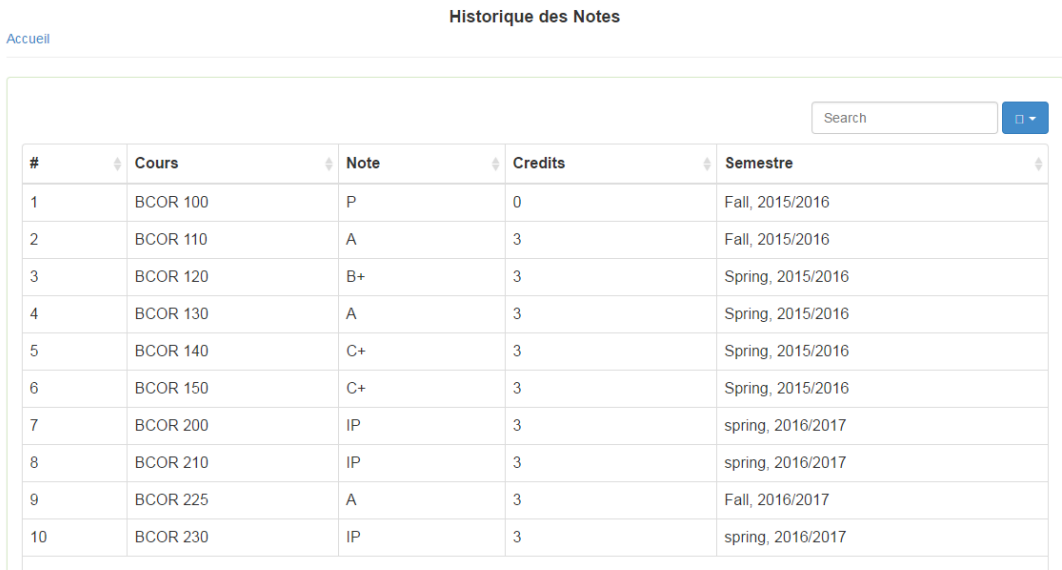

#### **Figure 35.6: Interface historique des notes**

Finalement, l'étudiant a la possibilité de contacter les enseignants et l'administration à condition que ces derniers aient déjà accédés à leurs comptes et qu'ils ont remplis les informations et précisément l'adresse email:

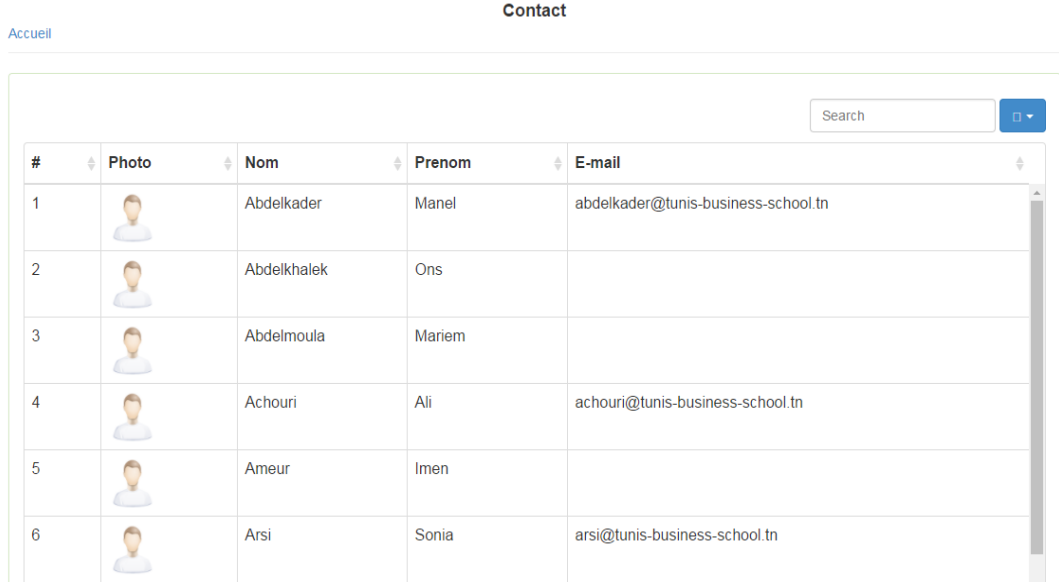

#### **Figure 36.6: Contact des enseignants et de l'administration**

#### *Interface Etudiant diplômé:*

Comme c'est le cas pour les étudiants, les étudiants diplômés ont la possibilité de mettre à jour les informations personnelles et celle du baccalauréat mais la différence par rapports aux étudiants c'est que les étudiants diplômés ont la possibilité de préciser leurs activités actuelle soit en remplissant la partie qui concerne l'emploi en ajoutant la société et un contrat soit en remplissant la partie suivi des études en ajoutant une université et une inscription.

On prend ici le scénario pour l'ajout d'un emploi et on commence par l'ajout d'une société:

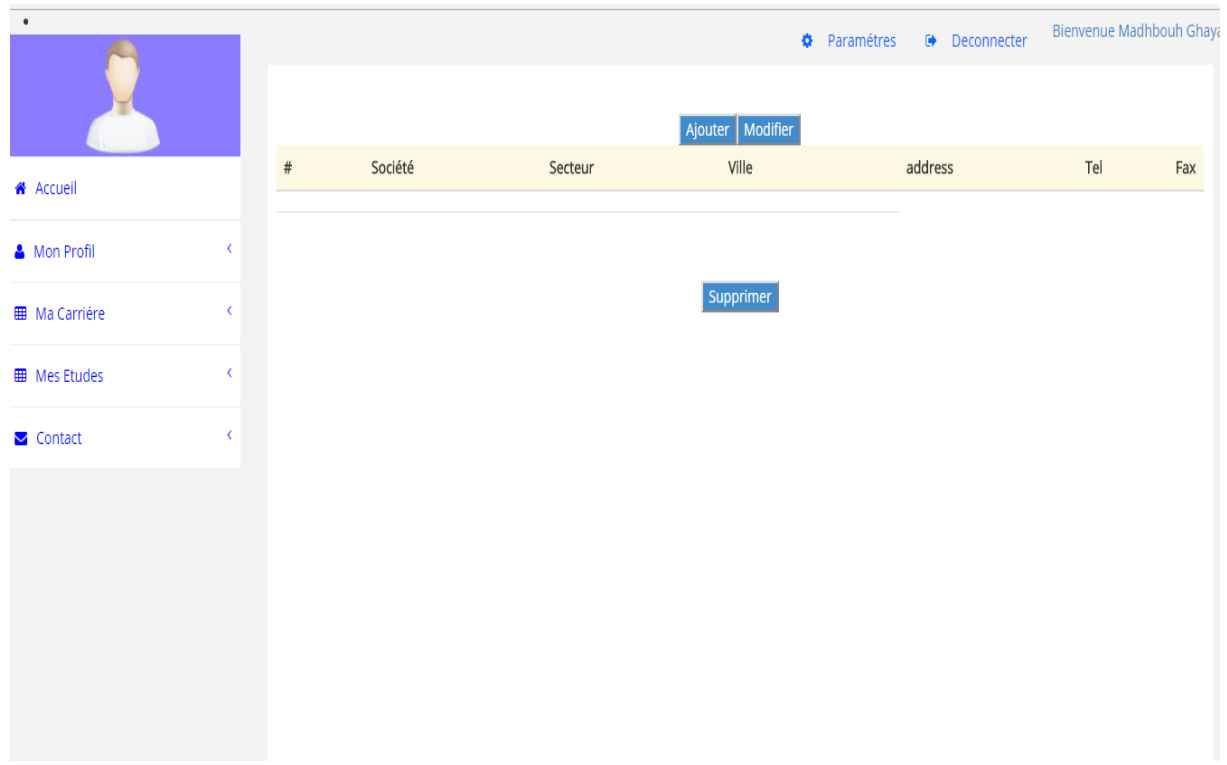

### **Figure 37.6: Ajout d'une société**

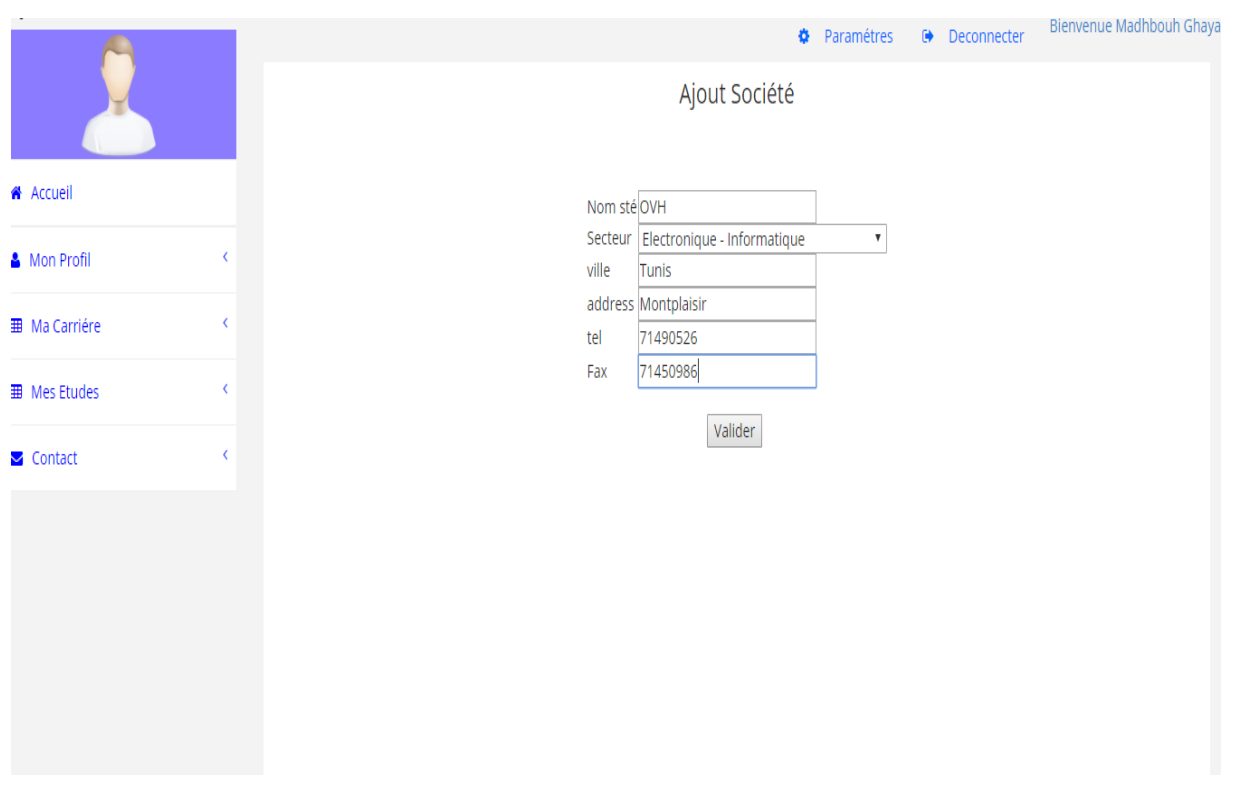

**Figure 38.6: Ajout d'une société (suite)**

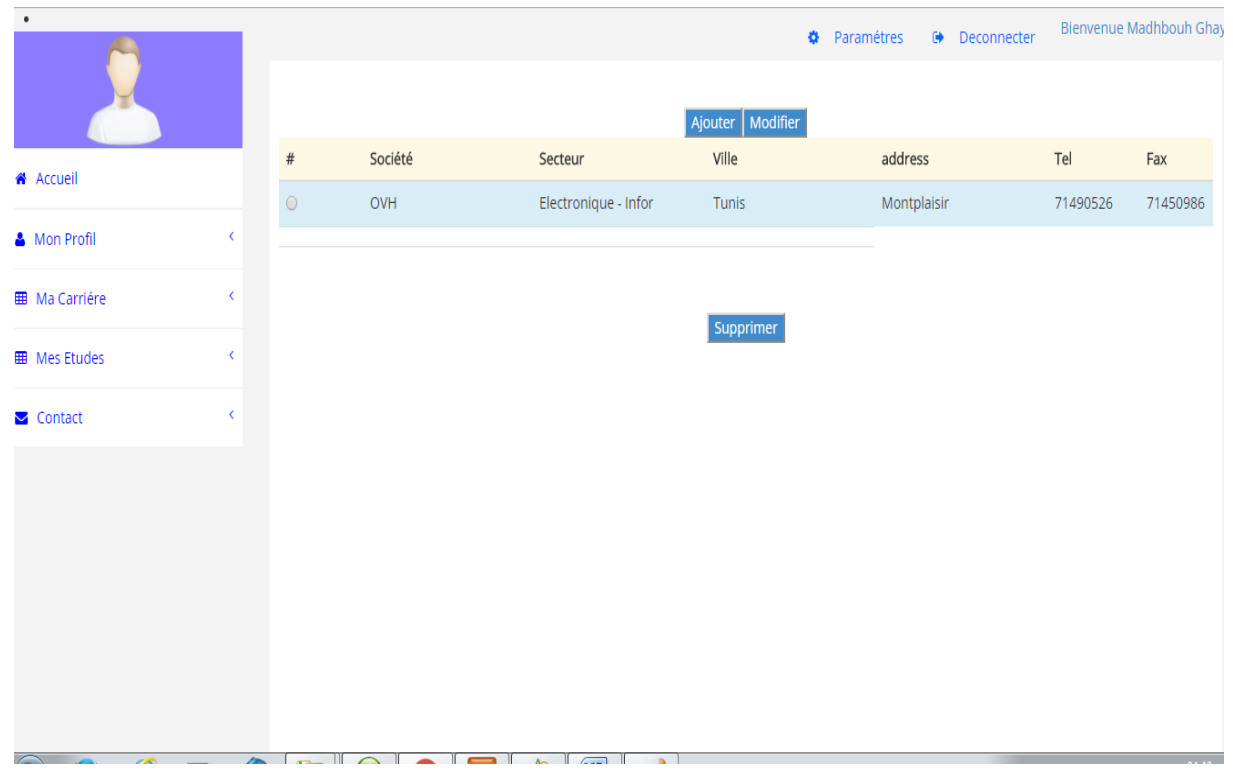

**Figure 39.6: Ajout d'une société (suite)**

Une fois la société est ajoutée, on peut ajouter un contrat qui sera lié à cette dernière :

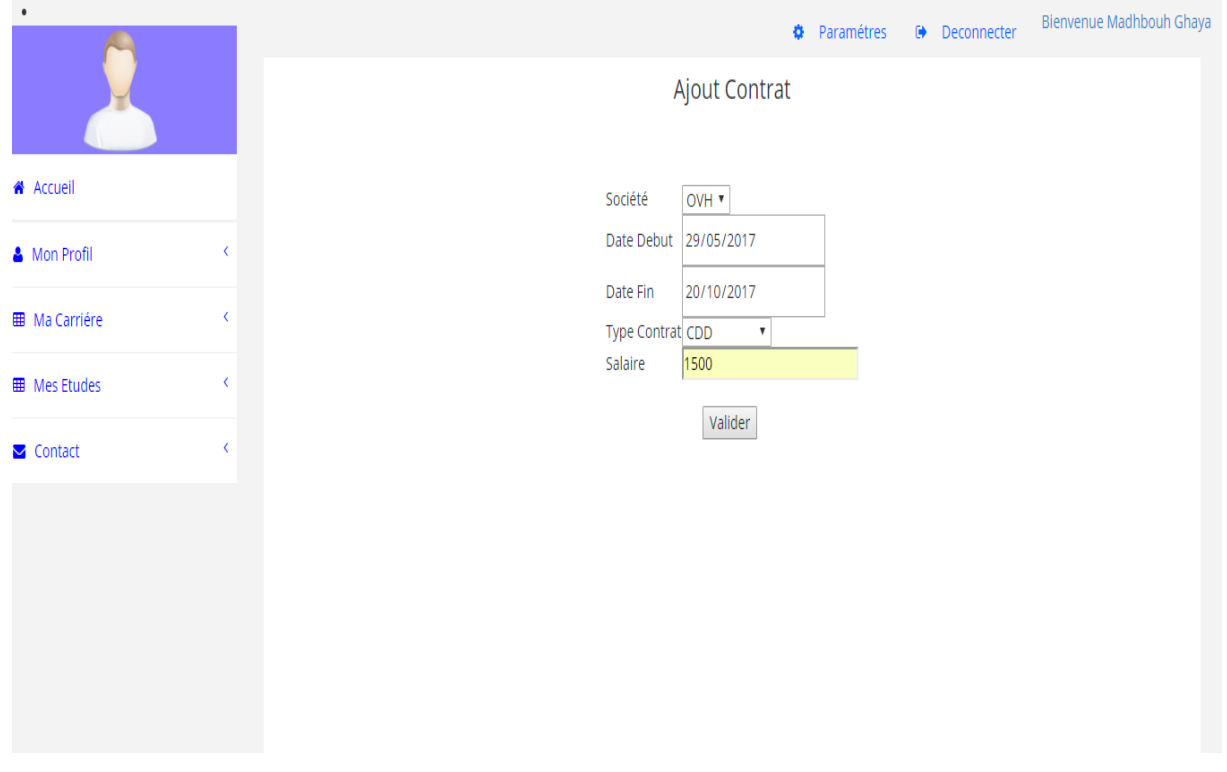

**Figure 40.6: Ajout Contrat**

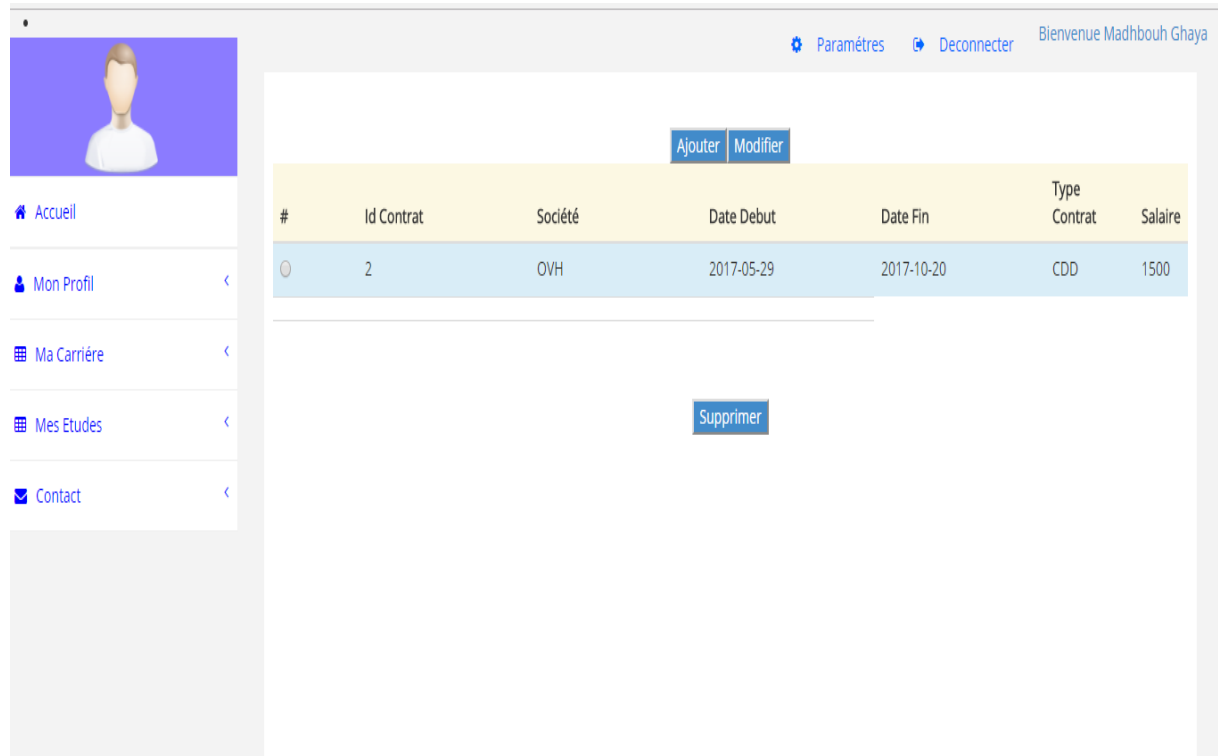

#### **Figure 41.6: Ajout Contrat (suite)**

### *Interface Enseignant:*

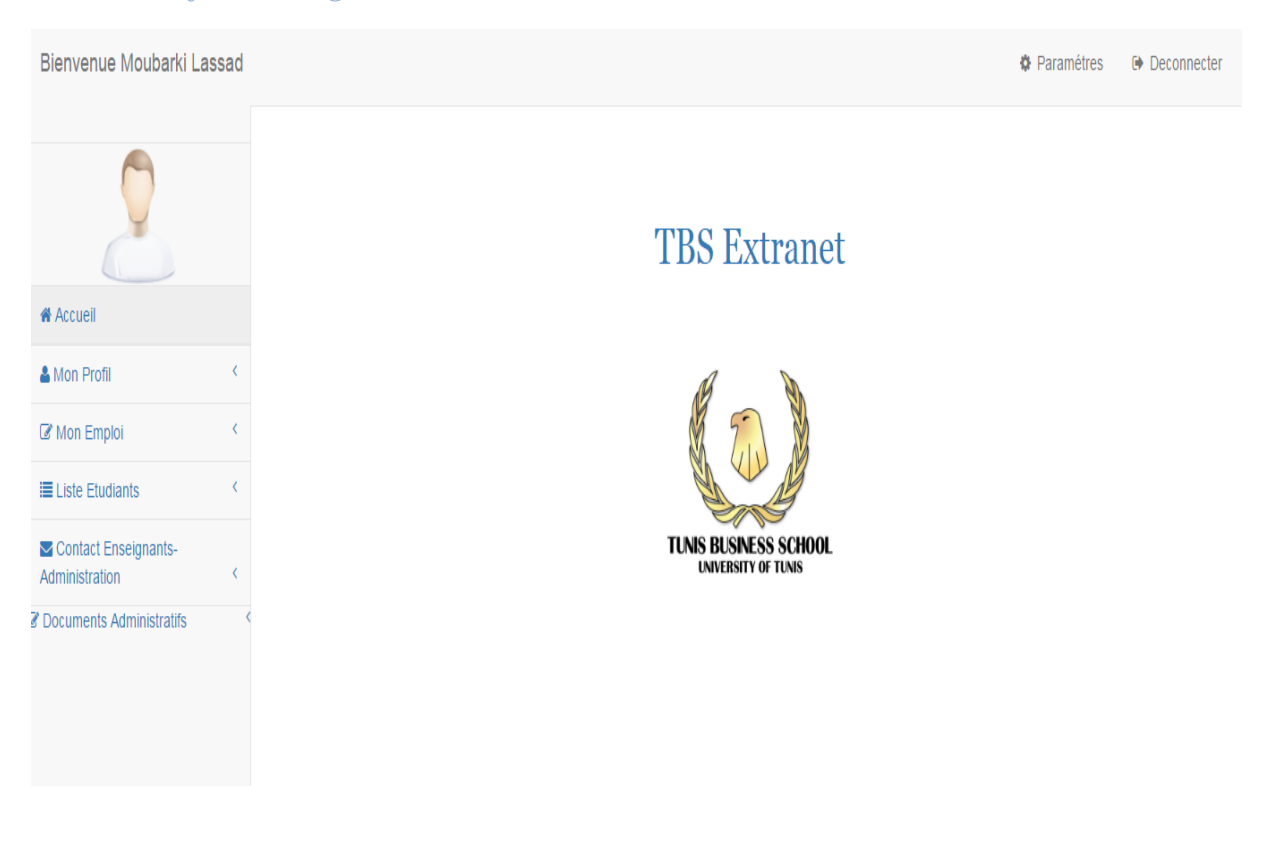

**Figure 42.6: Interface Enseignants**

L'enseignant a la possibilité de mettre à jour ses informations personnelles, consulter son emploi, voir les informations des étudiants, contact des enseignants et étudiants et télécharger des documents administratifs.

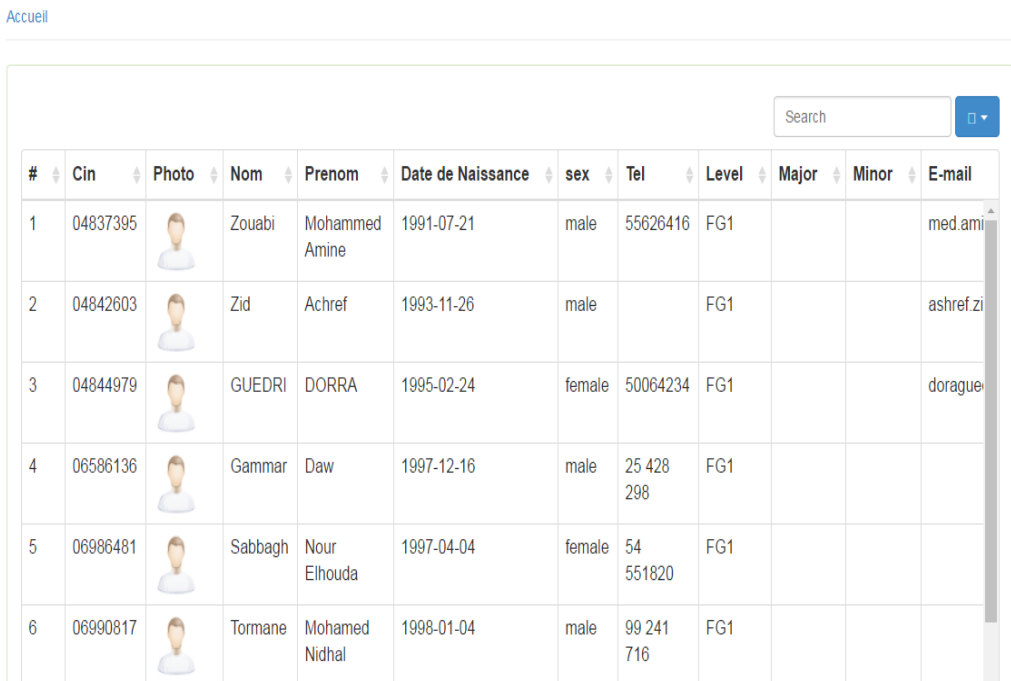

**Liste des Etudiants** 

#### **Figure 43.6: Liste des étudiants**

#### *Interface Administration:*

L'interface Administration est l'interface le plus important car il permet l'analyse des données qui existent dans notre base de données.

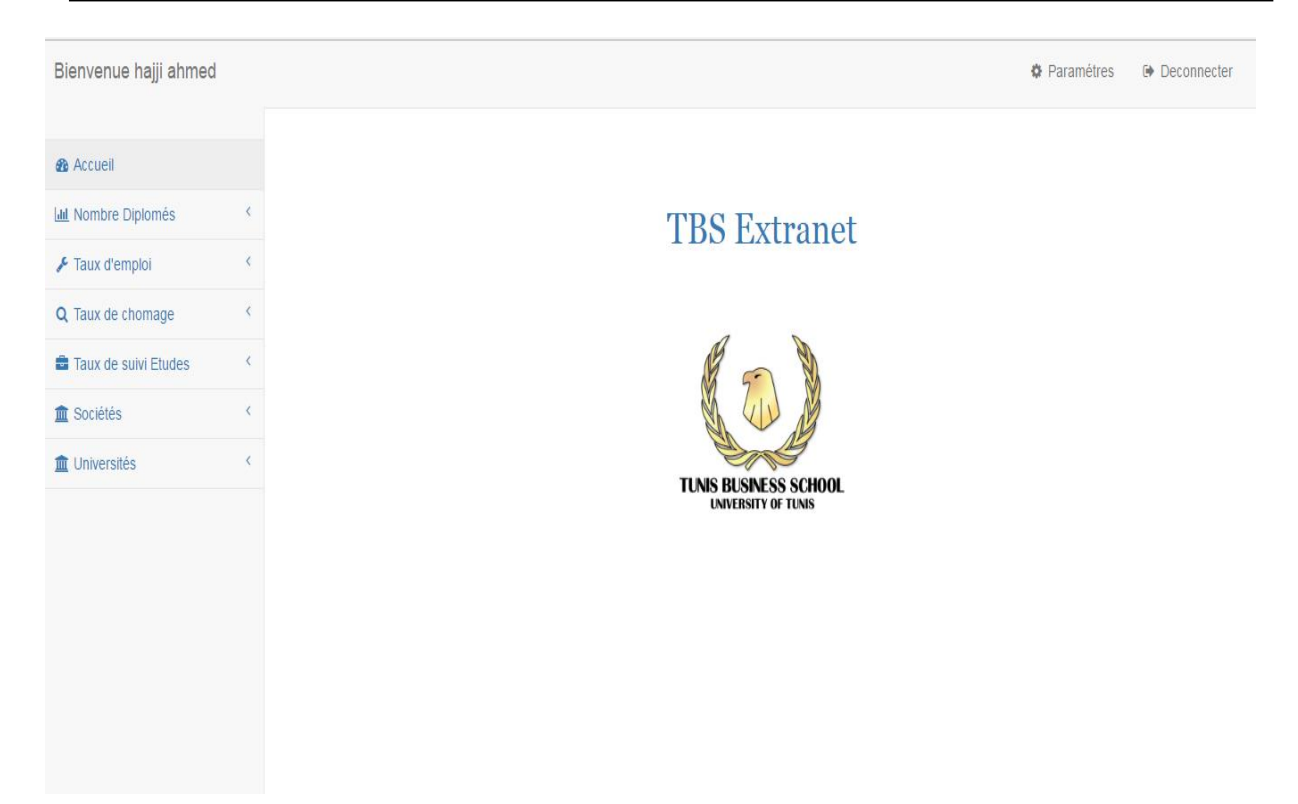

#### **Figure 44.6: Interface Administration**

L'analyse permet de faire le suivi des étudiants diplômés et ceci par :

- $\checkmark$  Avoir le nombre de diplômés : nombre total, nombre par date de graduation, par major, par sexe et par section de baccalauréat
- $\checkmark$  Le taux d'emploi: Total, par promotion, par major et par baccalauréat
- Le taux de chômage: total; par promotion, par major et par baccalauréat
- $\checkmark$  Le taux de suivi des études: total; par promotion, par major et par baccalauréat
- $\checkmark$  Liste des sociétés qui recrutent nos étudiants
- $\checkmark$  Liste des universités qui acceptant les demandes d'inscriptions de nos étudiants

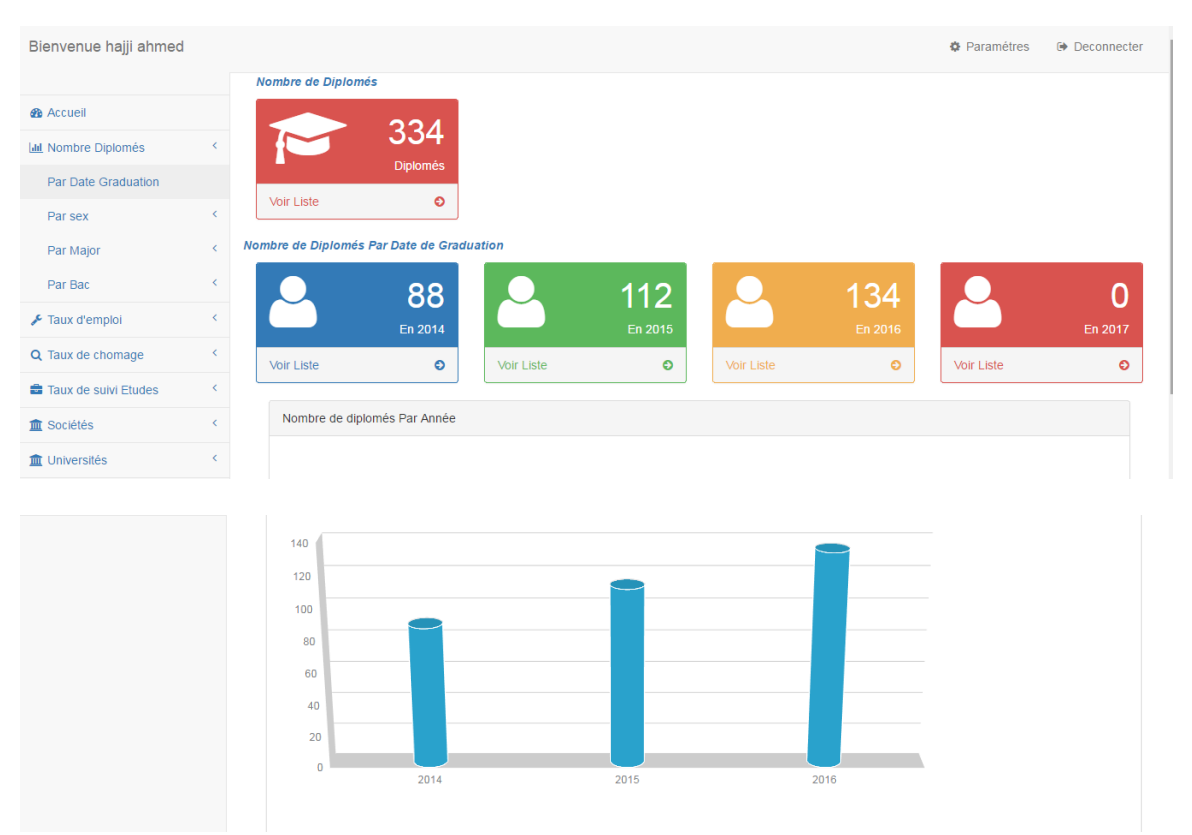

**Figure 45.6: Nombre de diplômés par promotion**

Pour voir la liste d'une promotion, il suffit tout simplement de cliquer sur voir la liste. Exemple: liste des diplômés pour l'année 2014.

| #<br>ê         | Cin<br>ê | Photo<br>Δ | Nom            | Prenom        | Date de Naissance<br>$\triangleq$ |                                                                                      |               | Search | m v                                          |                    |
|----------------|----------|------------|----------------|---------------|-----------------------------------|--------------------------------------------------------------------------------------|---------------|--------|----------------------------------------------|--------------------|
|                |          |            |                |               |                                   | <b>Cum GPA</b><br>$\stackrel{\scriptscriptstyle \Delta}{\scriptscriptstyle \ominus}$ | Annoe Diplome |        | Major                                        | Minor $\triangleq$ |
| 1              | 09613167 |            | <b>Keskes</b>  | <b>Tawfik</b> | 0000-00-00                        | 3,516                                                                                | 2014          |        | <b>Business</b><br>Decision<br>Making        |                    |
| $\overline{2}$ | 07440971 |            | Zrida          | Marwen        | 0000-00-00                        | 3,484                                                                                | 2014          |        | <b>Business</b><br>Decision<br>Making        |                    |
| 3              | 07181602 |            | Ben<br>Youssef | Hamza         | 0000-00-00                        | 3,119                                                                                | 2014          |        | <b>Business</b><br>Decision<br>Making        |                    |
| 4              | 06914235 |            | Memi           | Sawsen        | 0000-00-00                        | 2,837                                                                                | 2014          |        | <b>Business</b><br>Decision<br>and the state |                    |

Liste des Diplomés (Promotion 2014)

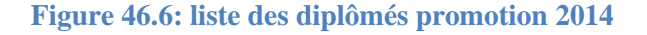

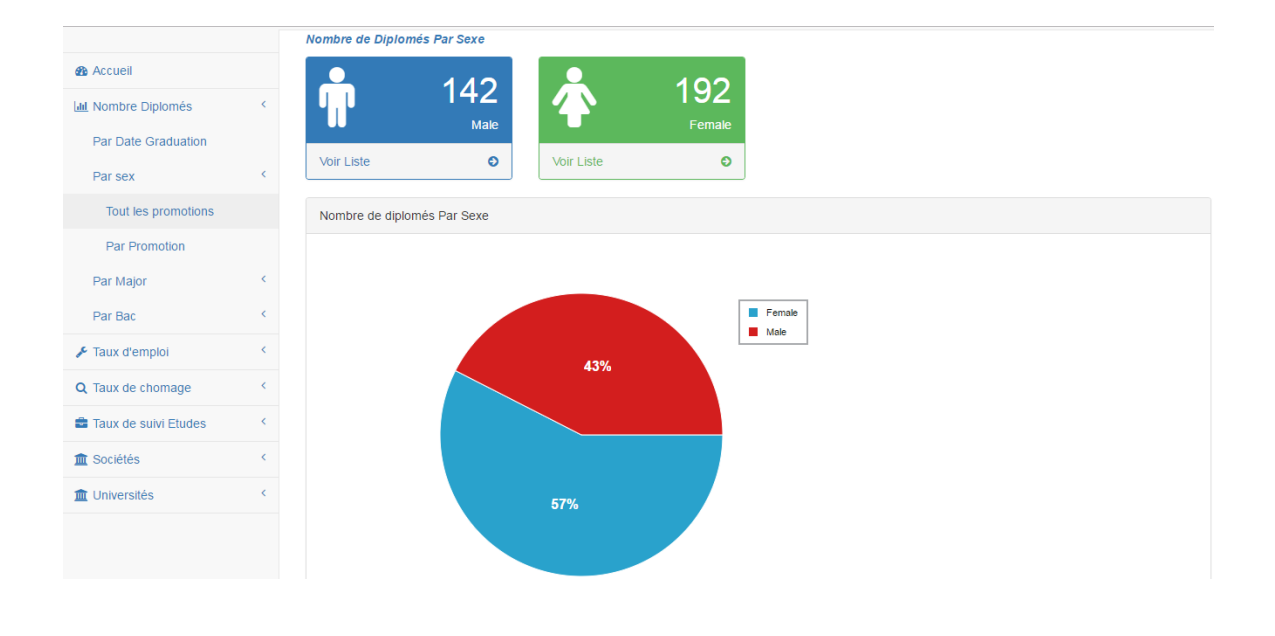

#### **Figure 47.6: Nombre de diplômés par sexe**

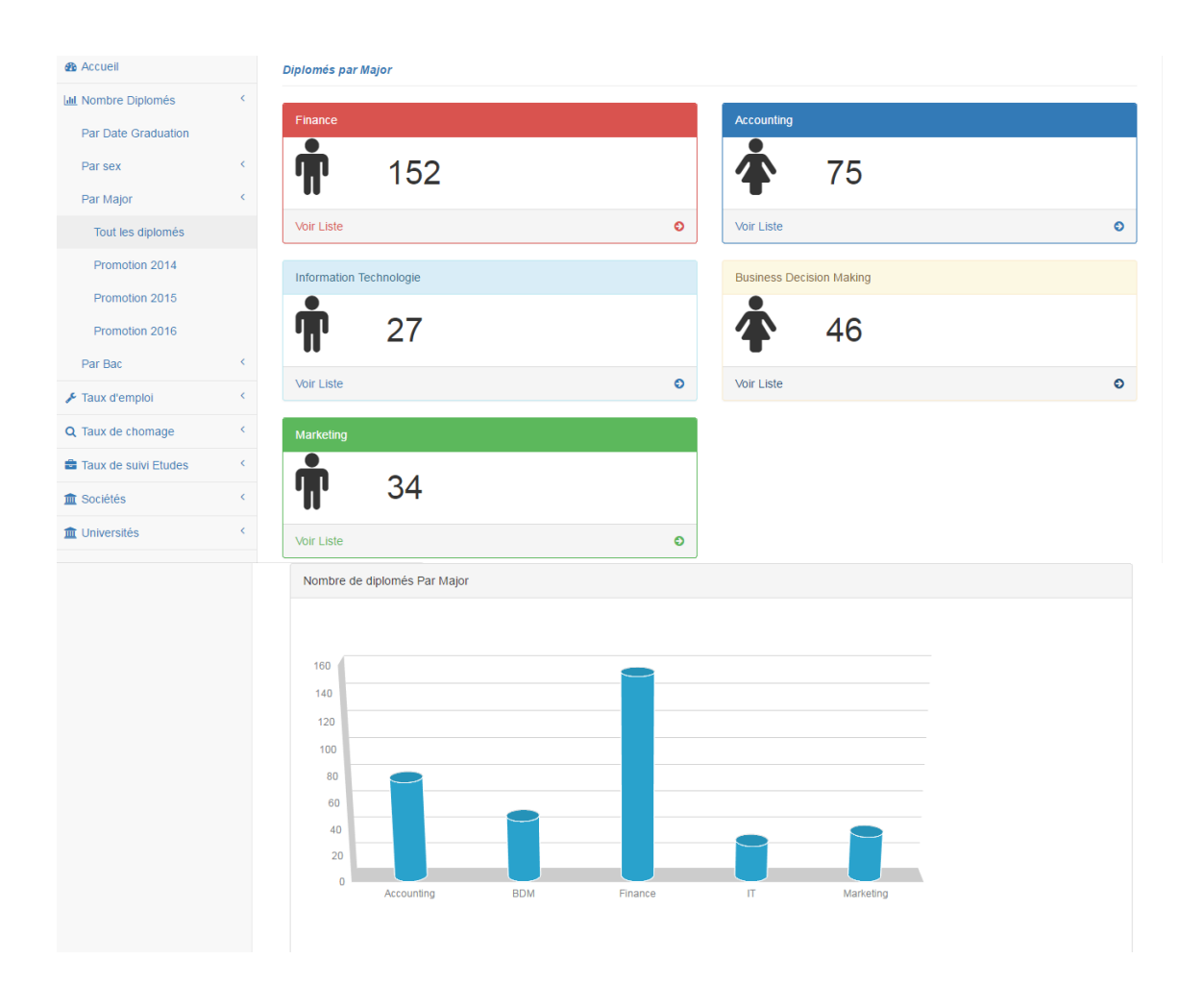

#### **Figure 48.6: Nombre de diplômés par Major**

A partir de là, les analyses qui suivent sont dépendants des informations insérés par les diplômés : exemple : taux d'emploi, de chômage, suivi d'études, sociétés et universités .etc.

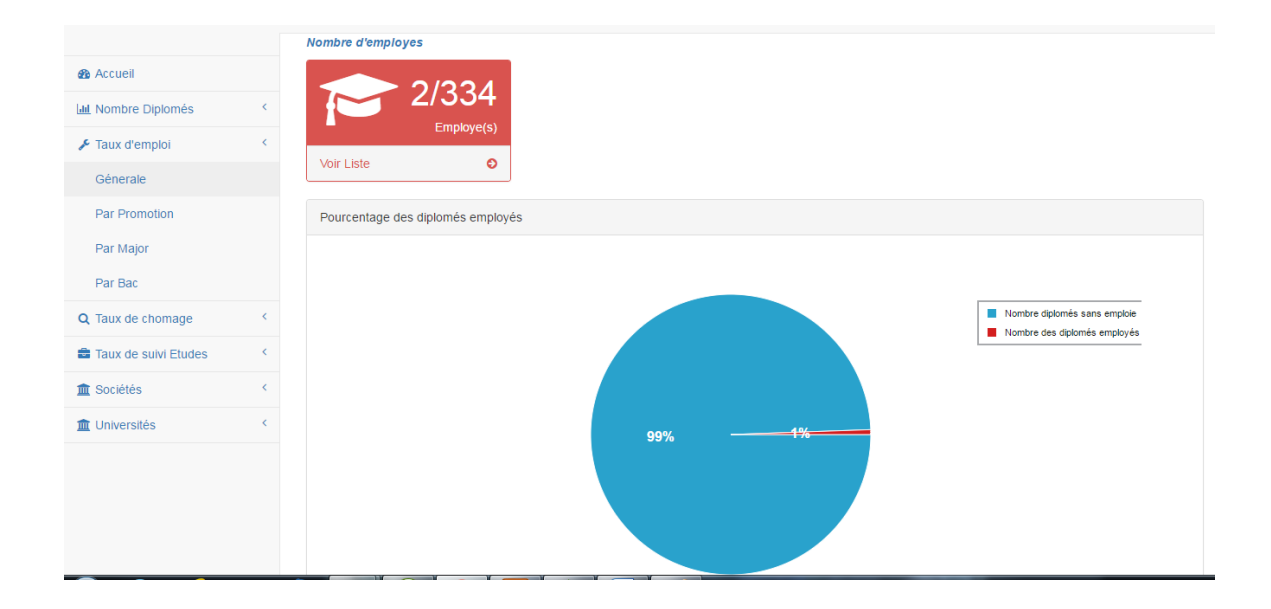

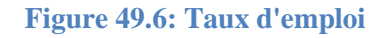

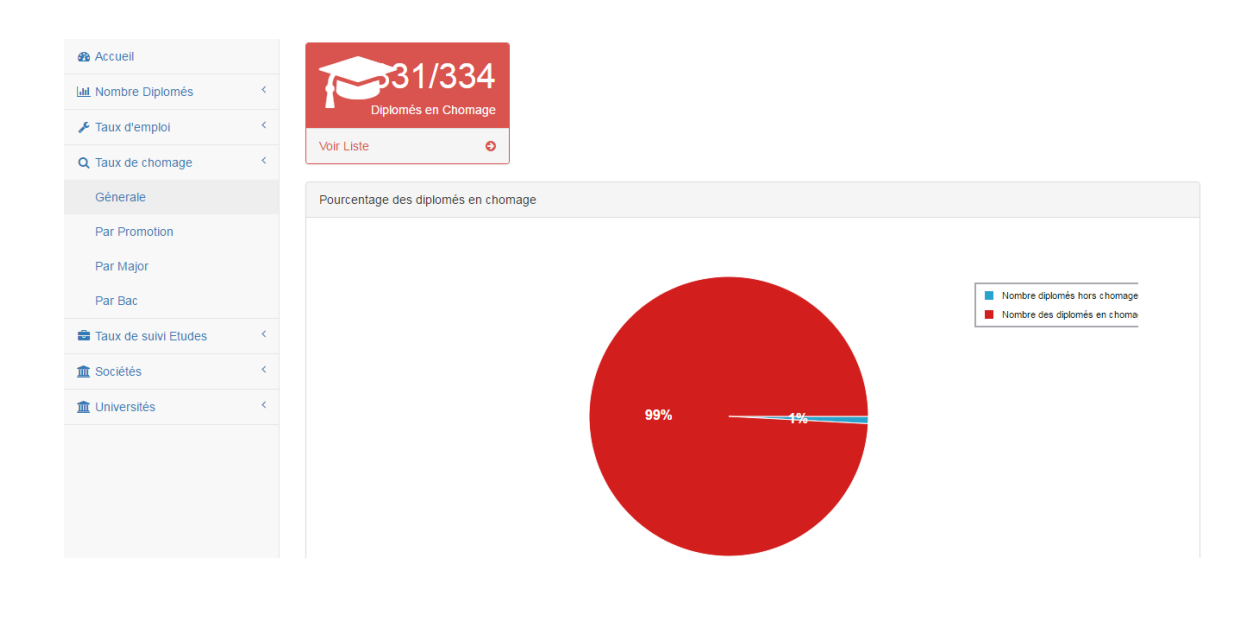

**Figure 50.6: Taux de chômage**

Accueil

Accueil

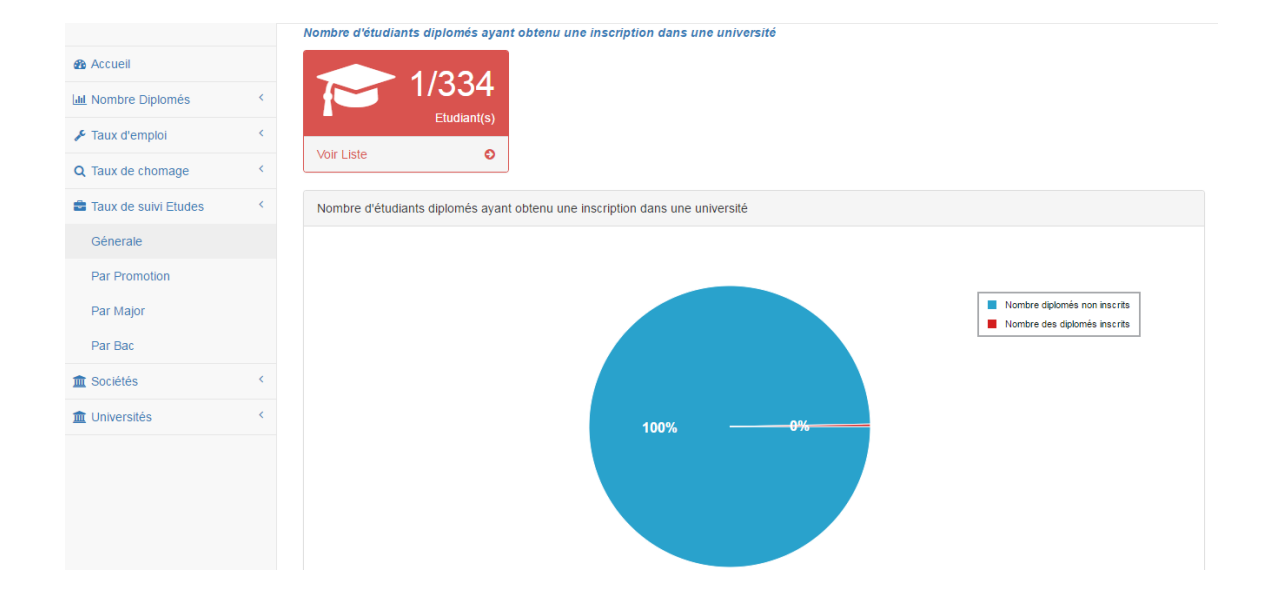

### **Figure 51.6: Taux de suivi des études**

#### Liste des Sociétés

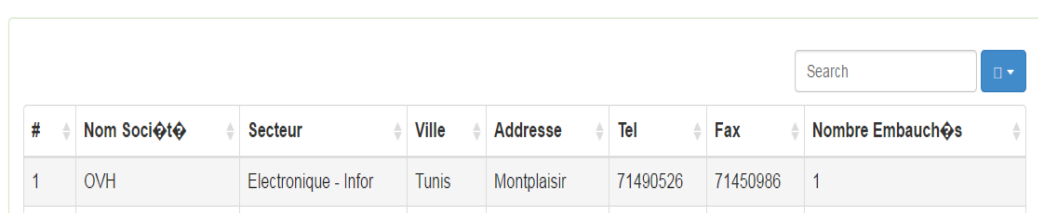

#### **Figure 52.6: Liste des sociétés**

#### Liste des Universités

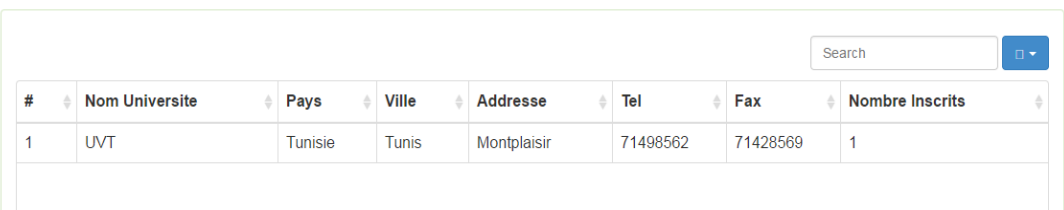

**Figure 53.6: Liste des universités**

## **CONCLUSION**

La phase de réalisation est la phase la plus difficile et la plus délicate. Elle intègre en même temps les informations qui se rapportent aux étudiants, les diplômés, les enseignants ainsi que le cadre administratif.

Il est primordial de surveiller le fonctionnement de l'application web une fois elle est intégrée, d'une part, pour pouvoir dégager les éventuelles anomalies, d'autre part, pour rapporter les améliorations nécessaires.
## **CONCLUSION ET PERSPECTIVES**

Notre projet de Fin d'Études consiste à créer un site web pour l'institut supérieur des affaires de Tunis (TBS) en utilisant le cms Wordpress.

Outre la création du site web, on a créé pour chaque intervenant (administration, professeur, étudiant et étudiant diplômé) un espace sur lequel il peut bénéficier des avantages qui lui sont offerts selon son rôle et ses prorégatives.

Ce stage nous a permis d'approfondir nos connaissances théoriques, acquises tout le long de notre formation, par la pratique des nouvelles technologies. Ce projet nous a permis de maîtriser le langage de modélisation UML, le cms wordpress, le développement PHP ainsi que la manipulation d'une base de données Mysql.

Notre Application répond aux exigences du cahier de charge imposée par TBS et elle a donnée satisfaction mais comme toute autre application, elle nécessite certainement des améliorations qui seront déduites au fur et à mesure après son intégration.

L'application web pour le suivi des diplômés que nous avons développé pourrait être enrichie par des fonctionnalités avancées telles que l'intégration des méthodes automatiques avec des nouvelles fonctionnalités comme le Data Mining qui permet l'extraction d'un [savoir](https://fr.wikipedia.org/wiki/Savoir) ou d'une connaissance à partir de grandes quantités de [données](https://fr.wikipedia.org/wiki/Donn%C3%A9e_(statistique)) pour construire des modèles à partir de ces [données.](https://fr.wikipedia.org/wiki/Donn%C3%A9e_(statistique))

# **Webographie**

http://users.polytech.unice.fr/~hugues/GL/chapitre2.pdf [http://laurent-audibert.developpez.com/Cours-UML/?page=introduction-modelisation](http://laurent-audibert.developpez.com/Cours-UML/?page=introduction-modelisation-objet#L1-2-3-a)[objet#L1-2-3-a](http://laurent-audibert.developpez.com/Cours-UML/?page=introduction-modelisation-objet#L1-2-3-a) <http://laurent-audibert.developpez.com/Cours-UML/?page=diagramme-activites> [http://www.memoireonline.com/03/15/8967/m\\_Conception-et-mise-en-place-dune](http://www.memoireonline.com/03/15/8967/m_Conception-et-mise-en-place-dune-plateforme-de-securisation-par-synthese-et-reconnaissance-biom26.html)[plateforme-de-securisation-par-synthese-et-reconnaissance-biom26.html](http://www.memoireonline.com/03/15/8967/m_Conception-et-mise-en-place-dune-plateforme-de-securisation-par-synthese-et-reconnaissance-biom26.html) <http://dept-info.labri.fr/ENSEIGNEMENT/INITINFO/initinfo/supports/book/node52.html> [https://www.appvizer.fr/magazine/marketing/site-web-cms/creer-son-site-classement-2017](https://www.appvizer.fr/magazine/marketing/site-web-cms/creer-son-site-classement-2017-des-meilleurs-cms-1485436983) [des-meilleurs-cms-1485436983](https://www.appvizer.fr/magazine/marketing/site-web-cms/creer-son-site-classement-2017-des-meilleurs-cms-1485436983)

#### **Résumé :**

Notre Projet permet la création d'un site web ainsi qu'une espace pour les acteurs de notre système.

Pour réaliser le projet nous avons utilisés différentes technologies tels que le CMS WordPress, Bootstrap, le langage PHP, la base de données MySQL ainsi que le logiciel power AMC pour la modélisation UML

**Mots clés:** WordPress, Bootstrap, PHP, MySQL

#### **Abstract:**

Our Project is the creation of a website and a private space for the actors of our system.

To realize the project we have used various technologies such as CMS Wordpress, Bootstrap, PHP language, Mysql database and power AMC software for UML modeling

**Keywords:** Wordpress, Bootstrap, PHP, Mysql

### **الملخص**

يتمثل مشروع التخرج في إنشاء موقع واب و فضاء خاص لمستعملي النظام**.**

إلنجاز المشروع قمنا باستعمال عديد التقنيات مثل Botstrap ,Wordpress لغة PHP وقواعد البيانات MySQL و البرمجيات AMC لنمذجة UML

Wordpress, Bootstrap, PHP, Mysql**المفاتيح الكلمات**